# **dune Documentation**

**Jérémie Dimino**

**Aug 09, 2022**

# **Contents**

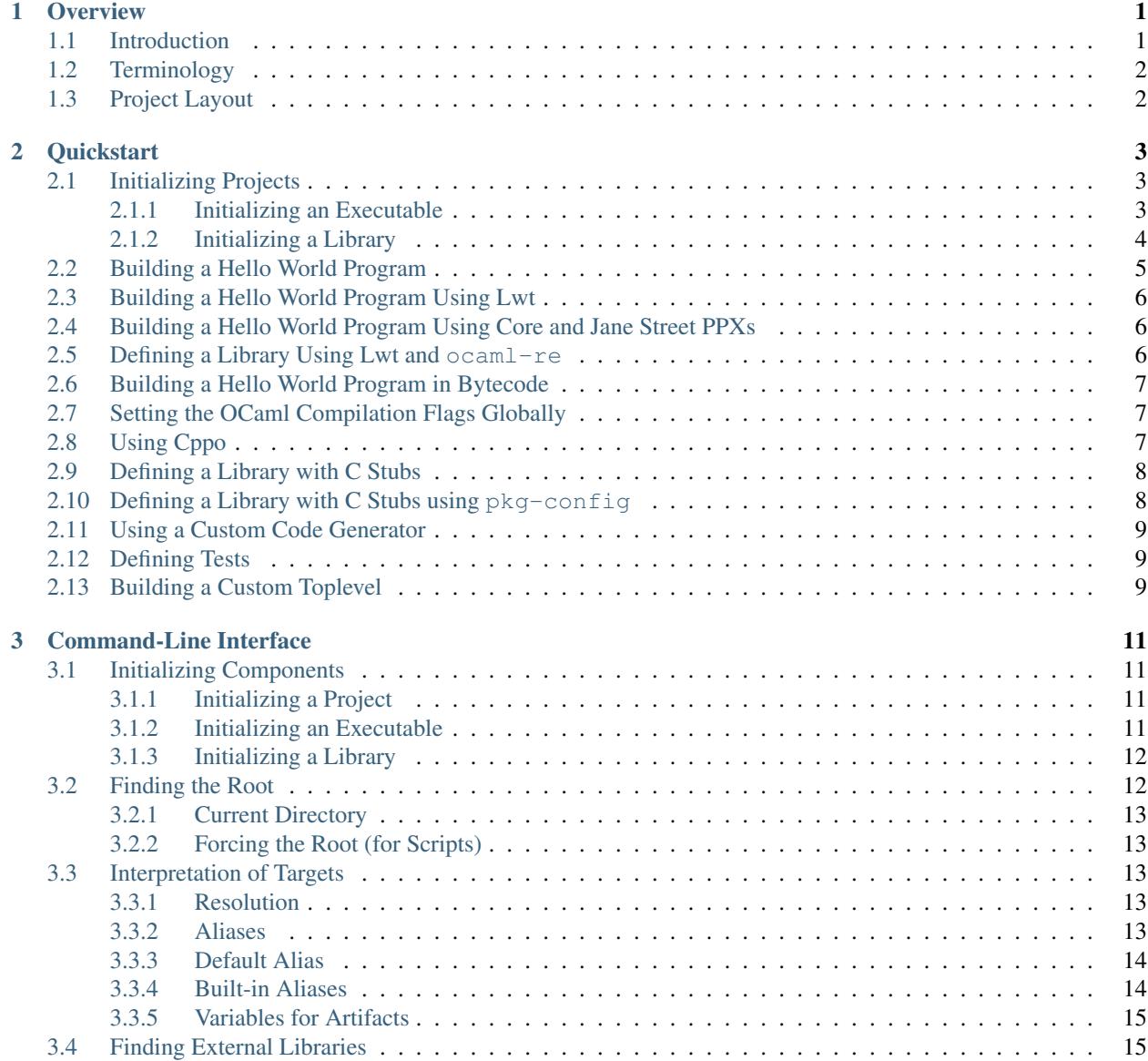

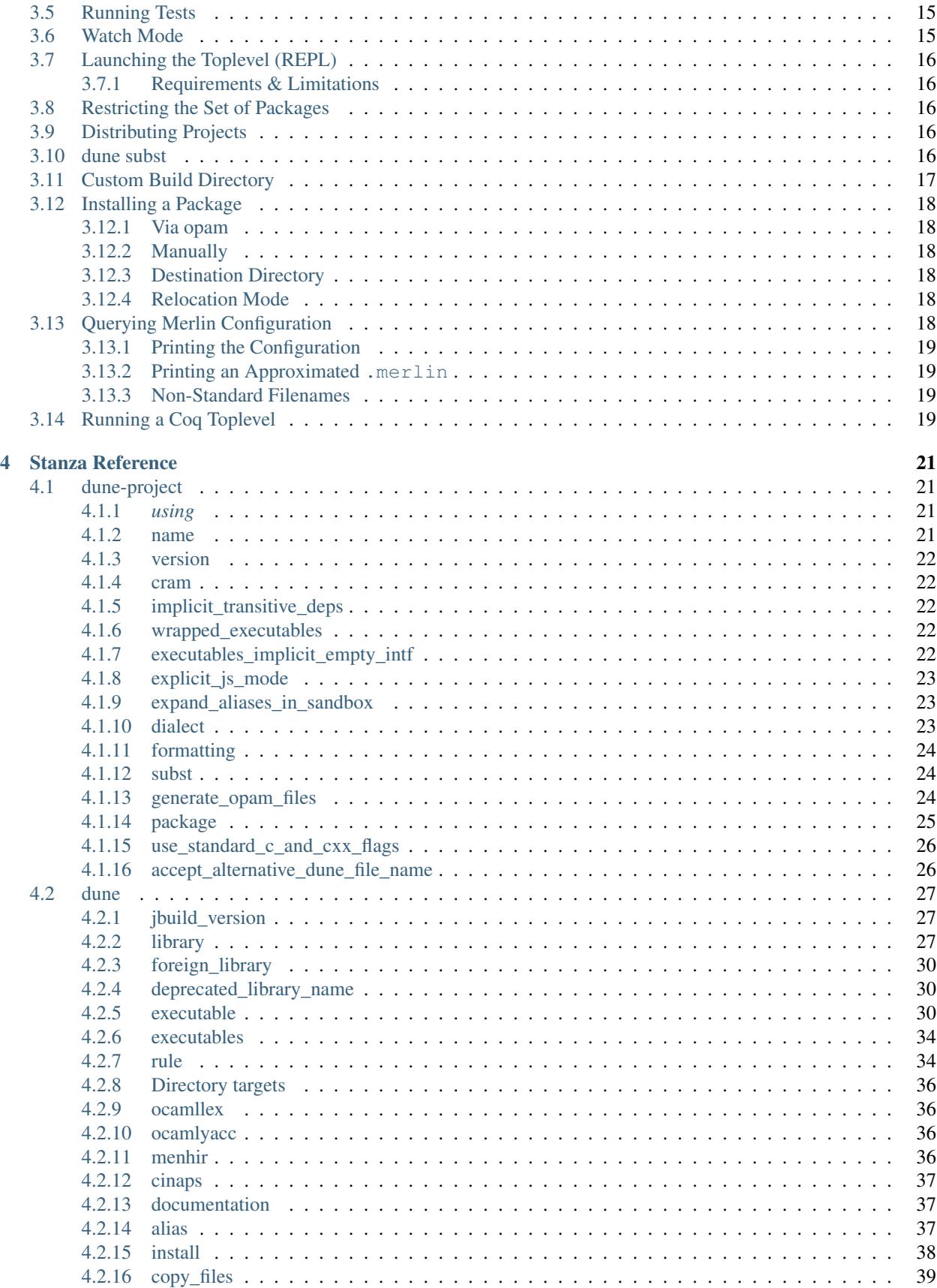

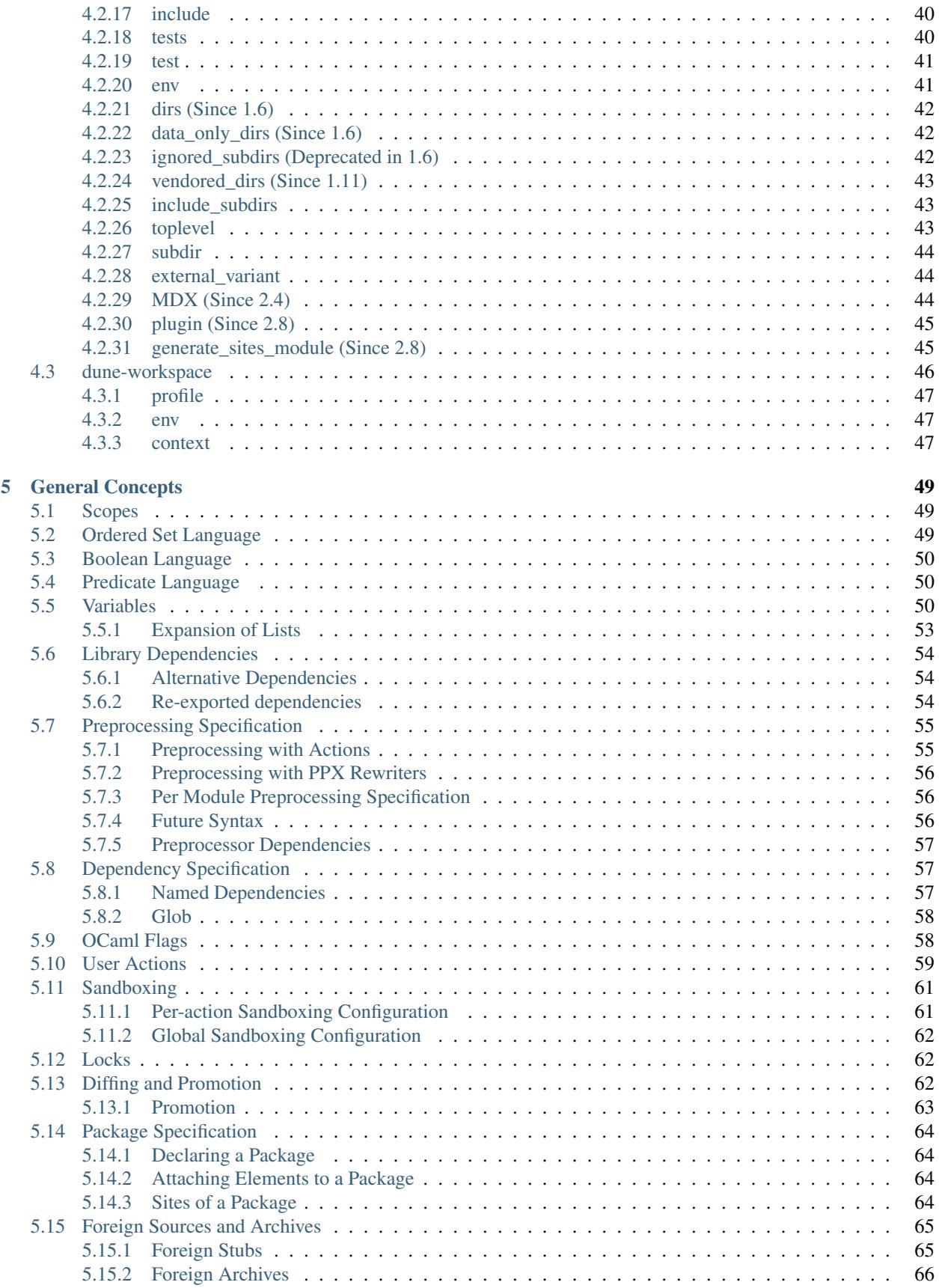

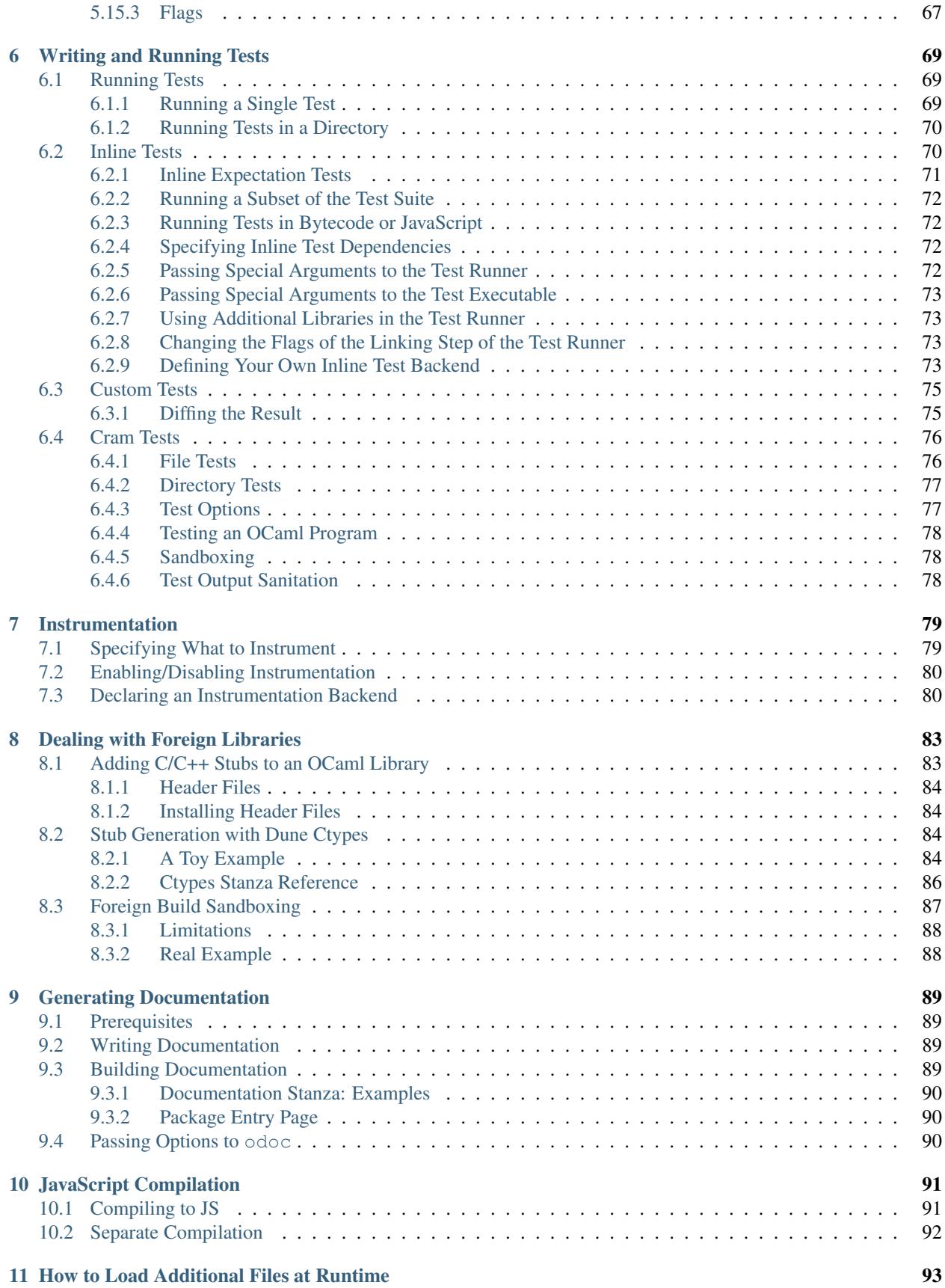

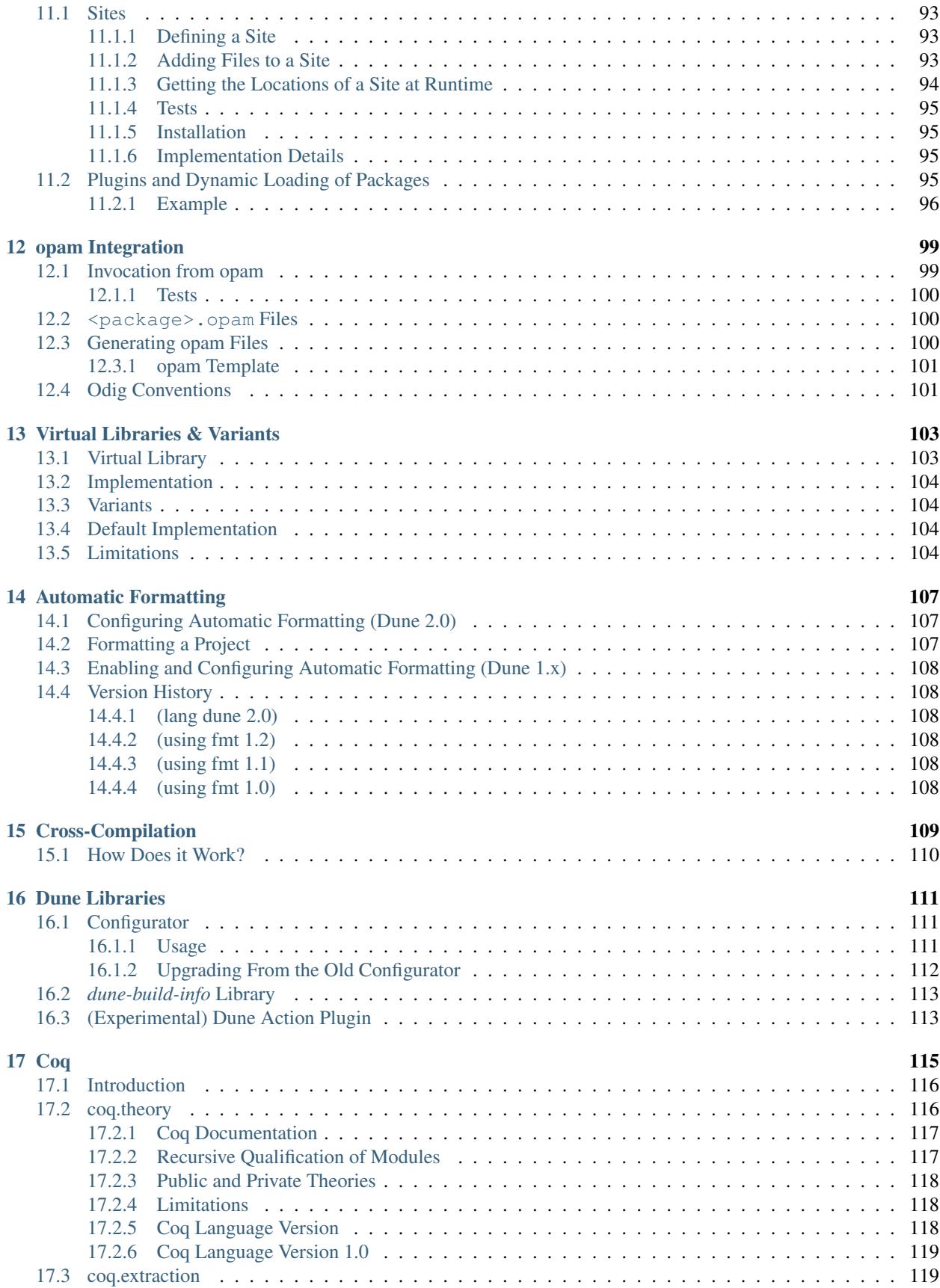

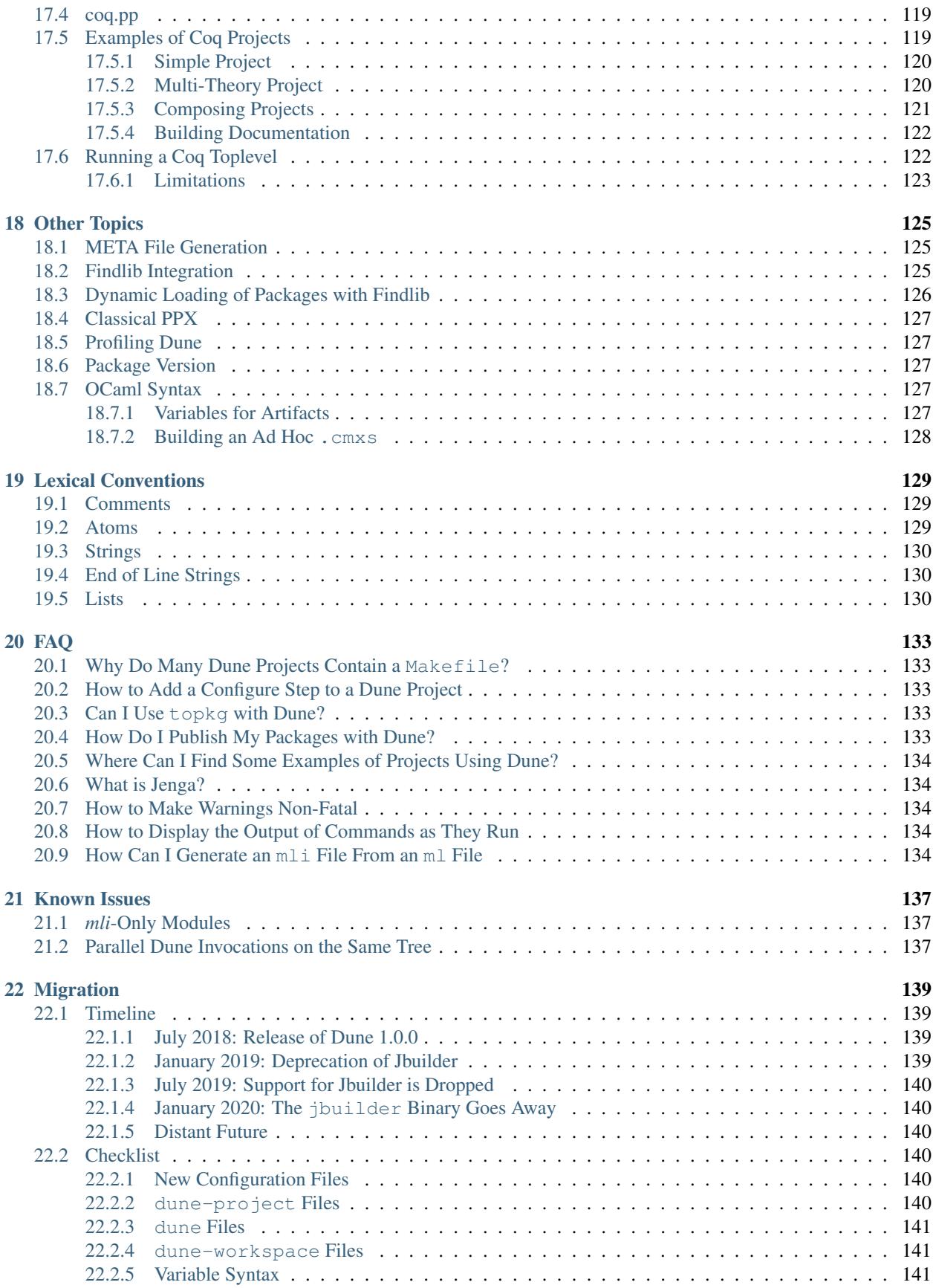

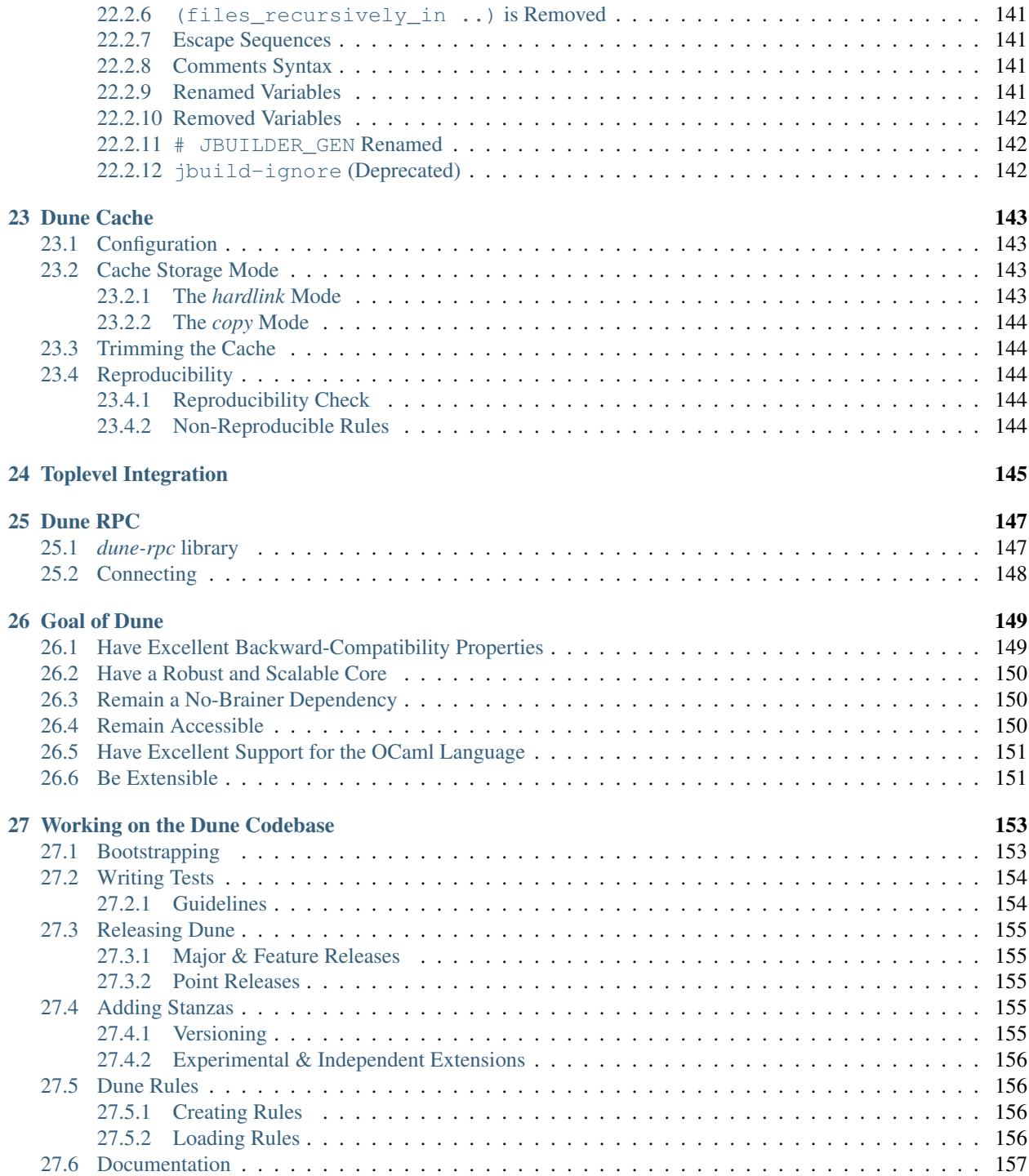

# CHAPTER<sup>1</sup>

### **Overview**

### <span id="page-10-1"></span><span id="page-10-0"></span>**1.1 Introduction**

Dune is a build system for OCaml (with support for Reason and Coq). It is not intended as a completely generic build system that's able to build any project in any language. On the contrary, it makes lots of choices in order to encourage a consistent development style.

This scheme is inspired from the one used inside Jane Street and adapted to the opam world. It has matured over a long time and is used daily by hundreds of developers, which means that it is highly tested and productive.

When using Dune, you give very little, high-level information to the build system, which in turn takes care of all the low-level details from the compilation of your libraries, executables, and documentation to the installation, setting up of tests, and setting up development tools such as Merlin, etc.

In addition to the normal features expected from an OCaml build system, Dune provides a few additional ones that separate it from the crowd:

- You never need to tell Dune the location of things such as libraries. Dune will discover them automatically. In particular, this means that when you want to re-organize your project, you need nothing other than to rename your directories, Dune will do the rest.
- Things always work the same whether your dependencies are local or installed on the system. In particular, this means that you can insert the source for a project dependency in your working copy, and Dune will start using it immediately. This makes Dune a great choice for multi-project development.
- Cross-platform: as long as your code is portable, Dune will be able to cross-compile it (note that Dune is designed internally to make this easy, but the actual support is not implemented yet)
- Release directly from any revision: Dune needs no setup stage. To release your project, simply point to a specific tag. Of course, you can add some release steps if you'd like, but it isn't necessary.

The first section below defines some terms used in this manual. The second section specifies the Dune metadata format, and the third one describes how to use the dune command.

# <span id="page-11-0"></span>**1.2 Terminology**

- package: a set of libraries and executables that opam builds and installs as one
- **project**: a source tree, maybe containing one or more packages
- root: the directory from where Dune can build things. Dune knows how to build targets that are descendants of the root. Anything outside of the tree starting from the root is considered part of the **installed world**. How the root is determined is explained in *[Finding the Root](#page-21-1)*.
- workspace: the subtree starting from the root. It can contain any number of projects that will be built simultaneously by Dune.
- installed world: anything outside of the workspace, that Dune takes for granted and doesn't know how to build
- installation: the action of copying build artifacts or other files from the <root>/\_build directory to the installed world
- scope: determines where private items are visible. Private items include libraries or binaries that will not be installed. In Dune, scopes are subtrees rooted where at least one  $\epsilon$  package>. opam file is present. Moreover, scopes are exclusive. Typically, every project defines a single scope. See *[Scopes](#page-58-1)* for more details.
- build context: a subdirectory of the <root>/\_build directory. It contains all the build artifacts of the workspace built against a specific configuration. Without specific configuration from the user, there is always a default build context, which corresponds to the environment in which Dune executes. Build contexts can be specified by writing a *[dune-workspace](#page-55-0)* file.
- build context root: the root of a build context named  $f \circ \text{o}$  is  $\langle \text{root} \rangle / \text{build}/\langle \text{foo} \rangle$
- alias: a build target that doesn't produce any file and has configurable dependencies. Aliases are per-directory. However, on the command line, asking to build an alias in a given directory will trigger the construction of the alias in all children directories recursively. Dune defines several *[Built-in Aliases](#page-23-1)*.
- environment: in Dune, each directory has an environment attached to it. The environment determines the default values of various parameters, such as the compilation flags. Inside a scope, each directory inherits the environment from its parent. At the root of every scope, a default environment is used. At any point, the environment can be altered using an *[env](#page-50-1)* stanza.
- build profile: a global setting that influences various defaults. It can be set from the command line using --profile <profile> or from dune-workspace files. The following profiles are standard:
	- release which is the profile used for opam releases
	- dev which is the default profile when none is set explicitly, it has stricter warnings than the release one

# <span id="page-11-1"></span>**1.3 Project Layout**

A typical Dune project will have a dune-project and one or more  $\epsilon$  package > . opam files at the root as well as dune files wherever interesting things are: libraries, executables, tests, documents to install, etc.

We recommended organizing your project to have exactly one library per directory. You can have several executables in the same directory, as long as they share the same build configuration. If you'd like to have multiple executables with different configurations in the same directory, you will have to make an explicit module list for every executable using modules.

# CHAPTER 2

### **Quickstart**

<span id="page-12-0"></span>This document gives simple usage examples of Dune. You can also look at [examples](https://github.com/ocaml/dune/tree/master/example) for complete examples of projects using Dune.

### <span id="page-12-1"></span>**2.1 Initializing Projects**

The following subsections illustrate basic usage of the dune init proj subcommand. For more documentation, see *[Initializing Components](#page-20-1)* and the inline help available from dune init --help.

#### <span id="page-12-2"></span>**2.1.1 Initializing an Executable**

To initialize a project that will build an executable program, run the following (replacing project\_name with the name of your project):

dune init proj project\_name

This creates a project directory that includes the following contents:

```
project_name/
 dune-project
   test
     dune
       project_name.ml
   lib
   L dune
   bin
     dune
     main.ml
   project_name.opam
```
Now, enter your project's directory:

cd project\_name

Then, you can build your project with:

dune build

You can run your tests with:

dune test

You can run your program with:

dune exec project\_name

The following itemization of the generated content isn't necessary to review at this point. But whenever you are ready, it will provide jump-off points from which you can dive deeper into Dune's capabilities:

- The dune-project file specifies metadata about the project, including its name, packaging data (including dependencies), and information about the authors and maintainers. You should open this in your editor to fill in the placeholder values. See *[dune-project](#page-30-1)* for details.
- The test directory contains a skeleton for your project's tests. Add to the tests by editing test/ project\_name.ml. See *[Writing and Running Tests](#page-78-0)* for details on testing.
- The lib directory will hold the library you write to provide the core functionality of your executable. Add modules to your library by creating new .ml files in this directory. See *[library](#page-36-2)* for details on specifying libraries manually.
- The bin directory holds a skeleton for the executable program. Within the modules in this directory, you can access the modules in your lib under the namespace Project\_name.Mod, where Project\_name is replaced with the name of your project and Mod corresponds to the name of the file in the lib directory. You can run the executable with dune exec project\_name. See *[Building a Hello World Program](#page-14-0)* for an example of specifying an executable manually and *[executable](#page-39-2)* for details.
- The project\_name.opam file will be freshly generated from the dune-project file whenever you build your project. You shouldn't need to worry about this, but you can see *[Generating opam Files](#page-109-2)* for details.
- The dune files in each directory specify the component to be built with the files in that directory. For details on dune files, see *[dune](#page-36-0)*.

### <span id="page-13-0"></span>**2.1.2 Initializing a Library**

To initialize a project for an OCaml library, run the following (replacing project\_name with the name of your project):

dune init proj --kind=lib project\_name

This creates a project directory that includes the following contents:

```
project_name/
  dune-project
    lib
    L<sub>dune</sub>
    test
       dune
       project_name.ml
    project_name.opam
```
Now, enter your project's directory:

cd project\_name

Then, you can build your project with:

dune build

You can run your tests with:

dune test

All of the subcomponents generated are the same as those described in *[Initializing an Executable](#page-12-2)*, with the following exceptions:

- There is no bin directory generated.
- The dune file in the lib directory specifies that the library should be *public*. See *[library](#page-36-2)* for details.

# <span id="page-14-0"></span>**2.2 Building a Hello World Program**

Since OCaml is a compiled language, first create a dune file in Nano, Vim, or your preferred text editor. Declare the hello\_world executable by including following stanza (shown below). Name this initial file dune and save it in a directory of your choice.

```
(executable
 (name hello_world))
```
Create a second file containing the following code and name it hello\_world.ml (including the .ml extension). It will implement the executable stanza in the dune file when built.

print\_endline "Hello, world!"

Next, build your new program in a shell using this command:

```
dune build hello_world.exe
```
The executable will create a directory called "build" and create the program:  $build/default/hello world$ . exe. Note that native code executables will have the .exe extension on all platforms (including non-Windows systems).

Finally, run it with the following command to see that it worked. In fact, the executable can both be built and run in a single step with dune exec ./hello\_world.exe.

Please note: if you have Dune, opam, and OCaml installed, but you get an error that the dune command isn't recognized, it will be necessary to run eval  $\frac{1}{2}$  (opam config env) to enable Dune in your directory. Find more information in the *Dune ReadMe <https://github.com/ocaml/dune>*.

Verify OCaml installation with ocaml -version Verify opam installation with opam --version

If you still get an error that the dune command isn't recognized, try running the following in this order: opam switch create . ocaml-base-compiler opam install merlin ocp-indent dune utop Then run eval \$(opam config env) again before trying to build and run your new hello\_world.exe program.

# <span id="page-15-0"></span>**2.3 Building a Hello World Program Using Lwt**

Lwt is a concurrent library in OCaml.

In a directory of your choice, write this dune file:

```
(executable
(name hello_world)
 (libraries lwt.unix))
```
This hello world.ml file:

Lwt\_main.run (Lwt\_io.printf "Hello, world!**\n**")

And build it with:

```
dune build hello_world.exe
```
The executable will be built as \_build/default/hello\_world.exe

# <span id="page-15-1"></span>**2.4 Building a Hello World Program Using Core and Jane Street PPXs**

Write this dune file:

```
(executable
(name hello_world)
(libraries core)
(preprocess (pps ppx_jane)))
```
This hello\_world.ml file:

```
open Core
let () =
 Sexp.to_string_hum [%sexp ([3;4;5] : int list)]
  |> print_endline
```
And build it with:

dune build hello\_world.exe

The executable will be built as \_build/default/hello\_world.exe

# <span id="page-15-2"></span>**2.5 Defining a Library Using Lwt and ocaml-re**

Write this dune file:

```
(library
(name mylib)
(public_name mylib)
(libraries re lwt))
```
The library will be composed of all the modules in the same directory. Outside of the library, module Foo will be accessible as Mylib.Foo, unless you write an explicit mylib.ml file.

You can then use this library in any other directory by adding mylib to the (libraries ...) field.

### <span id="page-16-0"></span>**2.6 Building a Hello World Program in Bytecode**

In a directory of your choice, write this dune file:

```
;; This declares the hello_world executable implemented by hello_world.ml
;; to be build as native (.exe) or bytecode (.bc) version.
(executable
 (name hello_world)
 (modes byte exe))
```
This hello\_world.ml file:

print\_endline "Hello, world!"

And build it with:

dune build hello\_world.bc

The executable will be built as \_build/default/hello\_world.bc. The executable can be built and run in a single step with dune exec ./hello\_world.bc. This bytecode version allows the usage of ocamldebug.

### <span id="page-16-1"></span>**2.7 Setting the OCaml Compilation Flags Globally**

Write this dune file at the root of your project:

```
(env
(dev
  (flags (:standard -w +42)))
(release
  (ocamlopt_flags (:standard -O3))))
```
*dev* and *release* correspond to build profiles. The build profile can be selected from the command line with --profile foo or from a *dune-workspace* file by writing:

(profile foo)

### <span id="page-16-2"></span>**2.8 Using Cppo**

Add this field to your library or executable stanzas:

(preprocess (action (run %{bin:cppo} -V OCAML:%{ocaml\_version} %{input-file})))

Additionally, if you want to include a config.h file, you need to declare the dependency to this file via:

(preprocessor\_deps config.h)

Using the .cppo.ml Style Like the ocamlbuild Plugin

Write this in your dune file:

```
(rule
(targets foo.ml)
(deps (:first-dep foo.cppo.ml) <other files that foo.ml includes>)
(action (run %{bin:cppo} %{first-dep} -o %{targets})))
```
### <span id="page-17-0"></span>**2.9 Defining a Library with C Stubs**

Assuming you have a file called mystubs.c, that you need to pass  $-I/blah/include$  to compile it and -lblah at link time, write this dune file:

```
(library
(name mylib)
(public_name mylib)
(libraries re lwt)
(foreign_stubs
 (language c)
 (names mystubs)
 (flags -I/blah/include))
 (c_library_flags (-lblah)))
```
### <span id="page-17-1"></span>**2.10 Defining a Library with C Stubs using pkg-config**

Same context as before, but using pkg-config to query the compilation and link flags. Write this dune file:

```
(library
(name mylib)
(public_name mylib)
(libraries re lwt)
(foreign_stubs
 (language c)
 (names mystubs)
 (flags (:include c_flags.sexp)))
(c_library_flags (:include c_library_flags.sexp)))
(rule
(targets c_flags.sexp c_library_flags.sexp)
(action (run ./config/discover.exe)))
```
Then create a config subdirectory and write this dune file:

```
(executable
(name discover)
 (libraries dune-configurator))
```
as well as this discover.ml file:

```
module C = Configurator.V1
let() =
```
(continues on next page)

(continued from previous page)

```
C.main ~name:"foo" (fun c ->
let default : C.Pkg_config.package_conf =
 { libs = ["-lgst-editing-services-1.0"]
 ; cflags = []}
in
let conf =
 match C.Pkg_config.get c with
 | None -> default
 | Some pc ->
    match (C.Pkg_config.query pc ~package:"gst-editing-services-1.0") with
    | None -> default
    | Some deps -> deps
in
C.Flags.write_sexp "c_flags.sexp" conf.cflags;
C.Flags.write_sexp "c_library_flags.sexp" conf.libs)
```
### <span id="page-18-0"></span>**2.11 Using a Custom Code Generator**

To generate a file foo.ml using a program from another directory:

```
(rule
 (targets foo.ml)
 (deps (:gen ../generator/gen.exe))
 (action (run <math>\{(gen\} -o \{(target)\})</math>)
```
# <span id="page-18-1"></span>**2.12 Defining Tests**

Write this in your dune file:

(test (name my\_test\_program))

And run the tests with:

dune runtest

It will run the test program (the main module is my\_test\_program.ml) and error if it exits with a nonzero code.

In addition, if a my\_test\_program.expected file exists, it will be compared to the standard output of the test program and the differences will be displayed. It is possible to replace the .expected file with the last output using:

dune promote

### <span id="page-18-2"></span>**2.13 Building a Custom Toplevel**

A toplevel is simply an executable calling Topmain.main () and linked with the compiler libraries and -linkall. Moreover, currently toplevels can only be built in bytecode.

As a result, write this in your dune file:

```
(executable
(name mytoplevel)
(libraries compiler-libs.toplevel mylib)
(link_flags (-linkall))
(modes byte))
```
And write this in mytoplevel.ml

let () = exit (Topmain.main ())

# CHAPTER 3

## Command-Line Interface

<span id="page-20-0"></span>This section describes using dune from the shell.

### <span id="page-20-1"></span>**3.1 Initializing Components**

NOTE: The dune init command is still under development and subject to change.

Dune's init subcommand provides limited support for generating Dune file stanzas and folder structures to define components. The dune init command can be used to quickly add new projects, libraries, tests, and executables without having to manually create Dune files in a text editor, or it can be composed to programmatically generate parts of a multi-component project.

#### <span id="page-20-2"></span>**3.1.1 Initializing a Project**

You can run the following command to initialize a new Dune project that uses the base and cmdliner libraries and supports inline tests:

\$ dune init proj myproj --libs base,cmdliner --inline-tests --ppx ppx\_inline\_test

This creates a new directory called myproj, including subdirectories and dune files for library, executable, and test components. Each component's dune file will also include the declarations required for the given dependencies.

This is the quickest way to get a basic dune project up and building.

#### <span id="page-20-3"></span>**3.1.2 Initializing an Executable**

To add a new executable to a dune file in the current directory (creating the file if necessary), run

\$ dune init exe myexe --libs base,containers,notty --ppx ppx\_deriving

This will add the following stanza to the dune file:

```
(executable
 (name main)
 (libraries base containers notty)
 (preprocess
 (pps ppx_deriving)))
```
### <span id="page-21-0"></span>**3.1.3 Initializing a Library**

Run the following command to create a new directory src, initialized as a library:

```
$ dune init lib mylib src --libs core --inline-tests --public
```
This will ensure the file ./src/dune contains the below stanza (creating the file and directory, if necessary):

```
(library
 (public_name mylib)
(inline_tests)
(name mylib)
(libraries core)
 (preprocess
 (pps ppx_inline_tests)))
```
Consult the manual page using the dune  $\text{init }$  -help command for more details.

### <span id="page-21-1"></span>**3.2 Finding the Root**

The root of the current workspace is determined by looking up a dune-workspace or dune-project file in the current directory and its parent directories. Dune requires at least one of these two files to operate.

If it isn't in the current directory, Dune prints out the root when starting:

```
$ dune runtest
Entering directory '/home/jdimino/code/dune'
...
```
This message can be suppressed with the  $-$ no-print-directory command line option (as in GNU make).

More precisely, Dune will choose the outermost ancestor directory containing a dune-workspace file, which is used to mark the root of the current workspace. If no dune-workspace file is present, the same strategy applies with dune-project files.

In case of a mix of *dune-workspace* and *dune-project* files, workspace files take precedence over project files in the sense that if a dune-workspace file is found, only parent dune-workspace files will be considered when looking for the root; however, if a *dune-project* file is found both parent dune-workspace and dune-project files will be considered.

A dune-workspace file is also a configuration file. Dune will read it unless the  $-$ workspace command line option is used. See the section *[dune-workspace](#page-55-0)* for the syntax of this file. The scope of dune-project files is wider than the scope dune-workspace files. For instance, a dune-project file may specify the name of the project which is a universal property of the project, while a dune-workspace file may specify an opam switch name which is valid only on a given machine. For this reason, it is common and recommended to commit dune-project files in repositories, while it is less common to commit dune-workspace files.

### <span id="page-22-0"></span>**3.2.1 Current Directory**

If the previous rule doesn't apply, i.e., no ancestor directory has a file named dune-workspace, then the current directory will be used as root.

### <span id="page-22-1"></span>**3.2.2 Forcing the Root (for Scripts)**

You can pass the  $-$ root option to dune to select the root explicitly. This option is intended for scripts to disable the automatic lookup.

Note that when using the  $-\text{root}$  option, targets given on the command line will be interpreted relative to the given root, not relative to the current directory, as this is normally the case.

# <span id="page-22-2"></span>**3.3 Interpretation of Targets**

This section describes how Dune interprets the targets provided on the command line. When no targets are specified, Dune builds the default alias, see *[Default Alias](#page-23-0)* for more details.

### <span id="page-22-3"></span>**3.3.1 Resolution**

All targets that Dune knows how to build live in the build directory. Although, some are sometimes copied to the source tree for the need of external tools. These includes <package>.install files when either -p or --promote-install-files is passed on the command line.

As a result, if you want to ask Dune to produce a particular . exe file you would have to type:

```
$ dune build _build/default/bin/prog.exe
```
However, for convenience, when a target on the command line doesn't start with \_build, Dune expands it to the corresponding target in all the build contexts that Dune knows how to build. When using  $-\nu$ erbose, it prints out the actual set of targets upon starting:

```
$ dune build bin/prog.exe --verbose
...
Actual targets:
- _build/default/bin/prog.exe
- _build/4.03.0/bin/prog.exe
 - _build/4.04.0/bin/prog.exe
```
### <span id="page-22-4"></span>**3.3.2 Aliases**

Targets starting with a @ are interpreted as aliases. For instance @src/runtest means the alias runtest in all descendants of  $src$  in all build contexts where it is defined. If you want to refer to a target starting with a  $@$ , simply write: ./@foo.

To build and run the tests for a particular build context, use @\_build/default/runtest instead.

For instance:

- dune build @ build/foo/runtest only runs the tests for the foo build context
- dune build @runtest will run the tests for all build contexts

You can also build an alias non-recursively by using @@ instead of @. For instance, to run tests only from the current directory, use:

dune build @**@runtest**

Please note: it's not currently possible to build a target directly if that target lives in a directory that starts with the @ character. In the rare cases where you need to do that, you can declare an alias like so:

```
(alias
 (name foo)
(deps @foo/some.exe))
```
@foo/some.exe can then be built with:

dune build **@foo**

#### <span id="page-23-0"></span>**3.3.3 Default Alias**

When no targets are given to dune build, it builds the special default alias. Effectively dune build is equivalent to:

dune build @**@default**

When a directory doesn't explicitly define what the default [alias](#page-46-2) means via an *alias* stanza, the following implicit definition is assumed:

```
(alias
(name default)
(deps (alias_rec all)))
```
Which means that by default dune build will build everything that is installable.

When using a directory as a target, it will be interpreted as building the default target in the directory. The directory must exist in the source tree.

```
dune build dir
```
Is equivalent to:

dune build @**@dir**/default

#### <span id="page-23-1"></span>**3.3.4 Built-in Aliases**

There are a few aliases that Dune automatically creates for the user:

- default includes all the targets that Dune will build if a target isn't specified, i.e., \$ dune build. By default, this is set to the all alias. Note that for Dune 1.x, this was initially set to the install alias.
- runtest runs all the tests, building them if necessary.
- install builds all public artifacts that will be installed.
- doc builds documentation for public libraries.
- doc-private builds documentation for all libraries, both public & private.
- lint runs linting tools.
- all builds all available targets in a directory and also builds installable artifacts defined in that directory.
- check builds the minimal set of targets required for tooling support. Essentially, this is .cmi, .cmt, and .cmti files and Merlin configurations.

### <span id="page-24-0"></span>**3.3.5 Variables for Artifacts**

It's possible to build specific artifacts by using the corresponding variable on the command line. For example:

dune build '%{cmi:foo}'

See *[Variables for Artifacts](#page-136-4)* for more information.

# <span id="page-24-1"></span>**3.4 Finding External Libraries**

When a library isn't available in the workspace, Dune will search for it in the installed world and expect it to be already compiled.

It looks up external libraries using a specific list of search paths, and each build context has a specific list of search paths.

When running inside an opam environment, Dune will look for installed libraries in \$OPAM\_SWITCH\_PREFIX/ lib. This includes both opam build context configured via the dune-workspace file and the default build context when the variable \$OPAM\_SWITCH\_PREFIX is set.

Otherwise, Dune takes the directory where ocamlc was found and appends *../lib'* to it. For instance, if ocamlc is found in /usr/bin, Dune looks for installed libraries in /usr/lib.

In addition to the two above rules, Dune always inspects the OCAMLPATH environment variable and uses the paths defined in this variable. OCAMLPATH always has precedence and can have different values in different build contexts. For instance, you can set it manually in a specific build context via the dune-workspace file.

# <span id="page-24-2"></span>**3.5 Running Tests**

There are two ways to run tests:

- dune build @runtest
- dune test (or the more explicit dune runtest)

The two commands are equivalent, and they will run all the tests defined in the current directory and its children directories recursively. You can also run the tests in a specific sub-directory and its children by using:

- dune build @foo/bar/runtest
- dune test foo/bar (or dune runtest foo/bar)

# <span id="page-24-3"></span>**3.6 Watch Mode**

The dune build and dune runtest commands support a  $-w$  (or  $-w$  atch) flag. When it's passed, Dune will perform the action as usual and then wait for file changes and rebuild (or rerun the tests). This feature requires inotifywait or fswatch to be installed.

## <span id="page-25-0"></span>**3.7 Launching the Toplevel (REPL)**

Dune supports launching a [utop](https://github.com/diml/utop) instance with locally defined libraries loaded.

\$ dune utop <dir> -- <args>

Where <dir> is a directory under which Dune searches (recursively) for all libraries that will be loaded.  $\langle \text{args} \rangle$  will be passed as arguments to the utop command itself. For example, dune utop lib  $-$ -implicit-bindings will start utop, with the libraries defined in lib and implicit bindings for toplevel expressions.

### <span id="page-25-1"></span>**3.7.1 Requirements & Limitations**

- Utop version >= 2.0 is required for this to work.
- This subcommand only supports loading libraries. Executables aren't supported.
- Libraries that are dependencies of utop itself cannot be loaded. For example [Camomile.](https://github.com/yoriyuki/Camomile)
- Loading libraries that are defined in different directories into one utop instance isn't possible.

## <span id="page-25-2"></span>**3.8 Restricting the Set of Packages**

Restrict the set of packages from your workspace that Dune can see with the  $-\text{only-packages}$  option:

\$ dune build --only-packages pkg1,pkg2,... @install

This option acts as if you went through all the Dune files and commented out the stanzas referring to a package that isn't in the list given to dune.

# <span id="page-25-3"></span>**3.9 Distributing Projects**

Dune provides support for building and installing your project; however, it doesn't provide helpers for distributing it. It's recommended to use [dune-release](https://github.com/samoht/dune-release) for this purpose.

The common defaults are that your projects include the following files:

- README.md
- CHANGES.md
- LICENSE.md

If your project contains several packages, all the package names must be prefixed by the shortest one.

### <span id="page-25-4"></span>**3.10 dune subst**

One of the features dune-release provides is watermarking; it replaces various strings of the form %%ID%% in all your project files before creating a release tarball or when the opam user pins the package.

This is especially interesting for the VERSION watermark, which gets replaced by the version obtained from the Version-Control System (VCS). For instance, if you're using Git, dune-release invokes this command to find out the version:

```
$ git describe --always --dirty --abbrev=7
1.0+beta9-79-g29e9b37
```
If no VCS is detected, dune subst will do nothing.

Projects using Dune usually only need dune-release for creating and publishing releases. However, they may still substitute the watermarks when the user pins the package. To help with this, Dune provides the subst sub-command.

dune subst performs the same substitution that dune-release does with the default configuration, i.e., calling dune subst at the root of your project will rewrite all your project files.

More precisely, it replaces the following watermarks in the source files:

- NAME, the name of the project
- VERSION, output of git describe --always --dirty --abbrev=7
- VERSION NUM, same as VERSION but with a potential leading  $\nabla$  or V dropped
- VCS\_COMMIT\_ID, commit hash from the vcs
- PKG\_MAINTAINER, contents of the maintainer field from the opam file
- PKG\_AUTHORS, contents of the authors field from the opam file
- PKG HOMEPAGE, contents of the homepage field from the opam file
- PKG\_ISSUES, contents of the issues field from the opam file
- PKG\_DOC, contents of the doc field from the opam file
- PKG\_LICENSE, contents of the license field from the opam file
- PKG\_REPO, contents of the repo field from the opam file

The project name is obtained by reading the dune-project file in the directory where dune subst is called. The dune-project file must exist and contain a valid (name ...) field.

Note that dune subst is meant to be called from the opam file and behaves a bit different to other Dune commands. In particular it doesn't try to detect the root of the workspace and must be called from the root of the project.

### <span id="page-26-0"></span>**3.11 Custom Build Directory**

By default Dune places all build artifacts in the \_build directory relative to the user's workspace. However, one can customize this directory by using the --build-dir flag or the DUNE\_BUILD\_DIR environment variable.

```
$ dune build --build-dir _build-foo
# this is equivalent to:
$ DUNE_BUILD_DIR=_build-foo dune build
# Absolute paths are also allowed
$ dune build --build-dir /tmp/build foo.exe
```
# <span id="page-27-0"></span>**3.12 Installing a Package**

#### <span id="page-27-1"></span>**3.12.1 Via opam**

When releasing a package using Dune in opam, there's nothing special to do. Dune generates a file called <package-name>.install at the root of the project. This contains a list of files to install, and opam reads it in order to perform the installation.

#### <span id="page-27-2"></span>**3.12.2 Manually**

When not using opam, or when you want to manually install a package, you can ask Dune to perform the installation via the install command:

\$ dune install [PACKAGE]...

This command takes a list of package names to install. If no packages are specified, Dune will install all available packages in the workspace. When several build contexts are specified via a *[dune-workspace](#page-55-0)* file, Dune performs the installation in all the build contexts.

#### <span id="page-27-3"></span>**3.12.3 Destination Directory**

For a given build context, the installation directories are determined with a single scheme for all installation sections. Taking the lib installation section as an example, the priorities of this scheme are as follows:

- 1. if an explicit  $-\text{lib}$  <path> argument is passed, use this path
- 2. if an explicit --prefix <path> argument is passed, use <path>/lib
- 3. if  $-\text{lib}$   $\lt$ path> argument is passed before during dune compilation to . /configure, use this paths
- 4. if OPAM\_SWITCH\_PREFIX is present in the environment use \$OPAM\_SWITCH\_PREFIX/lib
- 5. otherwise, fail

#### <span id="page-27-4"></span>**3.12.4 Relocation Mode**

The installation can be done in specific mode  $(-\text{relocation})$  for creating a directory that can be moved. In that case, the installed executables will look up the package sites (cf *[How to Load Additional Files at Runtime](#page-102-0)*) relative to its location. The *–prefix* directory should be used to specify the destination.

If you're using plugins that depend on installed libraries and aren't executable dependencies, like libraries that need to be loaded at runtime, you must copy the libraries manually to the destination directory.

### <span id="page-27-5"></span>**3.13 Querying Merlin Configuration**

Since Version 2.8, Dune no longer promotes .merlin files to the source directories. Instead, Dune stores these configurations in the *\_build* folder, and Merlin communicates directly with Dune to obtain its configuration via the *ocaml-merlin* subcommand. The Merlin configuration is now stanza-specific, allowing finer control. The following commands aren't needed for normal Dune and Merlin use, but they can provide insightful information when debugging or configuring non-standard projects.

### <span id="page-28-0"></span>**3.13.1 Printing the Configuration**

It's possible to manually query the generated configuration for debugging purposes:

\$ dune ocaml-merlin --dump-config

This command prints the distinct configuration of each module present in the current directory. This directory must be in a Dune workspace and the project must be already built. The configuration will be encoded as s-expressions, which are used to communicate with Merlin.

### <span id="page-28-1"></span>**3.13.2 Printing an Approximated .merlin**

It's also possible to print the current folder's configuration in the Merlin configuration syntax by running the following command:

\$ dune ocaml dump-dot-merlin > .merlin

In that case, Dune prints only one configuration: the result of the configuration's coarse merge in the current folder's various modules. This folder must be in a Dune workspace, and the project must be already built. Preprocessing directives and other flags will be commented out and must be un-commented afterward. This feature doesn't aim at writing exact or correct. merlin files. Its sole purpose is to lessen the burden of writing the configuration from scratch.

### <span id="page-28-2"></span>**3.13.3 Non-Standard Filenames**

Merlin configuration loading is based on filenames, so if you have files that are preprocessed by custom rules before they are built, they should respect the following naming convention: the unprocessed file should start with the name of the resulting processed file followed by a dot. The rest does not matter. Dune uses only the name before the first dot to match with available configurations.

For example, if you use the cppo preprocessor to generate the file real\_module\_name.ml, then the source file could be named real\_module\_name.cppo.ml.

# <span id="page-28-3"></span>**3.14 Running a Coq Toplevel**

See *[Running a Coq Toplevel](#page-131-1)*.

# CHAPTER 4

### Stanza Reference

### <span id="page-30-1"></span><span id="page-30-0"></span>**4.1 dune-project**

These files are used to mark the root of projects as well as define project-wide parameters. The first line of dune-project must be a lang stanza with no extra whitespace or comments. The lang stanza controls the names and contents of all configuration files read by Dune and looks like:

```
(lang dune 3.5)
```
Additionally, they can contains the following stanzas.

#### <span id="page-30-2"></span>**4.1.1** *using*

The language of configuration files read by Dune can be extended to support additional stanzas (eg., menhir,  $\text{coq}$ . theory, mdx). This is done by adding a line in the dune-project file, such as:

(using <plugin> <version>)

Here,  $\langle$  plugin> is the name of the plugin that defines this stanza and  $\langle$  version> describes the configuration language's version. Note that this version has nothing to do with the version of the associated tool or library. In particular, adding a using stanza will not result in a build dependency in the generated . opam file. See *[generate\\_opam\\_files](#page-33-2)*.

#### <span id="page-30-3"></span>**4.1.2 name**

Sets the name of the project. It's used by *[dune subst](#page-25-4)* and error messages.

(name <name>)

#### <span id="page-31-0"></span>**4.1.3 version**

Sets the version of the project:

(version <version>)

#### <span id="page-31-1"></span>**4.1.4 cram**

Enable or disable cram-style tests for the project. See *[Cram Tests](#page-85-0)* for details.

```
(cram <status>)
```
Where status is either enable or disable.

### <span id="page-31-2"></span>**4.1.5 implicit\_transitive\_deps**

By default, Dune allows transitive dependencies of dependencies used when compiling OCaml; however, this setting can be controlled per project:

(implicit transitive deps <bool>)

When set to false, all dependencies directly used by a library or an executable must be added in the libraries field. We recommend users experiment with this mode and report any problems.

Note that you must use threads.posix instead of threads when using this mode. This isn't an important limitation, as threads.vm are deprecated anyways.

In some situations, it's desirable to selectively preserve the behavior of transitive dependencies' availability to users of a library. For example, if we define a library foo\_more, that extends foo, we might want foo\_more users to immediately have foo available as well. To do this, we must define the dependency on foo as re-exported:

```
(library
(name foo_more)
 (libraries (re_export foo)))
```
### <span id="page-31-3"></span>**4.1.6 wrapped\_executables**

Executables are made of compilation units whose names may collide with libraries' compilation units. To avoid this possibility, Dune prefixes these compilation unit names with Dune\_\_exe\_\_. This is entirely transparent to users except when such executables are debugged. In which case, the mangled names will be visible in the debugger.

Starting from Dune 1.11, an option is available to turn on/off name mangling for executables on a per-project basis:

(wrapped\_executables <bool>)

Starting with Dune 2.0, Dune mangles compilation units of executables by default. However, this can still be turned off using (wrapped\_executables false)

### <span id="page-31-4"></span>**4.1.7 executables\_implicit\_empty\_intf**

By default, executables defined via (executables(s) ...) or (test(s) ...) stanzas are compiled with the interface file provided (e.g., .mli or rei). Since these modules cannot be used as library dependencies, it's common to give them empty interface files to strengthen the compiler's ability to detect unused values in these modules.

Starting from Dune 2.9, an option is available to automatically generate empty interface files for executables and tests that don't already have them:

(executables\_implicit\_empty\_intf true)

This option is enabled by default starting with Dune lang 3.0, so empty interface files are no longer needed.

### <span id="page-32-0"></span>**4.1.8 explicit\_js\_mode**

Traditionally, JavaScript targets were defined for every bytecode executable. This wasn't very precise and didn't interact well with the @all alias.

You can opt out of this behaviour by using:

(explicit\_js\_mode)

When this mode is enabled, an explicit js mode needs to be added to the (modes ...) field of executables in order to trigger the JavaScript compilation. Explicit JS targets declared like this will be attached to the @all alias.

Starting with Dune 2.0, this behaviour is the default, and there is no way to disable it.

#### <span id="page-32-1"></span>**4.1.9 expand\_aliases\_in\_sandbox**

When a sandboxed action depends on a alias, copy the expansion of the alias inside the sandbox. For instance, in the following example:

```
(alias
(name foo)
 (\text{deps} \dots/x))
(cram
 (deps (alias foo)))
```
File *x* will be visible inside the cram test if and only if this option is enabled. This option is a better default in general, however it currently causes cram tests to run noticeably slower. So it is disabled by default until the performance issue with cram test is fixed.

#### <span id="page-32-2"></span>**4.1.10 dialect**

A dialect is an alternative frontend to OCaml (such as ReasonML). It's described by a pair of file extensions, one corresponding to interfaces and one to implementations.

A dialect can use the standard OCaml syntax, or it can specify an action to convert from a custom syntax to a binary OCaml abstract syntax tree.

Similarly, a dialect can specify a custom formatter to implement the @fmt alias, see *[Automatic Formatting](#page-116-0)*.

When not using a custom syntax or formatting action, a dialect is nothing but a way to specify custom file extensions for OCaml code.

```
(dialect
(name <name>)
(implementation
 (extension <string>)
 <optional fields>)
```
(continues on next page)

(continued from previous page)

```
(interface
(extension <string>)
<optional fields>))
```
<name> is the name of the dialect being defined. It must be unique in a given project.

For interfaces and implementations, (extension <string>) specifies the file extension used for this dialect. The extension string must not contain any dots and be unique in a given project (so that a given extension can be mapped back to a corresponding dialect).

<optional fields> are:

• Run (preprocess <action>) to produce a valid OCaml abstract syntax tree. It's expected to read the file given in the variable named input-file and output a *binary* abstract syntax tree on its standard output. See *[Preprocessing with Actions](#page-64-1)* for more information.

If the field isn't present, it's assumed that the corresponding source code is already valid OCaml code and can be passed to the OCaml compiler as-is.

• Run (format <action>) to format source code for this dialect. The action is expected to read the file given in the variable named input-file and output the formatted source code on its standard output. For more information. See *[Automatic Formatting](#page-116-0)* for more information.

If the field is not present, then (preprocess <action>) is also not present (so that the dialect consists of valid OCaml code). In that case, the dialect will be formatted as any other OCaml code by default. Otherwise no special formatting will be done.

#### <span id="page-33-0"></span>**4.1.11 formatting**

Starting in Dune 2.0, *[Automatic Formatting](#page-116-0)* is automatically enabled. This can be controlled by using

```
(formatting <setting>)
```
where <setting> is one of:

- disabled, meaning that automatic formatting is disabled
- (enabled\_for <languages>) can be used to restrict the languages that are considered for formatting.

#### <span id="page-33-1"></span>**4.1.12 subst**

Starting in Dune 3.0, *[dune subst](#page-25-4)* can be explicitly disabled or enabled. By default it is enabled and controlled by using:

(subst <setting>)

where  $\leq$  setting  $\geq$  is one of:

- disabled, meaning that any call of *dune subst* in this project is forbidden and will result in an error.
- enabled, allowing substitutions explicitly. This is the default.

### <span id="page-33-2"></span>**4.1.13 generate\_opam\_files**

Dune is able to use metadata specified in the dune-project file to generate .opam files (see *[Generating opam](#page-109-2) [Files](#page-109-2)*). To enable this integration, add the following field to the dune-project file:

(generate\_opam\_files true)

Dune uses the following global fields to set the metadata for all packages defined in the project:

- (license <names>) specifies the license of the project, ideally as an identifier from the [SPDX License](https://spdx.org/licenses/) [List.](https://spdx.org/licenses/) Multiple licenses may be specified.
- (authors  $\langle \text{author} \rangle$ ..) authors as inline strings
- (maintainers <maintainer> ..) maintainers as inline strings
- (source <source>) specifies where the source for the package can be found. It can be specified as (uri <uri>) or using shortcuts for some hosting services:

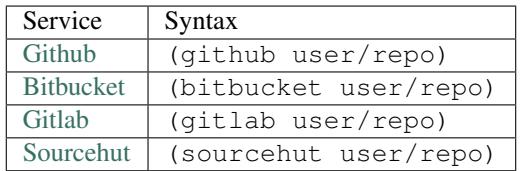

- (bug\_reports <url>) where to report bugs. If a hosting service is used in (source), a default value is provided.
- (homepage  $\langle \text{url}\rangle$ ) the homepage of the project. If a hosting service is used in (source), a default value is provided.
- (documentation <url>) where the documentation is hosted

With these fields, every time one calls Dune to execute some rules (either via dune build, dune runtest, or something else), the opam files get generated.

Some or all of these fields may be overridden for each package of the project, see *[package](#page-34-0)*.

#### <span id="page-34-0"></span>**4.1.14 package**

Package specific information is specified in the (package <package-fields>) stanza. It contains the following fields:

- (name <string>) is the name of the package. This must be specified.
- (synopsis <string>) is a short package description.
- (description <string>) is a longer package description.
- (depends <dep-specification>) are package dependencies.
- (conflicts <dep-specification) are package conflicts.
- (depopts <dep-specification) are optional package dependencies.
- (tags <tags>) are the list of tags for the package.
- (deprecated\_package\_names <name list>) is a list of names that can be used with the *[depre](#page-39-1)[cated\\_library\\_name](#page-39-1)* stanza to migrate legacy libraries from other build systems that don't follow Dune's convention of prefixing the library's public name with the package name.
- (license <name>), (authors <authors>), (maintainers <maintainers>), (source <source>), (bug\_reports <url>), (homepage <url>), and (documentation <url>) are the same (and take precedence over) the corresponding global fields. These fields have been available since Dune 2.0.

• (sites  $(\leq section) \leq cannot)$ ...) define a site named  $\leq name$  in the section  $\leq section$ .

Adding libraries to different packages is done via the public\_name field. See *[library](#page-36-2)* section for details.

The list of dependencies <dep-specification> is modeled after opam's own language. The syntax is a list of the following elements:

```
op := '=' | '<' | '>' | '<>' | '>=' | '<='
filter := :dev | :build | :with-test | :with-doc | :post
constr := (<sub>op</sub> > <sub>version</sub>)logop := or | and
dep := name
     | (name <filter>)
     | (name <constr>)
     | (name (<logop> (<filter> | <constr>))*)
dep-specification = dep+
```
Filters will expand to any opam variable name if prefixed by :, not just the ones listed above. This also applies to version numbers. For example, to generate depends: [ pkg { = version } ], use (depends (pkg  $(= :version))$ .

Note that the use of a using stanza (see *[using](#page-30-2)*) doesn't automatically add the associated library or tool as a dependency. They have to be added explicitly.

#### <span id="page-35-0"></span>**4.1.15 use\_standard\_c\_and\_cxx\_flags**

Since Dune 2.8, it's possible to deactivate the systematic prepending of flags coming from  $\alpha$ camlc  $-\text{config}$  to the C compiler command line. This is done adding the following field to the dune-project file:

(use\_standard\_c\_and\_cxx\_flags true)

In this mode, Dune will populate the : standard set of C flags with the content of  $\text{ocamlc_cflags}$  and ocamlc\_cppflags. These flags can be completed or overridden using the *[Ordered Set Language](#page-58-2)*. The value true is the default for Dune 3.0.

#### <span id="page-35-1"></span>**4.1.16 accept\_alternative\_dune\_file\_name**

Since Dune 3.0, it's possible to use the alternative filename dune-file instead of dune to specify the build. This may be useful to avoid problems with dune files that have the executable permission in a directory in the PATH, which can unwittingly happen in Windows.

The feature must be enabled explicitly by adding the following field to dune-project:

```
(accept_alternative_dune_file_name)
```
Note that dune continues to be accepted even after enabling this option, but if a file named dune-file is found in a directory, it will take precedence over dune.
# **4.2 dune**

dune files are the main part of Dune. They are used to describe libraries, executables, tests, and everything Dune needs to know about.

The syntax of dune files is described in *[Lexical Conventions](#page-138-0)* section.

dune files are composed of stanzas, as shown below:

```
(library
(name mylib)
(libraries base lwt))
(rule
(target foo.ml)
(deps generator/gen.exe)
(action (run %{deps} -o %{target})))
```
The following sections describe the available stanzas and their meanings.

### **4.2.1 jbuild\_version**

Deprecated. This *jbuild\_version* stanza is no longer used and will be removed in the future.

#### <span id="page-36-0"></span>**4.2.2 library**

The library stanza must be used to describe OCaml libraries. The format of library stanzas is as follows:

```
(library
(name <library-name>)
<optional-fields>)
```
<library-name> is the real name of the library. It determines the names of the archive files generated for the library as well as the module name under which the library will be available, unless (wrapped false) is used (see below). It must be a valid OCaml module name, but it doesn't need to start with an uppercase letter.

For instance, the modules of a library named foo will be available as  $F \circ \circ$ . XXX, outside of foo itself; however, it is allowed to write an explicit Foo module, which will be the library interface. You are free to expose only the modules you want.

Please note: by default, libraries and other things that consume OCaml/Reason modules only consume modules from the directory where the stanza appear. In order to declare a multi-directory library, you need to use the *[include\\_subdirs](#page-52-0)* stanza.

<optional-fields> are:

- (public\_name <name>) the name under which the library can be referred as a dependency when it's not part of the current workspace, i.e., when it's installed. Without a (public\_name ...) field, the library won't be installed by Dune. The public name must start with the package name it's part of and optionally followed by a dot, then anything else you want. The package name must also be one of the packages that Dune knows about, as determined by the *[<package>.opam Files](#page-109-0)*
- (package <package>) installs a private library under the specified package. Such a library is now usable by public libraries defined in the same project. The Findlib name for this library will be  $\langle$ package $\rangle$ . \_\_private\_\_.<name>; however, the library's interface will be hidden from consumers outside the project.
- (synopsis <string>) should give a one-line description of the library. This is used by tools that list installed libraries
- (modules <modules>) specifies what modules are part of the library. By default, Dune will use all the .  $m$   $\ldots$  re files in the same directory as the dune file. This includes ones present in the file system as well as ones generated by user rules. You can restrict this list by using a (modules <modules>) field. <modules> uses the *[Ordered Set Language](#page-58-0)*, where elements are module names and don't need to start with an uppercase letter. For instance, to exclude module  $F \circ \circ$ , use (modules (:standard \ foo))
- (libraries <library-dependencies>) specifies the library's dependencies. See the section about *[Library Dependencies](#page-63-0)* for more details.
- (wrapped <br/>boolean>) specifies whether the library modules should be available only through the toplevel library module, or if they should all be exposed at the top level. The default is true, and it's highly recommended to keep it this way. Because OCaml top-level modules must all be unique when linking an executables, polluting the top-level namespace will make your library unusable with other libraries if there is a module name clash. This option is only intended for libraries that manually prefix all their modules by the library name and to ease porting of existing projects to Dune.
- (wrapped (transition <message>)) is the same as (wrapped true), except it will also generate unwrapped (not prefixed by the library name) modules to preserve compatibility. This is useful for libraries that would like to transition from (wrapped false) to (wrapped true) without breaking compatibility for users. The deprecation notices for the unwrapped modules will include  $\langle$ message $\rangle$ .
- (preprocess <preprocess-spec>) specifies how to preprocess files when needed. The default is no\_preprocessing, and other options are described in the *[Preprocessing Specification](#page-64-0)* section.
- (preprocessor\_deps (<deps-conf list>)) specifies extra preprocessor dependencies preprocessor, i.e., if the preprocessor reads a generated file. The specification of dependencies is described in the *[Depen](#page-66-0)[dency Specification](#page-66-0)* section.
- (optional) if present, it indicates that the library should only be built and installed if all the dependencies are available, either in the workspace or in the installed world. Use this to provide extra features without adding hard dependencies to your project
- (foreign\_stubs <foreign-stubs-spec>) specifies foreign source files, e.g., C or C++ stubs, to be compiled and packaged together with the library. See the section *[Foreign Sources and Archives](#page-74-0)* for more details. This field replaces the now-deleted fields c\_names, c\_flags, cxx\_names, and cxx\_flags.
- (foreign\_archives <foreign-archives-list>) specifies archives of foreign object files to be packaged with the library. See the section *[Foreign Archives](#page-75-0)* for more details. This field replaces the now-deleted field self\_build\_stubs\_archive.
- (install\_c\_headers (<names>)) if your library has public C header files that must be installed, you must list them in this field, without the .h extension.
- (modes <modes>) is for modes which should be built by default. The most common use for this feature is to disable native compilation when writing libraries for the OCaml toplevel. The following modes are available: byte, native, and best. best is native or byte when native compilation isn't available.
- (no\_dynlink) disables dynamic linking of the library. This is for advanced use only. By default, you shouldn't set this option.
- (kind <kind>) sets the type of library. The default is normal, but other available choices are ppx\_rewriter and ppx\_deriver. They must be set when the library is intended to be used as a ppx rewriter or a [@@deriving ...] plugin. The reason ppx\_rewriter and ppx\_deriver are split is historical, and hopefully we won't need two options soon. Both ppx kinds support an optional field: (cookies <cookies>), where <cookies> is a list of pairs (<name> <value>) with <name> being the cookie name and <value> a string that supports *[Variables](#page-59-0)* evaluated by each preprocessor invocation (note: libraries that share cookies with the same name should agree on their expanded value).
- (ppx runtime libraries (<library-names>)) is for when the library is a ppx rewriter or a [@@deriving ...] plugin, and has runtime dependencies. You need to specify these runtime dependencies here.
- (virtual\_deps (<opam-packages>). Sometimes opam packages enable a specific feature only if another package is installed. For instance, the case of ctypes will only install ctypes.foreign if the dummy ctypes-foreign package is installed. You can specify such virtual dependencies here, but you don't need to do so unless you use Dune to synthesize the depends and depopts sections of your opam file.
- is of ocaml sets options for JavaScript compilation, see *js of ocaml*.
- For flags, ocamlc\_flags, and ocamlopt\_flags, see the section about *[OCaml Flags](#page-67-0)*
- (library\_flags (<flags>)) is a list of flags passed to ocamlc and ocamlopt when building the library archive files. You can use this to specify -linkall, for instance. <flags> is a list of strings supporting *[Variables](#page-59-0)*.
- (c\_library\_flags <flags>) specifies the flags passed to the C compiler when constructing the library archive file for the C stubs. <flags> uses the *[Ordered Set Language](#page-58-0)* and supports (:include ...) forms. When you write bindings for a C library named  $bar$ , you should typically write  $-\lambda$  har here, or whatever flags are necessary to link against this library.
- (modules without implementation <modules>) specifies a list of modules that have only a .mli or .rei but no .ml or .re file. Such modules are usually referred as *mli only modules*. They are not officially supported by the OCaml compiler, however they are commonly used. Such modules must only define types. Since it isn't reasonably possible for Dune to check this is the case, Dune requires the user to explicitly list such modules to avoid surprises. Note that the modules without implementation field isn't merged in modules, which represents the total set of modules in a library. If a directory has more than one stanza, and thus a modules field must be specified, <modules> still needs to be added in modules.
- (private\_modules <modules>) specifies a list of modules that will be marked as private. Private modules are inaccessible from outside the libraries they are defined in. Note that the private\_modules field is not merged in modules, which represents the total set of modules in a library. If a directory has more than one stanza and thus a modules field must be specified, <modules> still need to be added in modules.
- (allow\_overlapping\_dependencies) allows external dependencies to overlap with libraries that are present in the workspace
- (enabled\_if <blang expression>) conditionally disables a library. A disabled library cannot be built and will not be installed. The condition is specified using the *[Boolean Language](#page-59-1)*, and the field allows for the %{os\_type} variable, which is expanded to the type of OS being targeted by the current build. Its value is the same as the value of the  $\circ s$ \_type parameter in the output of  $\circ$ camlc  $-\text{config}$
- (inline\_tests) enables inline tests for this library. They can be configured through options using (inline\_tests <options>). See *[Inline Tests](#page-79-0)* for a reference of corresponding options.
- (root\_module <module>) this field instructs dune to generate a module that will contain module aliases for every library specified in dependencies. This is useful whenever a library is shadowed by a local module. The library may then still be accessible via this root module
- (ctypes <ctypes stanza>) instructs dune to use ctypes stubgen to process your type and function descriptions for binding system libraries, vendored libraries, or other foreign code. See *[Stub Generation with Dune](#page-93-0) [Ctypes](#page-93-0)* for a full reference. This field is available since the 3.0 version of the dune language.
- (empty module interface if absent) causes the generation of empty interfaces for every module that does not have an interface file already. Useful when modules are used solely for their side-effects. This field is available since the 3.0 version of the dune language.

Note that when binding C libraries, dune doesn't provide special support for tools such as pkg-config, however it integrates easily with *[Configurator](#page-120-0)* by using (c\_flags (:include ...)) and (c\_library\_flags (:include ...)).

#### **4.2.3 foreign\_library**

The foreign\_library stanza describes archives of separately compiled foreign object files that can be packaged with an OCaml library or linked into an OCaml executable. See *[Foreign Sources and Archives](#page-74-0)* for further details and examples.

#### <span id="page-39-0"></span>**js\_of\_ocaml**

In library and executables stanzas, you can specify js\_of\_ocaml options using (js\_of\_ocaml (<js\_of\_ocaml-options>)).

<js\_of\_ocaml-options> are all optional:

- (flags <flags>) to specify flags passed to js\_of\_ocaml compile. This field supports (:include ...) forms
- (build runtime flags <flags>) to specify flags passed to js of ocaml build-runtime. This field supports (:include ...) forms
- (link\_flags <flags>) to specify flags passed to js\_of\_ocaml link. This field supports (:include ...) forms
- (javascript\_files (<files-list>)) to specify js\_of\_ocaml JavaScript runtime files.

<flags> is specified in the *[Ordered Set Language](#page-58-0)*.

The default value for  $(f \text{lags } \ldots)$  depends on the selected build profile. The build profile dev (the default) will enable sourcemap and the pretty JavaScript output.

See *[JavaScript Compilation](#page-100-0)* for more information.

#### **4.2.4 deprecated\_library\_name**

The deprecated\_library\_name stanza enables redirecting an old deprecated name after a library has been renamed. It's syntax is as follows:

```
(deprecated_library_name
(old_public_name <name>)
(new_public_name <name>))
```
When a developer uses the old public name in a list of library dependencies, it will be transparently replaced by the new name. Note that it's not necessary for the new name to exist at definition time, as it is only resolved at the point where the old name is used.

The old\_public\_name can also be one of the names declared in the deprecated\_package\_names field of the package declaration in the dune-project file. In this case, the "old" library is understood to be a library whose name is not prefixed by the package name. Such a library cannot be defined in Dune, but other build systems allow it. This feature is meant to help migration from those systems.

#### **4.2.5 executable**

The executable stanza must be used to describe an executable. The format of executable stanzas is as follows:

```
(executable
(name <name>)<optional-fields>)
```
 $\langle$ name $\rangle$  is a module name that contains the executable's main entry point. There can be additional modules in the current directory; you only need to specify the entry point. Given an executable stanza with (name <name>), Dune will know how to build  $\langle$  name $\rangle$ .exe. If requested, it will also know how to build  $\langle$  name $\rangle$ . bc and  $\langle$  name $\rangle$ . bc. js (Dune 2.0 and up also need specific configuration (see the modes optional field below).

<name>.exe is a native code executable, <name>.bc is a bytecode executable which requires ocamlrun to run, and  $\langle$ name $\rangle$ .bc. js is a JavaScript generated using js\_of\_ocaml.

Please note: in case native compilation is not available,  $\langle$ name $\rangle$ . exe will be a custom bytecode executable, in the sense of ocamlc -custom. This means it's a native executable that embeds the ocamlrun virtual machine as well as the bytecode, so you can always rely on  $\langle$ name>.exe being available. Moreover, it is usually preferable to use <name>.exe in custom rules or when calling the executable by hand because running a bytecode executable often requires loading shared libraries that are locally built. This requires additional setup, such as setting specific environment variables, which Dune doesn't do at the moment.

Native compilation isn't available when there is no ocamlopt binary at the same place as ocamlc was found.

Executables can also be linked as object or shared object files. See *[linking modes](#page-41-0)* for more information.

Starting from Dune 3.0, it's possible to automatically generate empty interface files for executables. See *[executa](#page-31-0)[bles\\_implicit\\_empty\\_intf](#page-31-0)* .

<optional-fields> are:

• (public\_name <public-name>) specifies that the executable should be installed under this name. It's the same as adding the following stanza to your dune file:

```
(install
(section bin)
 (files (<name>.exe as <public-name>)))
```
- <span id="page-40-0"></span>• (package  $\langle$ package $\rangle$ ) if there is a (public\_name  $\ldots$ ) field, this specifies the package the executables are part of it.
- (libraries <library-dependencies>) specifies the library dependencies. See the section about *[Library Dependencies](#page-63-0)* for more details.
- (link\_flags <flags>) specifies additional flags to pass to the linker. This field supports (:include  $\ldots$ ) forms.
- (link\_deps (<deps-conf list>)) specifies the dependencies used only by the linker, i.e., when using a version script. See the *[Dependency Specification](#page-66-0)* section for more details.
- (modules <modules>) specifies which modules in the current directory Dune should consider when building this executable. Modules not listed here will be ignored and cannot be used inside the executable described by the current stanza. It is interpreted in the same way as the (modules ...) field of *[library](#page-36-0)*.
- (root\_module <module>) specifies a root\_module that collects all listed dependencies in libraries. See the documentation for root\_module in the library stanza.
- (modes (<modes>)) sets the *[linking modes](#page-41-0)*. The default is (exe). Before Dune 2.0, it formerly was (byte exe).
- (preprocess <preprocess-spec>) is the same as the (preprocess ...) field of *[library](#page-36-0)*.
- (preprocessor\_deps (<deps-conf list>)) is the same as the (preprocessor\_deps ...) field of *[library](#page-36-0)*.
- js\_of\_ocaml: See the section about *[js\\_of\\_ocaml](#page-39-0)*
- flags, ocamlc\_flags, and ocamlopt\_flags: See the section about specifying *[OCaml Flags](#page-67-0)*.
- (modules\_without\_implementation <modules>) is the same as the corresponding field of *[library](#page-36-0)*.
- (allow\_overlapping\_dependencies) is the same as the corresponding field of *[library](#page-36-0)*.
- (optional) is the same as the corresponding field of *[library](#page-36-0)*.
- (enabled\_if <blang expression>) is the same as the corresponding field of *[library](#page-36-0)*.
- (promote <options>) allows promoting the linked executables to the source tree. The options are the same as for the *[rule promote mode](#page-44-0)*. Adding (promote (until-clean)) to an executable stanza will cause Dune to copy the .exe files to the source tree and use dune clean to delete them.
- (foreign\_stubs <foreign-stubs-spec>) specifies foreign source files, e.g., C or C++ stubs, to be linked into the executable. See the section *[Foreign Sources and Archives](#page-74-0)* for more details.
- (foreign\_archives <foreign-archives-list>) specifies archives of foreign object files to be linked into the executable. See the section *[Foreign Archives](#page-75-0)* for more details.
- (forbidden\_libraries <libraries>) ensures that the given libraries are not linked in the resulting executable. If they end up being pulled in, either through a direct or transitive dependency, Dune fails with an error message explaining how the library was pulled in. This field has been available since Dune 2.0.
- (embed\_in\_plugin\_libraries <library-list>) specifies a list of libraries to link statically when using the plugin linking mode. By default, no libraries are linked in. Note that you may need to also use the -linkall flag if some of the libraries listed here are not referenced from any of the plugin modules.
- (ctypes <ctypes stanza>) instructs dune to use ctypes stubgen to process your type and function descriptions for binding system libraries, vendored libraries, or other foreign code. See *[Stub Generation with Dune](#page-93-0) [Ctypes](#page-93-0)* for a full reference. This field is available since the 3.0 version of the dune language.
- (empty\_module\_interface\_if\_absent) causes the generation of empty interfaces for every module that does not have an interface file already. Useful when modules are used solely for their side-effects. This field is available since the 3.0 version of the Dune language.

#### <span id="page-41-0"></span>**Linking Modes**

The modes field allows selecting which linking modes will be used to link executables. Each mode is a pair (<compilation-mode> <binary-kind>), where <compilation-mode> describes whether the bytecode or native code backend of the OCaml compiler should be used and <binary-kind> describes what kind of file should be produced.

<compilation-mode> must be byte, native, or best, where best is native with a fallback to bytecode when native compilation isn't available.

<binary-kind> is one of:

- c for producing OCaml bytecode embedded in a C file
- exe for normal executables
- object for producing static object files that can be manually linked into C applications
- shared\_object for producing object files that can be dynamically loaded into an application. This mode can be used to write a plugin in OCaml for a non-OCaml application.
- js for producing JavaScript from bytecode executables, see *[explicit\\_js\\_mode](#page-32-0)*.
- plugin for producing a plugin (.cmxs if native or .cma if bytecode).

For instance the following executables stanza will produce bytecode executables and native shared objects:

```
(executables
  (names a b c)
  (modes (byte exe) (native shared_object)))
```
Additionally, you can use the following shorthands:

- c for (byte c)
- exe for (best exe)
- object for (best object)
- shared\_object for (best shared\_object)
- byte for (byte exe)
- native for (native exe)
- js for (byte js)
- plugin for (best plugin)

For instance, the following modes fields are all equivalent:

```
(modes (exe object shared_object))
(modes ((best exe)
        (best object)
        (best shared_object)))
```
Lastly, use the special mode byte\_complete for building a bytecode executable as a native self-contained executable, i.e., an executable that doesn't require the ocamlrun program to run and doesn't require the C stubs to be installed as shared object files.

The extensions for the various linking modes are chosen as follows:

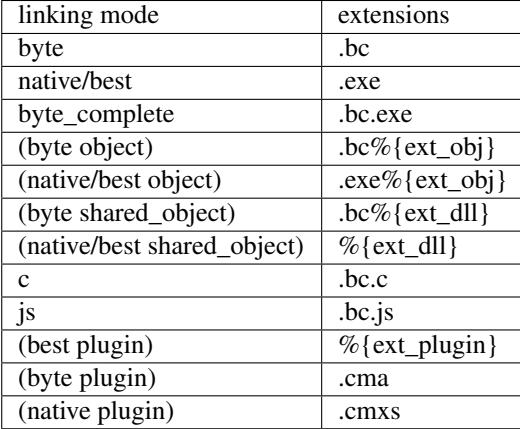

%{ext\_obj} and %{ext\_dll} are the extensions for object and shared object files. Their value depends on the OS. For instance, on Unix  $\S$  { $ext_{obj}$ } is usually .o and  $\S$  { $ext_{dl}$ } is usually .so, while on Windows %{ext\_obj} is .obj and %{ext\_dll} is .dll.

Up to version 3.0 of the Dune language, when byte is specified but none of native, exe, or byte\_complete are specified, Dune implicitly adds a linking mode that's the same as  $byte\_complete$ , but it uses the extension .exe. .bc files require addition al files at runtime that aren't currently tracked by Dune, so don't run .bc files during the build. Run the .bc.exe or .exe ones instead, as these are self-contained.

Lastly, note that .bc executables cannot contain C stubs. If your executable contains C stubs you may want to use (modes exe).

### **4.2.6 executables**

There is a very subtle difference in the naming of these stanzas. One is executables, plural, and the other is executable, singular. The executables stanza is the same as the executable stanza except that it's used to describe several executables sharing the same configuration, so the plura executables stanza is used to describe more than one executable.

It shares the same fields as the executable stanza, except that instead of (name ...) and (public\_name ...) you must use the plural versions as well:

- (names <names>) where <names> is a list of entry point names. Compare with executable where you only need to specify the modules containing the entry point of each executable.
- (public names <names>) describes under what name to install each executable. The list of names must be of the same length as the list in the (names ...) field. Moreover, you can use - for executables that shouldn't be installed.

### **4.2.7 rule**

The rule stanza is used to create custom user rules. It tells Dune how to generate a specific set of files from a specific set of dependencies.

The syntax is as follows:

```
(rule
(action <action>)
<optional-fields>)
```
<action> is what you run to produce the targets from the dependencies. See the *[User Actions](#page-68-0)* section for more details.

<optional-fields> are:

- (target <filename>) or (targets <filenames>) ``<filenames> is a list of filenames (if defined with targets) or exactly one filename (if defined with target). Dune needs to statically know targets of each rule. (targets) can be omitted if it can be inferred from the action. See *[inferred rules](#page-44-1)*.
- (deps <deps-conf list>), to specify the dependencies of the rule. See the *[Dependency Specification](#page-66-0)* section for more details.
- (mode <mode>), to specify how to handle the targets. See *[modes](#page-44-2)* for details.
- (fallback) is deprecated and is the same as (mode fallback).
- (locks  $(\angle \text{lock-names>})$ ) specifies that the action must be run while holding the following locks. See the *[Locks](#page-71-0)* section for more details.
- (alias <alias-name>) specifies this rule's alias. Building this alias means building the targets of this rule.
- (package <package>) specifies this rule's package. This rule will be unavailable when installing other packages in release mode.
- (enabled\_if <blang expression>) specifies the Boolean condition that must be true for the rule to be considered. The condition is specified using the *[Boolean Language](#page-59-1)*, and the field allows for *[Variables](#page-59-0)* to appear in the expressions.

Please note: contrary to makefiles or other build systems, user rules currently don't support patterns, such as a rule to produce %.y from %.x for any given %. This might be supported in the future.

#### <span id="page-44-2"></span>**modes**

By default, a rule's target must not exist in the source tree because Dune will error out when this is the case; however, it's possible to change this behavior using the mode field. The following modes are available:

- standard the standard mode.
- fallback in this mode, when the targets are already present in the source tree, Dune will ignore the rule. It's an error if only a subset of the targets are present in the tree. Fallback rules are commonly used to generate default configuration files that may be generated by a configure script.
- <span id="page-44-0"></span>• promote or (promote <options>) - in this mode, the files in the source tree will be ignored. Once the rule has been executed, the targets will be copied back to the source tree. The following options are available:
	- (until-clean) means that dune clean will remove the promoted files from the source tree.
	- (into  $\langle \text{dir}\rangle$ ) means that the files are promoted in  $\langle \text{dir}\rangle$  instead of the current directory. This feature has been available since Dune 1.8.
	- $-$  (only  $\le$ predicate>) means that only a subset of the targets should be promoted. The argument is similar to the argument of *[\(dirs . . . \)](#page-51-0)*, specified using the *[Predicate Language](#page-59-2)*. This feature has been available since Dune 1.10.

There are two use cases for promote rules. The first one is when the generated code is easier to review than the generator, so it's easier to commit the generated code and review it. The second is to cut down dependencies during releases. By passing --ignore-promoted-rules to Dune, rules with (mode promote) will be ignored, and the source files will be used instead. The  $-p/--$ for-release-of-packages flag implies  $-\text{-}$ ignore-promote-rules. However, rules that promote only a subset of their targets via (only ...) are never ignored.

#### <span id="page-44-1"></span>**Inferred Rules**

When using the action DSL (see *[User Actions](#page-68-0)*), the dependencies and targets are usually obvious.

For instance:

```
(rule
(target b)
(deps a)
(action (copy %{deps} %{target})))
```
In this example, the dependencies and targets are obvious by inspecting the action. When this is the case, you can use the following shorter syntax and have Dune infer dependencies and targets for you:

(rule <action>)

For instance:

```
(rule (copy a b))
```
Note that in Dune, targets must always be known statically. For instance, this (rule ...) stanza is rejected by Dune:

(rule (copy a b.%{read:file}))

### **4.2.8 Directory targets**

Note that at this time, Dune officially only supports user rules with targets in the current directory. However, starting from Dune 3.0, we provide an experimental support for *directory targets*, where an action can produce a whole tree of build artifacts. To specify a directory target, you can use the (dir <dirname>) syntax. For example, the following stanza describes a rule with a file target foo and a directory target bar.

```
(rule
(targets foo (dir bar))
(action <action>))
```
To enable this experimental feature, add (using directory-targets 0.1) to your dune-project file. However note that currently rules with a directory target are always rebuilt. We are working on fixing this performance bug.

#### **4.2.9 ocamllex**

(ocamllex <names>) is essentially a shorthand for:

```
(rule
(target <name>.ml)
(deps <name>.mll)
(action (chdir %{workspace_root}
          (run %{bin:ocamllex} -q -o %{target} %{deps}))))
```
To use a different rule mode, use the long form:

```
(ocamllex
(modules <names>)
(mode <mode>))
```
### <span id="page-45-0"></span>**4.2.10 ocamlyacc**

(ocamlyacc <names>) is essentially a shorthand for:

```
(rule
(targets <name>.ml <name>.mli)
(deps <name>.mly)
(action (chdir %{workspace_root}
          (run %{bin:ocamlyacc} %{deps}))))
```
To use a different rule mode, use the long form:

```
(ocamlyacc
(modules <names>)
(mode <mode>))
```
#### **4.2.11 menhir**

A menhir stanza is available to support the Menhir parser generator.

To use Menhir in a Dune project, the language version should be selected in the dune-project file. For example:

(using menhir 2.0)

This will enable support for Menhir stanzas in the current project. If the language version is absent, Dune will automatically add this line with the latest Menhir version once a Menhir stanza is used anywhere.

The basic form for defining [menhir-git](https://gitlab.inria.fr/fpottier/menhir) parsers (analogous to *[ocamlyacc](#page-45-0)*) is:

```
(menhir
(modules <parser1> <parser2> ...)
<optional-fields>)
```
<optional-fields> are:

- (merge\_into <br/>base\_name>) is used to define modular parsers. This correspond to the  $-\text{base}$  command line option of menhir. With this option, a single parser named base\_name is generated.
- (flags <option1> <option2> ...) is used to pass extra flags to Menhir.
- (infer <br/>bool>) is used to enable Menhir with type inference. This option is enabled by default with Menhir language 2.0.

Menhir supports writing the grammar and automation to the .  $cmly$  file. Therefore, if this is flag is passed to Menhir, Dune will know to introduce a .cmly target for the module.

#### **4.2.12 cinaps**

A cinaps stanza is available to support the cinaps tool. See the [cinaps website](https://github.com/janestreet/cinaps) for more details.

#### **4.2.13 documentation**

Additional manual pages may be attached to packages using the documentation stanza. These .mld files must contain text in the same syntax as OCamldoc comments.

```
(documentation (<optional-fields>))
```
Where <optional-fields> are:

- (package  $\le$ name>) defines the package this documentation should be attached to. If this is absent, Dune will try to infer it based on the location of the stanza.
- (mld\_files <arg>): the <arg> field follows the *[Ordered Set Language](#page-58-0)*. This is a set of extensionless MLD file basenames attached to the package, where : standard refers to all the .mld files in the stanza's directory.

For more information, see *[Generating Documentation](#page-98-0)*.

#### **4.2.14 alias**

The alias stanza adds dependencies to an alias or specifies an action to run to construct the alias.

The syntax is as follows:

```
(alias
(name <alias-name>)
(deps <deps-conf list>)
<optional-fields>)
```
<name> is an alias name such as runtest.

<deps-conf list> specifies the dependencies of the alias. See the *[Dependency Specification](#page-66-0)* section for more details.

<optional-fields> are:

- $\leq$  action  $\geq$ , an action for constructing the alias. See the *[User Actions](#page-68-0)* section for more details. Note that this is removed in Dune 2.0, so users must port their code to use the rule stanza with the alias field instead.
- (package <name>) indicates that this alias stanza is part of package <name> and should be filtered out if  $\langle$  -  $\rangle$  is filtered out from the command line, either with  $-\text{only-packages} \langle$   $\rangle$ kgs $\rangle$  or  $-p \langle$   $\rangle$ kgs $\rangle$ .
- (locks (<lock-names>)) specifies that the action must be run while holding the following locks. See the *[Locks](#page-71-0)* section for more details.
- (enabled\_if <br/>blang expression>) specifies the Boolean condition that must be true for the tests to run. The condition is specified using the *[Boolean Language](#page-59-1)*, and the field allows for *[Variables](#page-59-0)* to appear in the expressions.

The typical use of the alias stanza is to define tests:

```
(rule
(alias runtest)
(action (run %{exe:my-test-program.exe} blah)))
```
See the section about *[Running Tests](#page-24-0)* for details.

Please note: if your project contains several packages, and you run the tests from the opam file using a build-test field, all your runtest alias stanzas should have a (package ...) field in order to partition the set of tests.

#### <span id="page-47-0"></span>**4.2.15 install**

Dune supports installing packages on the system, i.e., copying freshly built artifacts from the workspace to the system. The install stanza takes three pieces of information:

- the list of files to install
- the package to attach these files. (This field is optional if your project contains a single package.)
- the section in which the files will be installed

For instance:

```
(install
(files hello.txt)
(section share)
(package mypackage))
```
Indicate that the file hello.txt in the current directory is to be installed in <prefix>/share/mypackage.

The following sections are available:

- lib installs by default to <prefix>/lib/<pkgname>/
- lib root installs by default to <prefix>/lib/
- libexec installs by default to  $\langle \text{prefix} \rangle / \text{lib}/\langle \text{pkgname} \rangle /$  with the executable bit set
- libexec\_root installs by default to <prefix>/lib/ with the executable bit set
- bin installs by default to <prefix>/bin/ with the executable bit set
- sbin installs by default to <prefix>/sbin/ with the executable bit set
- toplevel installs by default to <prefix>/lib/toplevel/
- share installs by default to <prefix>/share/<pkgname>/
- share\_root installs by default to <prefix>/share/
- etc installs by default to <prefix>/etc/<pkgname>/
- doc installs by default to <prefix>/doc/<pkgname>/
- stublibs installs by default to <prefix>/lib/stublibs/ with the executable bit set
- man installs by default relative to  $\langle \text{prefix} \rangle / \text{man}$  with the destination directory extracted from the extension of the source file (so that installing  $f \circ \circ 0.1$  is equivalent to a destination of man1/foo.1)
- misc requires files to specify an absolute destination. It will only work when used with opam and the user will be prompted before the installation when it's done via opam. It is deprecated.
- (site (<package> <site>)) installs in the <site> directory of <package>. If the prefix isn't the same as the one used when installing  $\langle$  package>,  $\langle$  package> won't find the files.

Normally, Dune uses the file's basename to determine the file's name once installed; however, you can change that by using the form (<filename> as <destination>) in the files field. For instance, to install a file mylib. el as <prefix>/emacs/site-lisp/mylib.el, you must write the following:

```
(install
(section share_root)
(files (mylib.el as emacs/site-lisp/mylib.el)))
```
The mode of installed files is fully determined by the section they are installed in. If the section above is documented as "with the executable bit set", they are installed with mode  $0 \circ 755$  ( $\text{rwxr-xr-x}$ ); otherwise they are installed with mode  $00644$  ( $rw-r--r--$ ).

#### **Handling of the .exe Extension on Windows**

Under Microsoft Windows, executables must be suffixed with . exe. Dune tries to ensure that executables are always installed with this extension on Windows.

More precisely, when installing a file via an (install ...) stanza, Dune implicitly adds the .exe extension to the destination, if the source file has extension . exe or . bc and if it's not already present

#### **4.2.16 copy\_files**

The copy files and copy files # stanzas specify that files from another directory could be copied to the current directory, if needed.

The syntax is as follows:

```
(copy_files
<optional-fields>
(files <glob>))
```
<glob> represents the set of files to copy. See the *[glob](#page-67-1)* for details.

<optional-fields> are:

- (alias <alias-name>) is used to specify an alias to which to attach the targets.
- (mode <mode>) is used to specify how to handle the targets. See *[modes](#page-44-2)* for details.

• (enabled if  $\Delta$ blang expression>) conditionally disables this stanza. The condition is specified using the *[Boolean Language](#page-59-1)*.

#### The short form

(copy\_files <glob>)

```
is equivalent to
```

```
(copy_files (files <glob>))
```
The difference between copy\_files and copy\_files# is the same as the difference between the copy and copy# actions. See the *[User Actions](#page-68-0)* section for more details.

#### **4.2.17 include**

The include stanza allows including the contents of another file in the current dune file. Currently, the included file cannot be generated and must be present in the source tree. This feature is intended for use in conjunction with promotion, when parts of a dune file are to be generated.

For instance:

```
(include dune.inc)
(rule (with-stdout-to dune.inc.gen (run ./gen-dune.exe)))
(rule
(alias runtest)
(action (diff dune.inc dune.inc.gen)))
```
With this dune file, running Dune as follows will replace the dune. inc file in the source tree by the generated one:

```
$ dune build @runtest --auto-promote
```
#### <span id="page-49-0"></span>**4.2.18 tests**

The tests stanza allows one to easily define multiple tests. For example, we can define two tests at once with:

```
(tests
(names mytest expect_test)
<optional fields>)
```
This defines an executable named mytest.exe that will be executed as part of the runtest alias. If the directory also contains an expect\_test.expected file, then expect\_test will be used to define an expect test. That is, the test will be executed and its output will be compared to expect\_test.expected.

The optional fields supported are a subset of the alias and executables fields. In particular, all fields except for public\_names are supported from the *[executables stanza](#page-40-0)*. Alias fields apart from name are allowed.

By default, the test binaries are run without options. The action field can override the test binary invocation, i.e., if you're using alcotest and wish to see all the test failures on the standard output. When running Dune runtest you can use the following stanza:

```
(tests
 (names mytest)
 (libraries alcotest mylib)
(action (run %{test} -e)))
```
Starting from Dune 2.9, it's possible to automatically generate empty interface files for test executables. See *[executa](#page-31-0)[bles\\_implicit\\_empty\\_intf](#page-31-0)* .

#### **4.2.19 test**

The test stanza is the singular form of tests. The only difference is that it's of the form:

```
(test
(name foo)
<optional fields>)
```
The name field is singular, and the same optional fields are supported.

#### <span id="page-50-0"></span>**4.2.20 env**

The env stanza allows one to modify the environment. The syntax is as follows:

```
(env(<profile1> <settings1>)
(<profile2> <settings2>)
...
(<profilen> <settingsn>))
```
The first form (<profile> <settings>) that corresponds to the selected build profile will be used to modify the environment in this directory. You can use \_ to match any build profile.

Fields supported in <settings> are:

- any OCaml flags field. See *[OCaml Flags](#page-67-0)* for more details.
- (link\_flags <flags>) to specify flags to ocaml when linking an executable. See *[executables stanza](#page-40-0)*.
- (c\_flags <flags>) and (cxx\_flags <flags>) to specify compilation flags for C and C++ stubs, respectively. See *[library](#page-36-0)* for more details.
- (env-vars (<var1> <val1>) .. (<varN> <valN>)), which will add the corresponding variables to the environment in which the build commands are executed and under which dune exec runs.
- (menhir flags <flags>)) specifies flags for Menhir stanzas.
- (js\_of\_ocaml (flags <flags>)(build\_runtime <flags>)(link\_flags <flags>)) to specify js\_of\_ocaml flags. see *[jsoo-field](#page-39-0)* for more details.
- (js\_of\_ocaml (compilation\_mode <mode>)), where <mode> is either whole\_program or separate. This field controls whether to use separate compilation or not.
- (js\_of\_ocaml (runtest\_alias <alias-name>)) is used to specify the alias under which *[Inline](#page-79-0) [Tests](#page-79-0)* and tests (*[tests-stanza](#page-49-0)*) run for the *js* mode.
- (binaries <binaries>), where <binaries> is a list of entries of the form (<filepath> as <name>). (<filepath> as <name>) makes the binary <filepath> available in the command search as just  $\langle$  name>. For instance, in a (run  $\langle$  name> ...) action,  $\langle$  name> will resolve to this file path. You can also write just the file path, in which case the name will be inferred from the basename of  $\langle$ filepath $\rangle$

by dropping the .exe suffix, if it exists. For example, (binaries bin/foo.exe (bin/main.exe as bar)) would add the commands foo and bar to the search path.

- (inline\_tests <state>), where <state> is either enabled, disabled, or ignored. This field has been available since Dune 1.11. It controls the variable's value %{inline\_tests}, which is read by the inline test framework. The default value is disabled for the release profile and enabled otherwise.
- (odoc <fields>) allows passing options to Odoc. See *[Passing Options to odoc](#page-99-0)* for more details.
- (coq (flags <flags>)) allows passing options to Coq. See *[coq.theory](#page-125-0)* for more details.
- (formatting <settings>) allows the user to set auto-formatting in the current directory subtree (see *[formatting](#page-33-0)*).

#### <span id="page-51-0"></span>**4.2.21 dirs (Since 1.6)**

The dirs stanza allows specifying the subdirectories Dune will include in a build. The syntax is based on Dune's *[Predicate Language](#page-59-2)* and allows the user the following operations:

- The special value :standard which refers to the default set of used directories. These are the directories that don't start with . or \_.
- Set operations. Differences are expressed with backslash:  $\star \setminus$  bar; unions are done by listing multiple items.
- Sets can be defined using globs.

Examples:

```
(dirs \star) ;; include all directories
(dirs :standard \ ocaml) ;; include all directories except ocaml
(dirs :standard \ test* foo*) ;; exclude all directories that start with test or foo
```
Dune will not scan a directory that isn't included in this stanza. Any contained Dune (or other special) files won't be interpreted either and will be treated as raw data. It is however possible to depend on files inside ignored subdirectories.

#### **4.2.22 data\_only\_dirs (Since 1.6)**

Dune allows the user to treat directories as *data only*. dune files in these directories won't be evaluated for their rules, but the contents of these directories will still be usable as dependencies for other rules.

The syntax is the same as for the dirs stanza except that : standard is empty by default.

Example:

```
;; dune files in fixtures_* dirs are ignored
(data_only_dirs fixtures_*)
```
#### **4.2.23 ignored\_subdirs (Deprecated in 1.6)**

One may also specify *data only* directories using the ignored\_subdirs stanza, meaning it's the same as data\_only\_dirs, but the syntax isn't as flexible and only accepts a list of directory names. It's advised to switch to the new data\_only\_dirs stanza.

Example:

```
(ignored_subdirs (<sub-dir1> <sub-dir2> ...))
```
All of the specified <sub-dirn> will be ignored by Dune. Note that users should rely on the dirs stanza along with the appropriate set operations instead of this stanza. For example:

(dirs :standard \ <sub-dir1> <sub-dir2> ...)

### **4.2.24 vendored\_dirs (Since 1.11)**

Dune supports vendoring other Dune-based projects natively, since simply copying a project into a subdirectory of your own project will work. Simply doing that has a few limitations though. You can workaround those by explicitly marking such directories as containing vendored code.

Example:

```
(vendored_dirs vendor)
```
Dune will not resolve aliases in vendored directories. By default, it won't build all installable targets, run the tests, format, or lint the code located in such a directory while still building your project's dependencies. Libraries and executables in vendored directories will also be built with  $a - w - a$  flag to suppress all warnings and prevent pollution of your build output.

#### <span id="page-52-0"></span>**4.2.25 include\_subdirs**

The include\_subdirs stanza is used to control how Dune considers subdirectories of the current directory. The syntax is as follows:

(include\_subdirs <mode>)

Where  $<$ mode> maybe be one of:

- no, the default
- unqualified

When the include\_subdirs stanza isn't present or <mode> is no, Dune considers subdirectories independent. When <mode> is unqualified, Dune will assume that the current directory's subdirectories are part of the same group of directories. In particular, Dune will simultaneously scan all these directories when looking for OCaml/Reason files. This allows you to split a library between several directories. unqualified means that modules in subdirectories are seen as if they were all in the same directory. In particular, you cannot have two modules with the same name in two different directories. We plan to add a qualified mode in the future.

Note that subdirectories are included recursively, however the recursion will stop when encountering a subdirectory that contains another include\_subdirs stanza. Additionally, it's not allowed for a subdirectory of a directory with (include\_subdirs  $\langle x \rangle$ ) where  $\langle x \rangle$  is not no to contain one of the following stanzas:

- library
- executable(s)
- test(s)

#### **4.2.26 toplevel**

The toplevel stanza allows one to define custom toplevels. Custom toplevels automatically load a set of specified libraries and are runnable like normal executables. Example:

```
(toplevel
(name tt)
(libraries str))
```
This will create a toplevel with the  $str$  library loaded. We may build and run this toplevel with:

```
$ dune exec ./tt.exe
```
(preprocess (pps ...)) is the same as the (preprocess (pps ...)) field of *[library](#page-36-0)*. Currently, action and future\_syntax are not supported in the toplevel.

#### <span id="page-53-0"></span>**4.2.27 subdir**

The subdir stanza can be used to evaluate stanzas in sub directories. This is useful for generated files or to override stanzas in vendored directories without editing vendored dune files.

In this example, a bar target is created in the foo directory, and a bar target will be created in  $a/b/b$ ar:

```
(subdir foo (rule (with-stdout-to bar (echo baz))))
(subdir a/b (rule (with-stdout-to bar (echo baz))))
```
#### **coq.theory**

See the documentation on the *[coq.theory](#page-125-0)*, *[coq.extraction](#page-128-0)*, *[coq.pp](#page-128-1)*, and related stanzas.

#### **4.2.28 external\_variant**

This stanza was experimental and removed in Dune 2.6. See *[Variants](#page-113-0)*.

#### **4.2.29 MDX (Since 2.4)**

MDX is a tool that helps you keep your markdown documentation up-to-date by checking that its code examples are correct. When setting an MDX stanza, the checks MDX carries out are automatically attached to the runtest alias of the stanza's directory.

See [MDX's repository](https://github.com/realworldocaml/mdx) for more details.

You can define an MDX stanza to specify which files you want checked.

Note that this feature is still experimental and needs to be enabled in your dune-project with the following using stanza:

(using mdx 0.2)

Note: Version 0.2 of the stanza requires mdx 1.9.0.

The syntax is as follows:

(mdx <optional-fields>)

Where <optional-fields> are:

- (files <globs>) are the files that you want MDX to check, described as a list of globs (see the *[Glob](#page-67-1) [language specification](#page-67-1)* ). It defaults to  $\star$  .md.
- (deps <deps-conf list>) to specify the dependencies of your documentation code blocks. See the *[Dependency Specification](#page-66-0)* section for more details.
- (preludes <files>) are the prelude files you want to pass to MDX. See [MDX's documentation](https://github.com/realworldocaml/mdx) for more details on preludes.
- (libraries <libraries>) are libraries that should be statically linked in the MDX test executable.
- (enabled\_if <blang expression>) is the same as the corresponding field of *[library](#page-36-0)*.
- (package  $\langle$ package $\rangle$ ) specifies which package to attach this stanza to (similarly to when (package) is attached to a (rule) stanza). When  $-p$  is passed, (mdx) stanzas with another package will be ignored. Note that this feature is completely separate from (packages), which specifies some dependencies.
- (locks <lock-names>) specifies that the action of running the tests holds the specified locks. See the *[Locks](#page-71-0)* section for more details.

#### **Upgrading from Version 0.1**

- The 0.2 version of the stanza requires at least MDX 1.9.0. If you encounter an error such as,  $ocam1-mdx$ : unknown command `dune-gen', then you should upgrade MDX.
- The field (packages <packages>) is deprecated in version 0.2. You can use package items in the generic deps field instead: (deps (package <package>) ... (package <package>))
- Use the new libraries field to directly link libraries in the test executable and remove the need for #require directives in your documentation code blocks.

#### **4.2.30 plugin (Since 2.8)**

Plugins are a way to load OCaml libraries at runtime. The plugin stanza allows you to declare the plugin's name, which *[sites](#page-102-0)* should be present and which libraries it will load.

```
(plugin
(name <name>)
(libraries <libraries>)
(site (<package> <site name>))
 (<optional-fields>))
```
<optional-fields> are:

- (package  $\langle$ package $\rangle$ ) if there are more than one package defined in the current scope, this specifies which package the plugin will install. A plugin can be installed by one package in the site of another package.
- (optional) will not declare the plugin if the libraries are not available.

The loading of the plugin is done using the facilities generated by *[generate\\_sites\\_module \(Since 2.8\)](#page-54-0)*.

#### <span id="page-54-0"></span>**4.2.31 generate\_sites\_module (Since 2.8)**

Dune proposes some facilities for dealing with *[sites](#page-102-0)* in a program. The generate\_sites\_module stanza will generate code for looking up the correct locations of the sites' directories and for loading plugins. It works after installation with or without the relocation mode, inside Dune rules, and when using Dune executables. For promotion, it works only if the generated modules are solely in the executable (or library statically linked) promoted; generated modules in plugins won't work.

```
(generate_sites_module
(module <name>)
<facilities>)
```
The module's code is generated in the directory with the given name. The code is populated according to the requested facilities.

The available <facilities> are:

- sourceroot : adds in the generated module a value val sourceroot: string option, which contains the value of %{workspace\_root}, if the code have been built locally. It could be used to keep the tool's configuration file locally when executed with dune exec or after promotion. The value is None once it has been installed.
- relocatable: adds in the generated module a value val relocatable: bool, which indicates if the binary has been installed in the relocatable mode
- (sites <package>) : adds in the submodule *Sites* of the generated module a value val <site>: string list for each <site> of <package>. The identifier <site> isn't capitalized.
- (plugins (<package> <site>)  $\dots$ ): adds in the submodule Plugins of the generated module a submodule  $\langle$  site $\rangle$  with the following signature S. The identifier  $\langle$  site $\rangle$  is capitalized.

```
module type S = sig
  val paths: string list
  (** return the locations of the directory containing the plugins *)
  val list: unit -> string list
  (** return the list of available plugins *)
  val load_all: unit -> unit
  (** load all the plugins and their dependencies *)
  val load: string \rightarrow unit
  (** load the specified plugin and its dependencies *)
end
```
The generated module is a dependency on the library dune-site, and if the facilities (plugins  $\dots$ ) are used, it is a dependency on the library dune-site.plugins. Those dependencies are not automatically added to the library or executable which use the module (cf. *[Plugins and Dynamic Loading of Packages](#page-104-0)*).

# **4.3 dune-workspace**

By default, a workspace has only one build context named default which corresponds to the environment in which dune is run. You can define more contexts by writing a dune-workspace file.

You can point Dune to an explicit dune-workspace file with the --workspace option. For instance, it's good practice to write a dune-workspace.dev in your project with all the OCaml versions your projects' support, so developers can test that the code builds with all OCaml versions by simply running:

\$ dune build --workspace dune-workspace.dev @all @runtest

The dune-workspace file uses the S-expression syntax. This is what a typical dune-workspace file looks like:

```
(lang dune 3.5)
(context (opam (switch 4.07.1)))
```
(continues on next page)

(continued from previous page)

```
(context (opam (switch 4.08.1)))
(context (opam (switch 4.11.1)))
```
The rest of this section describe the stanzas available.

Note that an empty dune-workspace file is interpreted the same as one containing exactly:

```
(lang dune 3.2)
(context default)
```
This allows you to use an empty dune-workspace file to mark the root of your project.

#### **4.3.1 profile**

The build profile can be selected in the dune-workspace file by write a (profile ...) stanza. For instance:

```
(profile release)
```
Note that the command line option  $-\text{profit} \geq \text{has precedence over this stanza.}$ 

#### **4.3.2 env**

The env stanza can be used to set the base environment for all contexts in this workspace. This environment has the lowest precedence of all other env stanzas. The syntax for this stanza is the same as Dune's *[env](#page-50-0)* stanza.

#### **4.3.3 context**

The (context ...) stanza declares a build context. The argument can be either default or (default) for the default build context, or it can be the description of an opam switch, as follows:

```
(context (opam (switch <opam-switch-name>)
               <optional-fields>))
```
<optional-fields> are:

- (name <name>) is the subdirectory's name for \_build, where this build's context artifacts will be stored.
- (root <opam-root>) is the opam root. By default, it will take the opam root defined by the environment in which dune is run, which is usually  $\sim/$ . opam.
- (merlin) instructs Dune to use this build context for Merlin.
- (profile <profile>) sets a different profile for a build context. This has precedence over the commandline option --profile.
- (env  $\langle$ env $\rangle$ ) sets the environment for a particular context. This is of higher precedence than the root env stanza in the workspace file. This field has the same options as the *[env](#page-50-0)* stanza.
- (toolchain <findlib\_toolchain>) sets a findlib toolchain for the context.
- (host <host context>) chooses a different context to build binaries that are meant to be executed on the host machine, such as preprocessors.
- (paths (<var1> <val1>) .. (<varN> <valN>)) allows you to set the value of any PATH-like variables in this context. If PATH itself is modified in this way, its value will be used to resolve workspace binaries, including finding the compiler and related tools. These variables will also be passed as part of the

environment to any program launched by Dune. For each variable, the value is specified using the *[Ordered Set](#page-58-0) [Language](#page-58-0)*. Relative paths are interpreted with respect to the workspace root. See *[Finding the Root](#page-21-0)*.

- (fdo <target exe>) builds this context with feedback-direct optimizations. It requires [OCamlFDO.](https://github.com/gretay-js/ocamlfdo) <target\_exe> is a path-interpreted relative to the workspace root (see *[Finding the Root](#page-21-0)*). <target\_exe> specifies which executable to optimize. Users should define a different context for each target executable built with FDO. The context name is derived automatically from the default name and  $\langle \text{target-exe} \rangle$ , unless explicitly specified using the (name ...) field. For example, if <target\_exe> is *src/foo.exe* in a default context, then the name of the context is *default-fdo-foo* and the filename that contains execution counters is *src/fdo.exe.fdo-profile*. This feature is experimental and no backwards compatibility is implied.
- By default, Dune builds and installs dynamically-linked foreign archives (usually named  $dl1*.so$ ). It's possible to disable this by setting by including (disable\_dynamically\_linked\_foreign\_archives true) in the workspace file, so bytecode executables will be built with all foreign archives statically linked into the runtime system.

Both (default ...) and (opam ...) accept a targets field in order to setup cross compilation. See *[Cross-](#page-118-0)[Compilation](#page-118-0)* for more information.

Merlin reads compilation artifacts, and it can only read the compilation artifacts of a single context. Usually, you should use the artifacts from the default context, and if you have the (context default) stanza in your dune-workspace file, that is the one Dune will use.

For rare cases where this is not what you want, you can force Dune to use a different build contexts for Merlin by adding the field (merlin) to this context.

# CHAPTER 5

# General Concepts

### **5.1 Scopes**

Any directory containing at least one <package>. opam file defines a scope. This scope is the subtree starting from this directory, excluding any other scopes rooted in subdirectories.

Typically, any given project will define a single scope. Libraries and executables that aren't meant to be installed will be visible inside this scope only.

Because scopes are exclusive, if you wish to include your current project's dependencies in your workspace, you can copy them in a vendor directory, or any name of your choice. Dune will look for them there rather than in the installed world, and there will be no overlap between the various scopes.

# <span id="page-58-0"></span>**5.2 Ordered Set Language**

A few fields take an ordered set as argument and can be specified using a small DSL.

This DSL is interpreted by Dune into an ordered set of strings using the following rules:

- :standard denotes the standard value of the field when it's absent
- an atom not starting with a : is a singleton containing only this atom
- a list of sets is the concatenation of its inner sets
- $(<\text{sets1}> \leq \text{sets2}>)$  is the set composed of elements of  $<\text{sets1}>$  that do not appear in  $<\text{sets2}>$

In addition, some fields support the inclusion of an external file using the syntax (:include <filename>). For instance, this is useful when you need to run a script to figure out some compilation flags.  $\leq$  filename> is expected to contain a single S-expression and cannot contain (:include ...) forms.

Note that inside an ordered set, the first element of a list cannot be an atom except if it starts with  $-$  or :. The reason for this is that we're planning to add simple programmatic features in the future so that one may write:

 $(flags (if (>=  $\frac{6}{6} \{ocamL \text{ version} \} \{4.06), \ldots\})$$ 

This restriction will allow you to add this feature without introducing breaking changes. If you want to write a list where the first element doesn't start with  $-$ , you can simply quote it:  $(\nabla \times \nabla \times \mathbf{y} \times \mathbf{z})$ .

Most fields using the ordered set language also support *[Variables](#page-59-0)*. Variables are expanded after the set language is interpreted.

### <span id="page-59-1"></span>**5.3 Boolean Language**

The Boolean language allows the user to define simple Boolean expressions that Dune can evaluate. Here's a semiformal specification of the language:

```
op := '=' | '<' | '>' | '<>' | '>=' | '<='
expr := (and <expr>+)| (or <expr>+)
      | (<op> <template> <template>)
      | (not <expr>)
      | <template>
```
After an expression is evaluated, it must be exactly the string true or false to be considered as a Boolean. Any other value will be treated as an error.

Below is a simple example of a condition expressing that the build has a flambda compiler, with the help of variable expansion, and is targeting OSX:

(**and** %{ocaml-config:flambda} (= %{ocaml-config:system} macosx))

### <span id="page-59-2"></span>**5.4 Predicate Language**

The predicate language allows the user to define simple predicates (Boolean-valued functions) that Dune can evaluate. Here is a semi-formal specification of the predicate language:

```
pred := (and <pred> <pred>)
      | (or <pred> <pred>)
      | (not <pred>)
      | :standard
      | <element>
```
The exact meaning of : standard and the nature of  $\leq$  element> depends on the context. For example, in the case of the *[dirs \(Since 1.6\)](#page-51-0)*, an <element> corresponds to file glob patterns. Another example is the user action *(with-accepted-exit-codes ...)*, where an  $\leq$  element  $\geq$  corresponds to a literal integer.

### <span id="page-59-0"></span>**5.5 Variables**

Some fields can contains variables that are expanded by Dune. The syntax of variables is as follows:

%{var}

or, for more complex forms that take an argument:

#### %{fun:arg}

In order to write a plain  $\frac{1}{6}$  {, you need to write  $\frac{1}{6}$  { in a string.

Dune supports the following variables:

- project\_root is the root of the current project. It is typically the root of your project, and as long as you have a dune-project file there, project\_root is independent of the workspace configuration.
- workspace\_root is the root of the current workspace. Note that the value of workspace\_root isn't constant and depends on whether your project is vendored or not.
- CC is the C compiler command line (list made of the compiler name followed by its flags) that will be used to compile foreign code. For more details about its content, please see *[this section](#page-76-0)*.
- CXX is the C++ compiler command line being used in the current build context.
- ocaml\_bin is the path where ocamlc lives.
- ocaml is the ocaml binary.
- ocamlc is the ocamlc binary.
- ocamlopt is the ocamlopt binary.
- ocaml\_version is the version of the compiler used in the current build context.
- ocaml\_where is the output of ocamlc -where.
- arch\_sixtyfour is true if using a compiler that targets a 64-bit architecture and false otherwise.
- null is /dev/null on Unix or nul on Windows.
- ext\_obj, ext\_asm, ext\_lib, ext\_dll, and ext\_exe are the file extensions used for various artifacts.
- ext\_plugin is .cmxs if natdynlink is supported and .cma otherwise.
- ocaml-config: v is for every variable v in the output of ocamlc  $-$ config. Note that Dune processes the output of ocamlc -config in order to make it a bit more stable across versions, so the exact set of variables accessible this way might not be exactly the same as what you can see in the output of  $ocamlc$  -config. In particular, variables added in new OCaml versions need to be registered in Dune before they can be used.
- profile is the profile selected via --profile.
- context\_name is the name of the context (default, or defined in the workspace file)
- os\_type is the type of the OS the build is targeting. This is the same as ocaml-config:os\_type.
- architecture is the type of the architecture the build is targeting. This is the same as ocaml-config:architecture.
- model is the type of the CPU the build is targeting. This is the same as ocaml-config:model.
- system is the name of the OS the build is targeting. This is the same as ocaml-config:system.
- ignoring\_promoted\_rule is true if --ignore-promoted-rules was passed on the command line and false otherwise.
- <ext>:<path> where <ext> is one of cmo, cmi, cma, cmx, or cmxa. See *[Variables for Artifacts](#page-136-0)*.
- env: <var> =<default expands to the value of the environment variable <var>, or <default > if it does not exist. For example, %{env:BIN=/usr/bin}. Available since Dune 1.4.0.

In addition, (action ...) fields support the following special variables:

• target expands to the one target.

- targets expands to the list of target.
- deps expands to the list of dependencies.
- $\sim$  expands to the list of dependencies, separated by spaces.
- dep: <path> expands to <path> (and adds <path> as a dependency of the action).
- exe:  $\epsilon$  path> is the same as  $\epsilon$  path>, except when cross-compiling, in which case it will expand to  $\epsilon$  path> from the host build context.
- bin: < program> expands < path> to program. If program is installed by a workspace package (see *[install](#page-47-0)* stanzas), the locally built binary will be used, otherwise it will be searched in the <path> of the current build context. Note that (run  $\{\{\text{bin:program}\}\}\ldots$ ) and (run program  $\ldots$ ) behave in the same way.  $\frac{1}{2}$  {bin:...} is only necessary when you are using (bash ...) or (system ...).
- bin-available:<program> expands to true or false, depending on whether <program> is available or not.
- lib:<public-library-name>:<file> expands to the file's installation path <file> in the library  $\epsilon$ public-library-name>. If  $\epsilon$ public-library-name> is available in the current workspace, the local file will be used, otherwise the one from the installed world will be used.
- lib-private:<library-name>:<file> expands to the file's build path <file> in the library <library-name>. Both public and private library names are allowed as long as they refer to libraries within the same project.
- libexec:  $\epsilon$ public-library-name>:  $\epsilon$ file> is the same as lib:..., except when cross-compiling, in which case it will expand to the file from the host build context.
- libexec-private:<library-name>:<file> is the same as lib-private:... except when cross-compiling, in which case it will expand to the file from the host build context.
- lib-available:<library-name> expands to true or false depending on whether the library is available or not. A library is available if at least one of the following conditions holds:
	- It's part the installed worlds.
	- It's available locally and is not optional.
	- It's available locally, and all its library dependencies are available.
- version: <package> expands to the version of the given package. Packages defined in the current scope have priority over the public packages. Public packages that don't install any libraries will not be detected. How Dune determines the version of a package is described *[here](#page-136-1)*.
- read: < path> expands to the contents of the given file.
- read-lines:  $\langle$  path  $\rangle$  expands to the list of lines in the given file.
- read-strings: <path> expands to the list of lines in the given file, unescaped using OCaml lexical convention.

The  $\{\langle$  <kind>:...} forms are what allows you to write custom rules that work transparently, whether things are installed or not.

Note that aliases are ignored by  $%$  {deps}

The intent of this last form is to reliably read a list of strings generated by an OCaml program via:

List.iter (fun s -> print\_string (String.escaped s)) l

1. Dealing with circular dependencies introduced by variables

If you ever see Dune reporting a dependency cycle that involves a variable such as *%{read:<path>}*, try to move *<path>* to a different directory.

The reason you might see such dependency cycle is because Dune is trying to evaluate the *%{read:<path>}* too early. For instance, let's consider the following example:

```
(rule
(targets x)
 (enabled_if %{read:y})
(action ...)
(rule
(with-stdout-to y (...)))
```
When Dune loads and interprets this file, it decides whether the first rule is enabled by evaluating  $\frac{1}{2}$  read:y}. To evaluate  $\frac{1}{2}$  (read:y}, it must build y. To build y, it must figure out the build rule that produces y, and in order to do that, it must first load and evaluate the above dune file. You can see how this creates a cycle.

Some cycles might be more complex. In any case, when you see such an error, the easiest thing to do is move the file that's being read to a different directory, preferably a standalone one. You can use the *[subdir](#page-53-0)* stanza to keep the logic self-contained in the same dune file:

```
(rule
(targets x)
(enabled_if %{read:dir-for-y/y})
(action ...)
(subdir
dir-for-y
(ru)e(with-stdout-to y (...))))
```
#### **5.5.1 Expansion of Lists**

Forms that expand to a list of items, such as  $\S{cc}$ ,  $\S{deps}$ ,  $\S{targets}$ , or  $\S{read-lines...}$ , are suitable to be used in  $(run space and approx), For instance in:$ 

(run foo %{deps})

If there are two dependencies, a and b, the produced command will be equivalent to the shell command:

\$ foo "a" "b"

If you want both dependencies to be passed as a single argument, you must quote the variable:

(run foo "%{deps}")

which is equivalent to the following shell command:

\$ foo "a b"

(The items of the list are concatenated with space.) Please note: since %{deps} is a list of items, the first one may be used as a program name. For instance:

(rule (targets result.txt)

(continues on next page)

(continued from previous page)

```
(deps foo.exe (glob_files *.txt))
(action (run %{deps})))
```
Here is another example:

```
(rule
(target foo.exe)
(deps foo.c)
 (action (run %{cc} -o %{target} %{deps} -lfoolib)))
```
# <span id="page-63-0"></span>**5.6 Library Dependencies**

Library dependencies are specified using (libraries ...) fields in library and executables stanzas.

For libraries defined in the current scope, you can either use the real name or the public name. For libraries that are part of the installed world, or for libraries that are part of the current workspace but in another scope, you need to use the public name. For instance: (libraries base re).

When resolving libraries, ones that are part of the workspace are always preferred to ones that are part of the installed world.

#### **5.6.1 Alternative Dependencies**

Sometimes, one doesn't want to depend on a specific library but rather on whatever is already installed, e.g., to use a different backend, depending on the target.

Dune allows this by using a (select  $\dots$  from  $\dots$ ) form inside the list of library dependencies.

Select forms are specified as follows:

```
(select <target-filename> from
(<literals> -> <filename>)
 (<literals> -> <filename>)
...)
```
<literals> are lists of literals, where each literal is one of:

- <library-name>, which will evaluate to true if <library-name> is available, either in the workspace or in the installed world
- ! <library-name>, which will evaluate to true if <library-name> is not available in the workspace or in the installed world

When evaluating a select form, Dune will create  $\langle \text{target-filename} \rangle$  by copying the file given by the first (<literals> -> <filename>) case where all the literals evaluate to true. It is an error if none of the clauses are selectable. You can add a fallback by adding a clause of the form  $(-\geq \leq f \pm 1)$  at the end of the list.

#### **5.6.2 Re-exported dependencies**

A dependency foo may be marked as always *re-exported* using the following syntax:

(re\_export foo)

For instance:

```
(library
 (name bar)
 (libraries (re_export foo)))
```
This states that this library explicitly re-exports the interface of foo. Concretely, when something depends on bar, it will also be able to see foo independently of whether *[implicit transitive dependencies](#page-31-1)* are allowed or not. When they are allowed, which is the default, all transitive dependencies are visible, whether they are marked as re-exported or not.

# <span id="page-64-0"></span>**5.7 Preprocessing Specification**

Dune accepts three kinds of preprocessing:

- no\_preprocessing means that files are given as-is to the compiler, which is the default.
- (action <action>) is used to preprocess files using the given action.
- (pps <ppx-rewriters-and-flags>) used to preprocess files using the given list of PPX rewriters.
- (staged pps <ppx-rewriters-and-flags>) is similar to (pps  $\ldots$ ) but behave slightly differently. It's needed for certain PPX rewriters (see below for details).
- future\_syntax is a special value that brings some of the newer OCaml syntaxes to older compilers. See *[Future syntax](#page-65-0)* for more details.

Dune normally assumes that the compilation pipeline is sequenced as follows:

- code generation (including preprocessing)
- dependency analysis
- compilation

Dune uses this fact to optimize the pipeline and, in particular, share the result of code generation and preprocessing between the dependency analysis and compilation phases. However, some specific code generators or preprocessors require feedback from the compilation phase. As a result, they must be applied in stages as follows:

- first stage of code generation
- dependency analysis
- second step of code generation in parallel with compilation

This is the case for PPX rewriters using the OCaml type, for instance. When using such PPX rewriters, you must use staged\_pps instead of pps in order to force Dune to use the second pipeline, which is slower but necessary in this case.

#### **5.7.1 Preprocessing with Actions**

<action> uses the same DSL as described in the *[User actions](#page-68-0)* section, and for the same reason given in that section, it will be executed from the root of the current build context. It's expected to be an action that reads the file given as a dependency named input-file and outputs the preprocessed file on its standard output.

More precisely, (preprocess (action  $\langle \text{action} \rangle$ ) acts as if you had set up a rule for every file of the form:

```
(rule
 (target file.pp.ml)
 (deps file.ml)
```
(continues on next page)

(continued from previous page)

```
(action (with-stdout-to %{target}
        (chdir %{workspace_root} <action>))))
```
The equivalent of a  $-pp \leq$ command> option passed to the OCaml compiler is (system " $\leq$ command> %{input-file}").

### **5.7.2 Preprocessing with PPX Rewriters**

<ppx-rewriters-and-flags> is expected to be a sequence where each element is either a command line flag if starting with  $a - or$  the name of a library. If you want to pass command line flags that don't start with  $a -$ , you can separate library names from flags using --. So for instance from the following preprocess field:

(preprocess (pps ppx1 -foo ppx2 -- -bar 42))

The list of libraries will be  $ppx1$  and  $ppx2$ , and the command line arguments will be:  $-foo$   $-bar$  42.

Libraries listed here should be ones implementing an OCaml AST rewriter and registering themselves using the [ocaml](https://github.com/let-def/ocaml-migrate-parsetree)[migrate-parsetree.driver API.](https://github.com/let-def/ocaml-migrate-parsetree)

Dune will build a single executable by linking all these libraries and their dependencies together. Note that it is important that all these libraries are linked with -linkall. Dune automatically uses -linkall when the (kind ...) field is set to ppx rewriter or ppx deriver.

#### **5.7.3 Per Module Preprocessing Specification**

By default, a preprocessing specification applies to all modules in the library/set of executables. It's possible to select the preprocessing on a module-by-module basis by using the following syntax:

```
(preprocess (per_module
             (<spec1> <module-list1>)
             (<spec2> <module-list2>)
             ...))
```
Where  $\langle$ spec1>,  $\langle$ spec2>, etc. are preprocessing specifications and  $\langle$ module-list1>,  $\langle$ module-list2>, etc., are list of module names.

For instance:

```
(preprocess (per_module
             (((action (run ./pp.sh X=1 %{input-file})) foo bar))
             (((action (run ./pp.sh X=2 %{input-file})) baz))))
```
#### <span id="page-65-0"></span>**5.7.4 Future Syntax**

The future\_syntax preprocessing specification is equivalent to no\_preprocessing when using one of the most recent versions of the compiler. When using an older one, it is a shim preprocessor that backports some of the newer syntax elements. This allows you to use some of the new OCaml features while keeping compatibility with older compilers.

One example of supported syntax is the custom  $l$  et-syntax that was introduced in 4.08, allowing the user to define custom let operators.

Note that this feature is implemented by the third-party [ocaml-syntax-shims project,](https://github.com/ocaml-ppx/ocaml-syntax-shims) so if you use this feature, you must also declare a dependency on this package.

### **5.7.5 Preprocessor Dependencies**

If your preprocessor needs extra dependencies you should use the preprocessor\_deps field available in the library, executable, and executables stanzas.

# <span id="page-66-0"></span>**5.8 Dependency Specification**

Dependencies in dune files can be specified using one of the following:

- (:name <dependencies>) will bind the list of dependencies to the name variable. This variable will be available as %{name} in actions.
- (file <filename>), or simply <filename>, depend on this file.
- (alias <alias-name>) depends on the construction of this alias. For instance: (alias src/ runtest).
- (alias\_rec <alias-name>) depends on the construction of this alias recursively in all children directories wherever it is defined. For instance: (alias\_rec src/runtest) might depend on (alias src/ runtest), (alias src/foo/bar/runtest), etc.
- (glob\_files <glob>) depends on all files matched by <glob>. See the *[glob](#page-67-1)* for details.
- (glob\_files\_rec <glob>) is the recursive version of (glob\_files <glob>). See the *[glob](#page-67-1)* for details.
- (source\_tree <dir>) depends on all source files in the subtree with root <dir>.
- (universe) depends on everything in the universe. This is for cases where dependencies are too hard to specify. Note that Dune will not be able to cache the result of actions that depend on the universe. In any case, this is only for dependencies in the installed world. You must still specify all dependencies that come from the workspace.
- (package  $\langle pkg \rangle$ ) depends on all files installed by  $\langle pakag \rangle$ , as well as on the transitive package dependencies of  $\langle$  package $\rangle$ . This can be used to test a command against the files that will be installed.
- (env var  $\langle \text{var} \rangle$ ) depends on the value of the environment variable  $\langle \text{var} \rangle$ . If this variable becomes set, becomes unset, or changes value, the target will be rebuilt.
- (sandbox <config>) requires a particular sandboxing configuration. <config> can be one (or many) of:
	- always: the action requires a clean environment
	- none: the action must run in the build directory
	- preserve\_file\_kind: the action needs the files it reads to look like normal files (so Dune won't use symlinks for sandboxing)
- (include  $\le$ file>) read the s-expression in  $\le$ file> and intepret it as additional dependencies. The sexpression is expected to be a list of the same constructs enumerated here.

In all these cases, the argument supports *[Variables](#page-59-0)*.

#### **5.8.1 Named Dependencies**

Dune allows a user to organize dependency lists by naming them. The user is allowed to assign a group of dependencies a name that can later be referred to in actions (like the  $\frac{1}{6}$  (deps),  $\frac{1}{6}$  (target), and  $\frac{1}{6}$  (targets) built in variables).

One instance where this is useful is for naming globs. Here's an example of an imaginary bundle command:

```
(rule
(target archive.tar)
(deps
 index.html
 (:css (glob_files *.css))
 (:js foo.js bar.js)
 (iimg (glob_files * .png) (glob_files * .jpq)))(action
 (run %{bin:bundle} index.html -css %{css} -js %{js} -img %{img} -o %{target})))
```
Note that a named dependency list can also include unnamed dependencies (like index.html in the example above). Also, such user defined names will shadow build in variables, so (:workspace\_root x) will shadow the built-in %{workspace\_root} variable.

### <span id="page-67-1"></span>**5.8.2 Glob**

You can use globs to declare dependencies on a set of files. Note that globs will match files that exist in the source tree as well as buildable targets, so for instance you can depend on  $\star$ . cmi.

Dune supports globbing files in a single directory via (glob\_files ...) and, starting with Dune 3.0, in all sub-directories recursively via  $(glob_files_rec...)$ . The glob is interpreted as follows:

- anything before the last / is taken as a literal path
- anything after the last /, or everything if the glob contains no /, is interpreted using the glob syntax

The glob syntax is interpreted as follows:

- $\setminus$  <char> matches exactly <char>, even if it's a special character  $(*, ?, ...)$ .
- \* matches any sequence of characters, except if it comes first, in which case it matches any character that is not . followed by anything.
- $*$  \*\* matches any character that is not. followed by anything, except if it comes first, in which case it matches anything.
- ? matches any single character.
- [<set>] matches any character that is part of <set>.
- [!<set>] matches any character that is not part of <set>.
- $\{\langle \text{qlob1} \rangle, \langle \text{qlob2} \rangle, \ldots, \langle \text{qlobn} \rangle\}$  matches any string that is matched by one of  $\langle \text{qlob1} \rangle, \langle \text{qlob2} \rangle,$ etc.

# <span id="page-67-0"></span>**5.9 OCaml Flags**

In library, executable, executables, and env stanzas, you can specify OCaml compilation flags using the following fields:

- (flags <flags>) to specify flags passed to both ocamlc and ocamlopt
- (ocamle flags <flags>) to specify flags passed to ocamle only
- (ocamlopt\_flags <flags>) to specify flags passed to ocamlopt only

For all these fields, <flags> is specified in the *[Ordered set language](#page-58-0)*. These fields all support (:include ...) forms.

The default value for (flags  $\dots$ ) is taken from the environment, as a result it's recommended to write (flags ...) fields as follows:

```
(flags (:standard <my options>))
```
### <span id="page-68-0"></span>**5.10 User Actions**

(action ...) fields describe user actions.

User actions are always run from the same subdirectory of the current build context as the dune file they are defined in, so for instance, an action defined in src/foo/dune will be run from \$build/<context>/src/foo.

The argument of (action ...) fields is a small DSL that's interpreted by Dune directly and doesn't require an external shell. All atoms in the DSL support *[Variables](#page-59-0)*. Moreover, you don't need to specify dependencies explicitly for the special  $\{\langle\vec{x}| \cdot \hat{x} \rangle : \ldots\}$  forms; these are recognized and automatically handled by Dune.

The DSL is currently quite limited, so if you want to do something complicated it's recommended to write a small OCaml program and use the DSL to invoke it. You can use [shexp](https://github.com/janestreet/shexp) to write portable scripts or *[Configurator](#page-120-0)* for configuration related tasks. You can also use *[Sandboxing](#page-70-0)* to express program dependencies directly in the source code.

The following constructions are available:

- (run <prog> <args>) to execute a program. <prog> is resolved locally if it is available in the current workspace, otherwise it is resolved using the PATH
- (dynamic-run <prog> <args>) to execute a program that was linked against dune-action-plugin library. <prog> is resolved in the same way as in run
- (chdir <dir> <DSL>) to change the current directory
- (setenv <var> <value> <DSL>) to set an environment variable
- (with-<outputs>-to <file> <DSL>) to redirect the output to a file, where <outputs> is one of: stdout, stderr or outputs (for both stdout and stderr)
- (ignore-<outputs> <DSL>) to ignore the output, where <outputs> is one of: stdout, stderr or outputs
- (with-stdin-from <file> <DSL>) to redirect the input from a file
- (with-accepted-exit-codes <pred> <DSL>) specifies the list of expected exit codes for the programs executed in <DSL>. <pred> is a predicate on integer values, and is specified using the *[Predi](#page-59-2)[cate Language](#page-59-2)*. <DSL> can only contain nested occurrences of run, bash, system, chdir, setenv, ignore-<outputs>, with-stdin-from and with-<outputs>-to. This action is available since Dune 2.0.
- (progn  $\leq$ DSL>...) to execute several commands in sequence
- (echo <string>) to output a string on stdout
- (write-file <file> <string>) writes <string> to <file>
- (cat  $\leq$  file> ...) to sequentially print the contents of files to stdout
- (copy <src> <dst>) to copy a file. If these files are OCaml sources you should follow the module\_name.xxx.ml *[naming convention](#page-28-0)* to preserve Merlin's functionality.
- (copy# <src> <dst>) to copy a file and add a line directive at the beginning
- (system <cmd>) to execute a command using the system shell: sh on Unix and cmd on Windows
- (bash <cmd>) to execute a command using /bin/bash. This is obviously not very portable.
- (diff <file1> <file2>) is similar to (run diff <file1> <file2>) but is better and allows promotion. See *[Diffing and promotion](#page-71-1)* for more details.
- (diff? <file1> <file2>) is similar to (diff <file1> <file2>) except that <file2> should be produced by a part of the same action rather than be a dependency, is optional and will be consumed by diff?.
- (cmp <file1> <file2>) is similar to (run cmp <file1> <file2>) but allows promotion. See *[Diffing and promotion](#page-71-1)* for more details.
- (no-infer <DSL>) to perform an action without inference of dependencies and targets. This is useful if you are generating dependencies in a way that Dune doesn't know about, for instance by calling an external build system.
- (pipe-<outputs> <DSL> <DSL> <DSL>...) to execute several actions (at least two) in sequence, filtering the  $\langle \text{output } s \rangle$  of the first command through the other command, piping the standard output of each one into the input of the next. This action is available since Dune 2.7.

As mentioned,  $copy\#$  inserts a line directive at the beginning of the destination file. More precisely, it inserts the following line:

```
# 1 "<source file name>"
```
Most languages recognize such lines and update their current location to report errors in the original file rather than the copy. This is important beause the copy exists only under the \_build directory, and in order for editors to jump to errors when parsing the output of the build system, errors must point to files that exist in the source tree. In the beta versions of Dune, copy# was called copy-and-add-line-directive. However, most of time, one wants this behavior rather than a bare copy, so it was renamed to something shorter.

Note: expansion of the special  $\{\langle$  <kind>:...} is done relative to the current working directory of the DSL being executed. So for instance, if you have this action in a src/foo/dune:

(action (chdir ../../.. (echo %{dep:dune})))

Then  $\{\text{dep:} \text{dup:} \text{will expand to } \text{src/foo/} \text{dune.}$  When you run various tools, they often use the filename given on the command line in error messages. As a result, if you execute the command from the original directory, it will only see the basename.

To understand why this is important, let's consider this Dune file living in  $src/foo$ :

```
(rule
(target blah.ml)
 (deps blah.mll)
(action (run ocamllex -o %{target} %{deps})))
```
Here the command that will be executed is:

```
ocamllex -o blah.ml blah.mll
```
And it will be executed in  $\Delta/1 d \times \text{context} > \text{src}/\text{foo}$ . As a result, if there is an error in the generated blah. ml file it will be reported as:

```
File "blah.ml", line 42, characters 5-10:
Error: ...
```
Which can be a problem, as you editor might think that  $b \ln h$ .ml is at the root of your project. Instead, this is a better way to write it:

```
(rule
 (target blah.ml)
 (deps blah.mll)
 (action (chdir %{workspace_root} (run ocamllex -o %{target} %{deps}))))
```
# <span id="page-70-0"></span>**5.11 Sandboxing**

The user actions that run external commands (run, bash, system) are opaque to Dune, so Dune has to rely on manual specification of dependencies and targets. One problem with manual specification is that it's error-prone. It's often hard to know in advance what files the command will read, and knowing a correct set of dependencies is very important for build reproducibility and incremental build correctness.

To help with this problem Dune supports sandboxing. An idealized view of sandboxing is that it runs the action in an environment where it can't access anything except for its declared dependencies.

In practice, we have to make compromises and have some trade-offs between simplicity, information leakage, performance, and portability.

The way sandboxing is currently implemented is that for each sandboxed action we build a separate directory tree (sandbox directory) that mirrors the build directory, filtering it to only contain the files that were declared as dependencies. We run the action in that directory, and then we copy the targets back to the build directory.

You can configure Dune to use sandboxing modes symlink, hardlink or copy, which determines how the individual files are populated (they will be symlinked, hardlinked, or copied into the sandbox directory).

This approach is very simple and portable, but that comes with certain limitations:

- The actions in the sandbox can use absolute paths to refer to anywhere outside the sandbox. This means that only dependencies on relative paths in the build tree can be enforced/detected by sandboxing.
- The sandboxed actions still run with full permissions of Dune itself so sandboxing is not a security feature. It won't prevent network access either.
- We don't erase the environment variables of the sandboxed commands. This is something we want to change.
- Performance impact is usually small, but it can get noticeable for fast actions with very large sets of dependencies.

#### **5.11.1 Per-action Sandboxing Configuration**

Some actions may rely on sandboxing to work correctly. For example, an action may need the input directory to contain nothing except the input files, or the action might create temporary files that break other build actions.

Some other actions may refuse to work with Sandboxing. Cor example, if they rely on absolute path to the build directory staying fixed, or if they deliberately use some files without declaring dependencies (this is usually a very bad idea, by the way).

Generally it's better to improve the action so it works with or without sandboxing (especially with), but sometimes you just can't do that.

Things like this can be described using the "sandbox" field in the dependency specification language (see *[Dependency](#page-66-0) [Specification](#page-66-0)*).

#### **5.11.2 Global Sandboxing Configuration**

Dune always respects per-action sandboxing specification. You can configure it globally to prefer a certain sandboxing mode if the action allows it.

This is controlled by:

- dune --sandbox <...> cliflag (see man dune-build)
- DUNE SANDBOX environment (see man dune-build)
- (sandboxing\_preference ..) field in the dune config (see man dune-config)

### <span id="page-71-0"></span>**5.12 Locks**

Given two rules that are independent, Dune will assume that their associated actions can be run concurrently. Two rules are considered independent if neither of them depend on the other, either directly or through a chain of dependencies. This basic assumption allows Dune to parallelize the build.

However, it is sometimes the case that two independent rules cannot be executed concurrently. For instance this can happen for more complicated tests. In order to prevent Dune from running the actions at the same time, you can specify that both actions take the same lock:

```
(rule
(alias runtest)
(deps foo)
(locks m)
(action (run test.exe %{deps})))
(alias
(rule runtest)
(deps bar)
(locks m)
(action (run test.exe %{deps})))
```
Dune will make sure that the executions of test.exe foo and test.exe bar are serialized.

Although they don't live in the filesystem, lock names are interpreted as file names. So for instance (with-lock m ...) in src/dune and (with-lock ../src/m) in test/dune refer to the same lock.

Note also that locks are per build context. So if your workspace has two build contexts setup, the same rule might still be executed concurrently between the two build contexts. If you want a lock that is global to all build contexts, simply use an absolute filename:

```
(rule
(alias runtest)
(deps foo)
(locks /tcp-port/1042)
(action (run test.exe %{deps})))
```
### <span id="page-71-1"></span>**5.13 Diffing and Promotion**

(diff <file1> <file2>) is very similar to (run diff <file1> <file2>). In particular it behaves in the same way:

• When  $\le$  file1> and  $\le$  file2> are equal, it does nothing.
• When they are not, the differences are shown and the action fails.

However, it is different for the following reason:

- The exact command used for diff files can be configured via the  $-\text{diff}-\text{command}$  command command line argument. Note that it's only called when the files are not byte equals
- By default, it will use patdiff if it is installed. patdiff is a better diffing program. You can install it via opam with:

\$ opam install patdiff

- On Windows, both (diff a b) and (diff? a b) normalize end-of-line characters before comparing the files.
- Since (diff a b) is a built-in action, Dune knows that a and b are needed, so you don't need to specify them explicitly as dependencies.
- You can use (diff? a b) after a command that might or might not produce b, for cases where commands optionally produce a *corrected* file
- If  $\le$  file1> doesn't exist, it will compare with the empty file.
- It allows promotion. See below.

Note that (cmp a b) does no end-of-line normalization and doesn't print a diff when the files differ. cmp is meant to be used with binary files.

#### **5.13.1 Promotion**

Whenever an action (diff <file1> <file2>) or (diff? <file1> <file2>) fails because the two files are different, Dune allows you to promote <file2> as <file1> if <file1> is a source file and <file2> is a generated file.

More precisely, let's consider the following Dune file:

```
(rule
 (with-stdout-to data.out (run ./test.exe)))
(rule
(alias runtest)
 (action (diff data.expected data.out)))
```
Where data.expected is a file committed in the source repository. You can use the following workflow to update your test:

- Update the code of your test.
- Run dune runtest. The diff action will fail and a diff will be printed.
- Check the diff to make sure it's what you expect.
- Run dune promote. This will copy the generated data.out file to data.expected directly in the source tree.

You can also use dune runtest --auto-promote, which will automatically do the promotion.

## **5.14 Package Specification**

Installation is the process of copying freshly built libraries, binaries, and other files from the build directory to the system. Dune offers two ways of doing this: via opam or directly via the install command. In particular, the installation model implemented by Dune was copied from opam. Opam is the standard OCaml package manager.

In both cases, Dune only know how to install whole packages. A package being a collection of executables, libraries, and other files. In this section, we'll describe how to define a package, how to "attach" various elements to it, and how to proceed with installing it on the system.

## **5.14.1 Declaring a Package**

To declare a package, simply add a package stanza to your dune-project file:

```
(package
 (name mypackage)
 (synopsis "My first Dune package!")
 (description "\| This is my first attempt at creating
              "\| a project with Dune.
))
```
Once you have done this, Dune will know about the package named mypackage and you will be able to attach various elements to it. The package stanza accepts more fields, such as dependencies.

Note that package names are in a global namespace, so the name you choose must be universally unique. In particular, package managers never allow to release two packages with the same name.

In older projects using Dune, packages were defined by manually writing a file called  $\langle$ package-name>.opam at the root of the project. However, it's not recommended to use this method in new projects, as we expect to deprecate it in the future. The right way to define a package is with a package stanza in the dune-project file.

See *[Generating opam Files](#page-109-0)* for instructions on configuring Dune to automatically generate . opam files based on the package stanzas.

## **5.14.2 Attaching Elements to a Package**

Attaching an element to a package means declaring to Dune that this element is part of the said package. The method to attach an element to a package depends on the kind of the element. In this sub-section, we will go through the various kinds of elements and describe how to attach each of them to a package.

In the rest of this section,  $\langle \text{prefix} \rangle$  refers to the directory in which the user chooses to install packages. When installing via opam, it's opam that sets this directory. When calling dune install, the installation directory is either guessed or can be manually specified by the user. Defaults directories which replace guessing can be set during the compilation of dune.

## **5.14.3 Sites of a Package**

When packages need additional resources outside their binary, their location could be hard to find. Moreover some packages could add resources to another package, for example in the case of plugins. These location are called sites in Dune. One package can define them. During execution, one site corresponds to a list of directories. They are like layers, and the first directories have a higher priority. Examples and precisions are available at *[How to Load Additional](#page-102-0) [Files at Runtime](#page-102-0)*.

#### **Libraries**

In order to attach a library to a package, merely add a public\_name field to your library. This is the name that external users of your libraries must use in order to refer to it. Dune requires that the public name of a library is either the name of the package it is part of or start with the package name followed by a dot character.

For instance:

```
(library
(name mylib)
(public_name mypackage.mylib))
```
After you have added a public name to a library, Dune will know to install it as part of the package it is attached to. Dune installs the library files in a directory <prefix>/lib/<package-name>.

If the library name contains dots, the full directory in which the library files are installed is  $\frac{1 \text{ i} b}{\text{c} \cdot \text{c} \cdot \text{c} \cdot \text{c} \cdot \text{c} \cdot \text{d} \cdot \text{d} \cdot \text{d} \cdot \text{c}}$ .../<compn>, where <comp1>, <comp2>, ... <compn> are the dot separated component of the public library name. By definition,  $\langle \text{comp1} \rangle$  is always the package name.

#### **Executables**

Similarly to libraries, to attach an executable to a package simply add a public name field to your executable stanza or a public\_names field for executables stanzas. Designate this name to match the available executables through the installed PATH (i.e., the name users must type in their shell to execute the program), because Dune cannot guess an executable's relevant package from its public name. It's also necessary to add a package field unless the project contains a single package, in which case the executable will be attached to this package.

For instance:

```
(executable
(name main)
(public_name myprog)
(package mypackage))
```
Once mypackage is installed on the system, the user will be able to type the following in their shell:

\$ myprog

to execute the program.

#### **Other Files**

For all other kinds of elements, you must attach them manually via an *[install](#page-47-0)* stanza.

## **5.15 Foreign Sources and Archives**

Dune provides basic support for including foreign source files as well as archives of foreign object files into OCaml projects via the foreign\_stubs and foreign\_archives fields.

#### <span id="page-74-0"></span>**5.15.1 Foreign Stubs**

You can specify foreign sources using the foreign\_stubs field of the library and executable stanzas. For example:

```
(library
(name lib)
(foreign_stubs (language c) (names src1 src2))
(foreign_stubs (language cxx) (names src3) (flags -O2)))
```
Here we declare an OCaml library lib, which contains two C sources  $src1$  and  $src2$ , and one C++ source,  $src3$ , which need to be compiled with  $-O2$ . These source files will be compiled and packaged with the library, along with the link-time flags to be used when linking the final executables. When matching names to source files, Dune treats \*.c files as C sources, and \*.cpp, \*.cc, and \*.cxx files as C++ sources.

Here is a complete list of supported subfields:

- language specifies the source language, where c means C and cxx means C++. In future, more languages may be supported.
- names specifies the *names* of source files. When specifying a source file, omit the extension and any relative parts of the path; Dune will scan all library directories to find all matching files and raise an error if multiple source files map to the same object name. If you need to have multiple object files with the same name, you can package them into different *[Foreign Archives](#page-75-0)* via the foreign\_archives field. This field uses the *[Ordered](#page-58-0) [Set Language](#page-58-0)* where the : standard value corresponds to the set of names of all source files whose extensions match the specified language.
- flags are passed when compiling source files. This field is specified using the *[Ordered Set Language](#page-58-0)*, where the :standard value comes from the environment settings c\_flags and cxx\_flags, respectively. Note that, for C stubs, Dune unconditionally adds the flags present in the OCaml config fields ocamlc\_cflags and ocamlc\_cppflags to the compiler command line. This behavior can be disabled since Dune 2.8 via the dune-project option *[use\\_standard\\_c\\_and\\_cxx\\_flags](#page-35-0)*.
- include\_dirs are tracked as dependencies and passed to the compiler via the -I flag. You can use *[Variables](#page-59-0)* in this field and refer to a library source directory using the (lib library-name) syntax. For example, (include\_dirs dir1 (lib lib1) (lib lib2) dir2) specifies the directory dir1, the source directories of lib1 and lib2, and the directory dir2, in this order. The contents of included directories are tracked recursively, e.g., if you use (include\_dir dir) and have headers dir/base.h and dir/lib/ lib.h, they both will be tracked as dependencies.
- extra deps specifies any other dependencies that should be tracked. This is useful when dealing with #include statements that escape into a parent directory like #include "../a.h".

## <span id="page-75-0"></span>**5.15.2 Foreign Archives**

You can also specify archives of separately compiled foreign object files that need to be packaged with an OCaml library or linked into an OCaml executable. To do that, use the foreign\_archives field of the corresponding library or executable stanza. For example:

```
(library
(name lib)
(foreign_stubs (language c) (names src1 src2))
(foreign_stubs (language cxx) (names src3) (flags -O2))
 (foreign_archives arch1 some/dir/arch2))
```
Here, in addition to *[Foreign Stubs](#page-74-0)*, we also specify foreign archives arch1 and arch2, where the latter is stored in a subdirectory some/dir.

You can build a foreign archive manually, e.g., using a custom rule as described in *[Foreign Build Sandboxing](#page-96-0)*, or ask Dune to build it via the foreign\_library stanza:

```
(foreign_library
(archive_name arch1)
 (language c)
(names src4 src5)
(include_dir headers))
```
This asks Dune to compile C source files src4 and src5 with headers tracked in the headers directory and put the resulting object files into an archive arch1, whose full name is typically libarch1. a for static linking and dllarch1.so for dynamic linking.

The foreign\_library stanza supports all *[Foreign Stubs](#page-74-0)* fields plus the archive\_name field, which specifies the archive's name. You can refer to the same archive name from multiple OCaml libraries and executables, so a foreign archive is a bit like a foreign library, hence the name of the stanza.

Foreign archives are particularly useful when embedding a library written in a foreign language and/or built with another build system. See *[Foreign Build Sandboxing](#page-96-0)* for more details.

## **5.15.3 Flags**

Depending on the *[use\\_standard\\_c\\_and\\_cxx\\_flags](#page-35-0)* option, the base *:standard* set of flags for C will contain only ocamlc\_cflags or both ocamlc\_cflags and ocamlc\_cppflags.

There are multiple levels where one can declare custom flags (using the *[Ordered Set Language](#page-58-0)*), and each level inherits the flags of the previous one in its *:standard* set:

- In the global *env* definition of a *dune-workspace* file
- In the per-context *env* definitions in a *dune-workspace* file
- In the env definition of a *dune* file
- In a *foreign* field of an executable or a library

The %{cc} *[variable](#page-59-0)* will contain the flags from the first three levels only.

# CHAPTER 6

## Writing and Running Tests

Dune tries to streamline the testing story as much as possible, so you can focus on the tests themselves and not bother with setting up various test frameworks.

In this section, we'll explain the workflow to deal with tests in Dune. In particular, we'll see how to run the test suite of a project, how to describe your tests to Dune, and how to promote test results as expectation.

We distinguish three kinds of tests:

- Inline tests written directly inside the .ml files of a library
- Custom tests run an executable, possibly followed by an action such as diffing the produced output.
- Cram tests expect tests written in [Cram](https://bitheap.org/cram/) style.

## <span id="page-78-0"></span>**6.1 Running Tests**

Whatever the tests of a project are, the usual way to run tests with Dune is to call dune runtest from the shell (or the command alias dune test). This will run all the tests defined in the current directory and any subdirectory recursively.

Note that in any case, dune runtest is simply shorthand for building the runtest alias, so you can always ask Dune to run the tests in conjunction with other targets by passing @runtest to dune build. For instance:

```
$ dune build @install @runtest
$ dune build @install @test/runtest
```
#### **6.1.1 Running a Single Test**

If you would only like to run a single test for your project, you may use dune exec to run the test executable (for the sake of this example, project/tests/myTest.ml):

```
dune exec project/tests/myTest.exe
```
To run *[Cram Tests](#page-85-0)*, you can use the alias that is created for the test. The name of the alias corresponds to the name of the test without the .t extension. For directory tests, this is the name of the directory without the .t extension. Assuming a cram-test.t or cram-test.t/run.t file exists, it can be run with:

```
$ dune build @cram-test
```
#### **6.1.2 Running Tests in a Directory**

You can also pass a directory argument to run the tests from a subtree. For instance, dune runtest test will only run the tests from the test directory and any subdirectory of test recursively.

## **6.2 Inline Tests**

There are several inline tests frameworks available for OCaml, such as ppx inline test and [qtest.](https://github.com/vincent-hugot/qtest) We will use [ppx\\_inline\\_test](https://github.com/janestreet/ppx_inline_test) as an example because it has the necessary setup to be used with Dune out of the box.

[ppx\\_inline\\_test](https://github.com/janestreet/ppx_inline_test) allows one to write tests directly inside .ml files as follows:

let rec fact  $n = i f$   $n = 1$  then 1 **else**  $n *$  fact  $(n - 1)$ 

let%test  $=$  fact  $5 = 120$ 

The file must be preprocessed with the ppx\_inline\_test PPX rewriter, so for instance the dune file might look like this:

```
(library
 (name foo)
 (preprocess (pps ppx_inline_test)))
```
In order to tell Dune that our library contains inline tests, we have to add an inline\_tests field:

```
(library
(name foo)
(inline_tests)
(preprocess (pps ppx_inline_test)))
```
We can now build and execute this test by running dune runtest. For instance, if we make the test fail by replacing 120 by 0 we get:

```
$ dune runtest
[...]
File "src/fact.ml", line 3, characters 0-25: << (fact 5) = 0>> is false.
FAILED 1 / 1 tests
```
Note that in this case Dune knew how to build and run the tests without any special configuration. This is because ppx\_inline\_test defines an inline tests backend that's used by the library. Some other frameworks, such as [qtest,](https://github.com/vincent-hugot/qtest) don't have any special library or PPX rewriter. To use such a framework, you must tell Dune about it, as it cannot guess. You can do that by adding a backend field:

```
(library
(name foo)
(inline_tests (backend qtest.lib)))
```
In the example above, the name *qtest.lib* comes from the *public\_name* field in *qtest*'s own *dune* file.

## **6.2.1 Inline Expectation Tests**

Inline expectation tests are a special case of inline tests where written OCaml code prints something followed by what you expect this code to print. For instance, using [ppx\\_expect:](https://github.com/janestreet/ppx_expect)

```
let%expect_test =
 print_endline "Hello, world!";
  [%expect{|
   Hello, world!
  |}]
```
The test procedure consist of executing the OCaml code and replacing the contents of the [%expect] extension point by the real output. You then get a new file that you can compare to the original source file. Expectation tests are a neat way to write tests as the following test elements are clearly identified:

- The code of the test
- The test expectation
- The test outcome

You can have a look at [this blog post](https://blog.janestreet.com/testing-with-expectations/) to find out more about expectation tests. To Dune, the workflow for expectation tests is always as follows:

- Write the test with some empty expect nodes in it
- Run the tests
- Check the suggested correction and promote it as the original source file if you are happy with it

Dune makes this workflow very easy. Simply add ppx\_expect to your list of PPX rewriters as follows:

```
(library
(name foo)
(inline_tests)
 (preprocess (pps ppx_expect)))
```
Then calling dune runtest will run these tests, and in case of mismatch, Dune will print a diff of the original source file and the suggested correction. For instance:

```
$ dune runtest
[\ldots]-src/fact.ml
+src/fact.ml.corrected
File "src/fact.ml", line 5, characters 0-1:
let rec fact n = if n = 1 then 1 else n * fact (n - 1)let%expect_test _ =
  print_int (fact 5);
   [%expect]
  + [%expect{| 120 |}]
```
In order to accept the correction, simply run:

\$ dune promote

You can also make Dune automatically accept the correction after running the tests by typing:

```
$ dune runtest --auto-promote
```
Finally, some editor integration can make the editor do the promotion, which in turn makes the workflow even smoother.

### **6.2.2 Running a Subset of the Test Suite**

You may also run a group of tests located under a directory with:

dune runtest mylib/tests

The above command will run all tests defined in tests and its subdirectories.

## **6.2.3 Running Tests in Bytecode or JavaScript**

By default, Dune runs inline tests in native mode, unless native compilation isn't available. In which case, it runs them in bytecode. You can change this setting to choose the modes that tests should run in. To do this, add a modes field to the inline\_tests field. Available modes are:

- byte for running tests in byte code
- native for running tests in native mode
- best for running tests in native mode with fallback to byte code, if native compilation is not available
- js for running tests in JavaScript using Node.js

For instance:

```
(library
(name foo)
(inline_tests (modes byte best js))
 (preprocess (pps ppx_expect)))
```
## **6.2.4 Specifying Inline Test Dependencies**

If your tests are reading files, you must tell Dune by adding a deps field the inline\_tests field. The argument of this deps field follows the usual *[Dependency Specification](#page-66-0)*. For instance:

```
(library
(name foo)
(inline_tests (deps data.txt))
 (preprocess (pps ppx_expect)))
```
## **6.2.5 Passing Special Arguments to the Test Runner**

Under the hood, a test executable is built by Dune. Depending on the backend used, this runner might take useful command line arguments. You can specify such flags by using a flags field, such as:

```
(library
(name foo)
(inline_tests (flags (-foo bar)))
(preprocess (pps ppx_expect)))
```
The argument of the flags field follows the *[Ordered Set Language](#page-58-0)*.

## **6.2.6 Passing Special Arguments to the Test Executable**

To control how the test executable is built, it's possible to customize a subset of compilation options for an executable using the executable field. Dune gives you this ability by simply specifying command line arguments as flags. You can specify such flags by using flags field. For instance:

```
(library
(name foo)
(inline_tests
 (flags (-foo bar)
 (executable
  (flags (-foo bar))))
  (preprocess (pps ppx_expect))))
```
The argument of the flags field follows the *[Ordered Set Language](#page-58-0)*.

## **6.2.7 Using Additional Libraries in the Test Runner**

When tests are not part of the library code, it's possible that tests require additional libraries than the library being tested. This is the case with [qtest,](https://github.com/vincent-hugot/qtest) as tests are written in comments. You can specify such libraries using a libraries field, such as:

```
(library
(name foo)
(inline_tests
 (backend qtest)
 (libraries bar)))
```
## **6.2.8 Changing the Flags of the Linking Step of the Test Runner**

You can use the link flags field to change the linker flags passed to ocamlopt when building the test runner. By default, the linking flags are  $-linkall$ . You probably want to keep  $-linkall$  as one of the new list of flags (unless you know what you are doing), forcing the linker to load your test module, since the test runner doesn't depend on anything itself. This field supports (:include ...) forms.

```
(library
(name foo)
(inline_tests
(executable
  (link_flags -linkall -noautolink -cclib -Wl,-Bstatic -cclib -lm)))
(preprocess (pps ppx_expect)))
```
## **6.2.9 Defining Your Own Inline Test Backend**

If you are writing a test framework (or for other specific cases), you might want to define your own inline tests backend. If your framework is naturally implemented by a library or PPX rewriter that's necessary to write tests, you should define this library as a backend. Otherwise simply create an empty library with your chosen backend's name.

In order to define a library as an inline tests backend, simply add an inline\_tests.backend field to the library stanza. An inline tests backend is specified by three parameters:

- 1. How to create the test runner
- 2. How to build the test runner

3. How to run the test runner

These three parameters can be specified inside the inline\_tests.backend field, which accepts the following fields:

```
(generate_runner <action>)
(runner_libraries (<ocaml-libraries>))
(flags <flags>)
(extends (<br/>backends>))
```
For instance:

<action> follows the *[User Actions](#page-68-0)* specification. It describes an action that should be executed in the library's directory using this backend for their tests. It's expected that the action will produce some OCaml code on its standard output. This code will constitute the test runner. The action can use the following additional variables:

- %{library-name} the name of the library being tested
- %{impl-files} the list of implementation files in the library, i.e., all the .ml and .re files
- $\frac{1}{2}$  intf-files  $\frac{1}{2}$  the list of interface files in the library, i.e., all the .mli and .rei files

The runner\_libraries field specifies what OCaml libraries the test runner uses. For instance, if the generate\_runner actions generates something like My\_test\_framework.runtests (), then you should probably put my\_test\_framework in the runner\_libraries field.

If your test runner needs specific flags, you should pass them in the flags field. You can use the %{library-name} variable in this field.

Finally, a backend can be an extension of another backend. In this case, you must specify this in the extends field. For instance, [ppx\\_expect](https://github.com/janestreet/ppx_expect) is an extension of [ppx\\_inline\\_test.](https://github.com/janestreet/ppx_inline_test) It's possible to use a backend with several extensions in a library; however, there must be exactly one *root backend*, i.e., exactly one backend that isn't an extension of another one.

When using a backend with extensions, the various fields are simply concatenated. The order in which they are concatenated is unspecified; however, if a backend b extends a backend a, then a will always come before b.

#### **Example of Backend**

In this example, we put tests in comments of the form:

```
(*TEST: assert (fact 5 = 120) *)
```
The backend for such a framework looks like this:

```
(library
(name simple_tests)
(inline_tests.backend
  (generate runner (run sed "s/(\\*TEST:\\(.*\\)\\*)/let () = \\1;;/" %{impl-files}
\rightarrow))))
```
Now all you have to do is write (inline\_tests ((backend simple\_tests))) wherever you want to write such tests. Note that this is only an example. We don't recommend using sed in your build, as this would cause portability problems.

## **6.3 Custom Tests**

We said in *[Running tests](#page-78-0)* that to run tests, Dune simply builds the runtest alias. As a result, you simply need to add an action to this alias in any directory in order to define custom tests. For instance, if you have a binary tests.exe that you want to run as part of running your test suite, simply add this to a dune file:

```
(rule
(alias runtest)
(action (run ./tests.exe)))
```
Hence to define a test, a pair of alias and executable stanzas are required. To simplify this common pattern, Dune provides a *[tests](#page-49-0)* stanza to define multiple tests and their aliases at once:

```
(tests (names test1 test2))
```
#### **6.3.1 Diffing the Result**

It's often the case that we want to compare the actual output of a test to an expected one. For that, Dune offers the diff command, which in essence is the same as running the diff tool, except that it's more integrated in Dune, especially with the promote command. For instance, let's consider this test:

```
(rule
(with-stdout-to tests.output (run ./tests.exe)))
(rule
(alias runtest)
(action (diff tests.expected tests.output)))
```
After having run tests.exe and dumping its output to tests.output, Dune will compare the latter to tests. expected. In case of mismatch, Dune will print a diff and then the dune promote command can be used to copy over the generated test.output file to tests.expected in the source tree.

Alternatively, the *[tests](#page-49-0)* also supports this style of tests.

```
(tests (names tests))
```
Dune expects the existence of a tests.expected file to infer that this is an expected test.

This provides a nice way of dealing with the usual *write code*, *run*, and *promote* cycle of testing. For instance:

```
$ dune runtest
  [...]
  -tests.expected
  +tests.output
  File "tests.expected", line 1, characters 0-1:
  -Hello, world!
  +Good bye!
   $ dune promote
  Promoting _build/default/tests.output to tests.expected.
```
Note that if available, the diffing is done using the [patdiff](https://github.com/janestreet/patdiff) tool, which displays nicer looking diffs than the standard diff tool. You can change that by passing  $-\text{diff}-\text{command}$  CMD to Dune.

# <span id="page-85-0"></span>**6.4 Cram Tests**

Cram tests are expectation tests written in a shell-like syntax. They are ideal for testing binaries. Cram tests are automatically discovered from files or directories with a .t extension. By default, this has been enabled since Dune 3.0. For older versions, it must be manually enabled in the dune-project file:

```
(lang dune 2.7)
(cram enable)
```
## **6.4.1 File Tests**

To define a standalone test, we create a .t file. For example, foo.t:

```
Simplest possible Cram test
  $ echo "testing"
```
This simple example demonstrates two components of Cram tests:

- Comments Anything that doesn't start with a 2 space indentation is a comment
- Commands A command starts with 2 spaces followed by a  $\hat{S}$ . It's executed in the shell and the output is diffed against the output below. In this example, there's no output yet.

To run the test and promote the results:

```
$ dune runtest
$ dune promote
```
We now see the output of the command:

```
Simplest possible cram test
 $ echo "testing"
 testing
```
This is the main advantage of expect tests. We don't need to write assertions manually; instead we detect failure when the command produces a different output than what is recorded in the test script.

For example, here's an example of how we'd test the wc utility. wc.t:

```
We create a test artifact called "foo"
 $ cat >foo <<EOF
  > foo
  > bar
      > baz
  > EOF
After creating the fixture, we want to verify that ''wc'' gives us the right
result:
  $ wc -l foo | awk '{ print $1 }'
  4
```
The above example uses the doc syntax, piping the subsequent lines to cat. This is convenient for creating small test artifacts.

## **6.4.2 Directory Tests**

In the above example we used cat to create the test artifact, but what if there are too many artifacts to comfortably fit in test file? Or some of the artifacts are binary?

It's possible to include the artifacts as normal files or directories, provided the test is defined as a directory. The name of the test directory must end with .t and must include a run.t as the test script. Everything else in that directory is treated as raw data for the test. It's not possible to define rules using dune files in such a directory.

We convert the  $wc$  test above into a directory test  $wc \cdot t$ :

```
$ ls wc.t
  run.t foo.txt bar/
```
This defines a directory test wc.t which must include a run.t file as the test script, with  $food.txt$  and bar are test artifacts. We may then access their contents in the test script run.t:

```
$ wc -l foo | awk '{ print $1 }'
4
$ wc -l $(ls bar) | awk '{ print $1 }'
1231
```
## **6.4.3 Test Options**

When testing binaries, it's important to to specify a dependency on the binary for two reasons:

- Dune must know to re-run the test when a dependency changes
- The dependencies must be specified to guarantee that they're visible to the test when running it.

We can specify dependencies using the deps field using the usual syntax:

```
(cram
(deps ../foo.exe))
```
This introduces a dependency on  $f \circ \circ e$ ,  $e \times e$  on all Cram tests in this directory. To apply the stanza to a particular test, it's possible to use applies\_to field:

```
(cram
(applies_to * \setminus foo bar)
 (deps ../foo.exe))
```
We use the *[Predicate Language](#page-59-1)* to apply this stanza to all tests in this directory, except for foo.t and bar.t. The applies\_to field also accepts the special value :whole\_subtree in order to apply the options to all tests in all subdirectories (recursively). This is useful to apply common options to an entire test suite.

The cram stanza accepts the following fields:

- enabled if controls whether the tests are enabled
- alias alias that can be used to run the test. In addition to the user alias, every test  $f \circ \circ \cdot t$  is attached to the @runtest alias and gets its own @foo alias to make it convenient to run individually.
- (locks (<lock-names>)) specify that the tests must be run while holding the following locks. See the *[Locks](#page-71-0)* section for more details.
- deps dependencies of the test
- (package <package-name>) attach the tests selected by this stanza to the specified package

A single test may be configured by more than one cram stanza. In such cases, the values from all applicable cram stanzas are merged together to get the final values for all the fields.

### **6.4.4 Testing an OCaml Program**

The most common testing situation involves testing an executable that is defined in Dune. For example:

```
(executable
(name wc)
(public_name wc))
```
To use this binary in the Cram test, we should depend on the binary in the test:

```
(cram
 (deps %{bin:wc}))
```
#### **6.4.5 Sandboxing**

Since Cram tests often create intermediate artifacts, it's important that Cram tests are executed in a clean environment. This is why all Cram tests are sandboxed. To respect sandboxing, every test should specify dependency on any artifact that might rely on using the deps field.

See *[Sandboxing](#page-70-0)* for details about the sandboxing mechanism.

#### **6.4.6 Test Output Sanitation**

In some situations, Cram tests emit non portable or non-deterministic output. We recommend sanitising such outputs using pipes. For example, we can scrub the OCaml magic number using sed as follows:

```
$ ocamlc -config | grep "cmi_magic_number:" | sed 's/Caml.*/$SPECIAL_CODE/'
cmi_magic_number: $SPECIAL_CODE
```
By default, Dune will scrub some paths from the output of the tests. The default list of paths is:

- The PWD of the test will be replaced by \$TESTCASE\_ROOT
- The temporary directory for the current script will be replaced by  $$TMPDIR$

To add additional paths to this sanitation mechanism, it's sufficient to modify the standard [BUILD\\_PATH\\_PREFIX\\_MAP](https://reproducible-builds.org/specs/build-path-prefix-map/) environment variable. For example:

```
$ export BUILD PATH PREFIX MAP="HOME=$HOME:$BUILD PATH PREFIX MAP"
$ echo $HOME
$HOME
```
Note: Unlike Dune's version of Cram, the original specification for Cram supports regular expression and glob filtering for matching output. We chose not to implement this feature because it breaks the test, diff, and accept cycle. With regex or glob matching, the output must now be manually inspected and possibly updated. We consider the postprocessing approach described here as superior and will not introduce output matchers.

# CHAPTER 7

## Instrumentation

In this section, we'll explain how to define and use instrumentation backends (such as bisect\_ppx or landmarks) so that you can enable and disable coverage via dune-workspace files or by passing a command-line flag or environment variable. In addition to providing an easy way to toggle instrumentation of your code, this setup avoids creating a hard dependency on the precise instrumentation backend in your project.

## **7.1 Specifying What to Instrument**

When an instrumentation backend is activated, Dune will only instrument libraries and executables for which the user has requested instrumentation.

To request instrumentation, one must add the following field to a library or executable stanza:

```
(library
(name ...)(instrumentation
  (backend <name> <args>)
 <optional-fields>))
```
The backend  $\langle$  name $\rangle$  can be passed into arguments using  $\langle$  args $\rangle$ .

This field can be repeated multiple times in order to support various backends. For instance:

```
(library
(name foo)
(modules foo)
 (instrumentation (backend bisect_ppx --bisect-silent yes))
 (instrumentation (backend landmarks)))
```
This will instruct Dune that when either the bisect\_ppx or landmarks instrumentation is activated, the library should be instrumented with this backend.

By default, these fields are simply ignored; however, when the corresponding instrumentation backend is activated, Dune will implicitly add the relevant ppx rewriter to the list of ppx rewriters.

At the moment, it isn't possible to instrument code that's preprocessed via an action preprocessors. As these preprocessors are quite rare nowadays, there is no plan to add support for them in the future.

<optional-fields> are:

• (deps <deps-conf list>) specifies extra instrumentation dependencies, for instance, if it reads a generated file. The dependencies are only applied when the instrumentation is actually enabled. The specification of dependencies is described in the *[Dependency Specification](#page-66-0)* section.

## **7.2 Enabling/Disabling Instrumentation**

Activating an instrumentation backend can be done via the command line or the dune-workspace file.

Via the command line, it is done as follows:

\$ dune build --instrument-with <names>

Here  $\langle$ names> is a comma-separated list of instrumentation backends. For example:

\$ dune build --instrument-with bisect\_ppx,landmarks

This will instruct Dune to activate the given backend globally, i.e., in all defined build contexts.

It's also possible to enable instrumentation backends via the dune-workspace file, either globally or for specific builds contexts.

To enable an instrumentation backend globally, type the following in your dune-workspace file:

```
(lang dune 3.5)
(instrument_with bisect_ppx)
```
or for each context individually:

```
(lang dune 3.5)
(context default)
(context (default (name coverage) (instrument_with bisect_ppx)))
(context (default (name profiling) (instrument_with landmarks)))
```
If both the global and local fields are present, the precedence is the same as the  $p_{\text{rofile}}$  field: the per-context setting takes precedence over the command-line flag, which takes precedence over the global field.

## **7.3 Declaring an Instrumentation Backend**

Instrumentation backends are libraries with the special field (instrumentation.backend). This field instructs Dune that the library can be used as an instrumentation backend, and it also provides the parameters specific to this backend.

Currently, Dune will only support  $ppx$  instrumentation tools, and the instrumentation library must specify the  $ppx$ rewriters that instruments the code. This can be done as follows:

```
(library
...
(instrumentation.backend
   (ppx <ppx-rewriter-name>)))
```
When such an instrumentation backend is activated, Dune will implicitly add the mentioned ppx rewriter to the list of ppx rewriters for libraries and executables that specify this instrumentation backend.

# CHAPTER 8

## Dealing with Foreign Libraries

The OCaml programming language can interface with libraries written in foreign languages such as C. This section explains how to do this with Dune. Note that it does not cover how to write the C stubs themselves, but this is covered by the [OCaml manual.](https://caml.inria.fr/pub/docs/manual-ocaml/intfc.html)

More precisely, this section covers:

- How to add C/C++ stubs to an OCaml library
- How to pass specific compilation flags for compiling the stubs
- How to build a library with a foreign build system

In general, Dune has limited support for building source files written in foreign languages. This support is suitable for most OCaml projects containing C stubs, but it is too limited for building complex libraries written in C or other languages. For such cases, Dune can integrate a foreign build system into a normal Dune build.

## **8.1 Adding C/C++ Stubs to an OCaml Library**

To add C stubs to an OCaml library, simply list the C files without the .c extension in the *[Foreign Stubs](#page-74-0)* field. For instance:

```
(library
(name mylib)
(foreign_stubs (language c) (names file1 file2)))
```
You can also add C++ stubs to an OCaml library by specifying  $(\text{language } cxx)$  instead.

Dune is currently not flexible regarding the extension of the C/C++ source files. They have to be . c for C files and .cpp, .cc or .cxx for C++ files. If you have source files with other extensions and you want to build them with Dune, you need to rename them first. Alternatively, you can use the *[foreign build sandboxing](#page-96-0)* method described below.

### **8.1.1 Header Files**

 $C/C++$  source files may include header files in the same directory as the  $C/C++$  source files or in the same directory group when using *[include\\_subdirs](#page-52-0)*.

The header files must have the .h extension.

### **8.1.2 Installing Header Files**

It is sometimes desirable to install header files with the library. For that you have two choices: install them explicitly with an *[install](#page-47-0)* stanza or use the install\_c\_headers field of the *[library](#page-36-0)* stanza. This field takes a list of header files names without the .h extension. When a library installs header files, they are made visible to users of the library via the include search path.

## **8.2 Stub Generation with Dune Ctypes**

Beginning in Dune 3.0, it's possible to use the [ctypes](https://github.com/ocamllabs/ocaml-ctypes) stanza to generate bindings for C libraries without writing any C code.

Note that Dune support for this feature is experimental and is not subject to backward compatibility guarantees.

To use Dune ctypes stub generation, you must provide two OCaml modules: a "type description" module for describing the C library types and constants, and a "function description" module for describing the C library functions. Additionally, you must list any C headers and a method for resolving build and link flags.

If you're binding a library distributed by your OS, you can use the [pkg-config](https://www.freedesktop.org/wiki/Software/pkg-config/) utility to resolve any build and link flags. Alternatively, if you're using a locally installed library or a vendored library, you can provide the flags manually.

The "type description" module must define a functor named Types with signature Ctypes.TYPE. The "function description" module must define a functor named Functions with signature Ctypes.FOREIGN.

## **8.2.1 A Toy Example**

To begin, you must declare the ctypes extension in your dune-project file:

```
(lang dune 3.5)
(using ctypes 0.1)
```
Next, here is a dune file you can use to define an OCaml program that binds a C system library called libfoo, which offers foo.h in a standard location.

```
(executable
(name foo)
(libraries core)
; ctypes backward compatibility shims warn sometimes; suppress them
(flags (:standard -w -9-27))
(ctypes
 (external_library_name libfoo)
 (build_flags_resolver pkg_config)
 (headers (include "foo.h"))
 (type_description
  (instance Type)
  (functor Type_description))
  (function_description
```
(continues on next page)

(continued from previous page)

```
(concurrency unlocked)
(instance Function)
(functor Function_description))
(generated_types Types_generated)
(generated_entry_point C)))
```
This stanza will introduce a module named C into your project, with the sub-modules Types and Functions that will have your fully-bound C types, constants, and functions.

Given libfoo with the C header file foo.h:

```
#define FOO_VERSION 1
int foo_init(void);
int foo_fnubar(char *);
void foo_exit(void);
```
open Ctypes

Your example type\_description.ml file is:

```
open Ctypes
module Types (F : Ctypes.TYPE) = struct
  open F
  let foo_version = constant "FOO_VERSION" int
end
```
Your example function\_description.ml file is:

```
(* This Types_generated module is an instantiation of the Types
  functor defined in the type_description.ml file. It's generated by
  a C program that Dune creates and runs behind the scenes. *)
module Types = Types_generated
module Functions (F : Ctypes.FOREIGN) = struct
 open F
 let foo_init = foreign "foo_init" (void @-> returning int)
 let foo_fnubar = foreign "foo_fnubar" (string_opt @-> returning int)
 let foo_exit = foreign "foo_exit" (void @-> returning void)
end
```
Finally, the entry point of your executable named above,  $f \circ \circ \circ \cdot m$ , demonstrates how to access the bound C library functions and values:

```
let () =if (C.Types.foo_version <> 1) then
   failwith "foo only works with libfoo version 1";
 match C.Functions.foo_init () with
 | 0 \rightarrow
```
(continues on next page)

(continued from previous page)

```
C.Functions.foo_fnubar "fnubar!";
   C.Functions.foo_exit ()
  | err_code ->
   Printf.eprintf "foo_init failed: %d" err_code;
;;
```
From here, one only needs to run dune build ./foo.exe to generate the stubs and build and link the example foo.exe program.

Complete information about the ctypes combinators used above is available at the [ctypes](https://github.com/ocamllabs/ocaml-ctypes) project.

## **8.2.2 Ctypes Stanza Reference**

The ctypes stanza can be used in any executable(s) or library stanza.

```
((executable|library)
 ...
 (ctypes
   (external_library_name <package-name>)
    (type_description
     (instance <module-name>)
     (functor <module-name>))
    (function_description
     (instance <module-name>)
     (functor <module-name>)
     <optional-function-description-fields>)
    (generated_entry_point <module-name>)
   <optional-ctypes-fields>)
 )
```
- type description: the functor module is a description of the C library types and constants written in the ctypes domain-specific language you wish to bind. The instance module is the name of the instantiated functor, inserted into the top-level of the generated\_entry\_point module.
- function description: the functor module is a description of the C library functions written in the ctypes domain-specific language you wish to bind. The instance module is the name of the instantiated functor, inserted into the top-level of the generated\_entry\_point module. The function\_description stanza can be repeated. This is useful if you need to specify sets of functions with different concurrency policies (see below).

The instantiated types described above can be accessed from the function descriptions by referencing them as the module specified in optional generated\_types field.

<optional-ctypes-fields> are:

- (build\_flags\_resolver <pkg\_config|vendored-stanza>) tells Dune how to compile and link your foreign library. Specifying pkg\_config will use the [pkg-config](https://www.freedesktop.org/wiki/Software/pkg-config/) tool to query the compilation and link flags for external\_library\_name. For vendored libraries, provide the build and link flags using vendored stanza. If build\_flags\_resolver is not specified, the default of pkg\_config will be used.
- (generated\_types <module-name>) is the name of an intermediate module. By default, it's named Types\_generated. You can use this module to access the types defined in Type\_description from your Function\_description module(s).
- (generated\_entry\_point <module-name>) is the name of a generated module that your instantiated Types and Function modules will instantiated under. We suggest calling it C.
- Headers can be added to the generated C files:
- (headers (include "include1" "include2" ...)) adds #include <include1>, #include <include2>. It uses the *[Ordered Set Language](#page-58-0)*.
- (headers (preamble <preamble>) adds directly the preamble. Variables can be used in <preamble> such as %{read: }.
- Since the Dune's ctypes feature is still experimental, it could be useful to add additional dependencies in order to make sure that local headers or libraries are available:  $(\text{days} < \text{days}-\text{conf } \text{list})$ . See the *[Dependency Specification](#page-66-0)* section for more details.

<optional-function-description-fields> are:

- (concurrency <sequential|unlocked|lwt\_jobs|lwt\_preemptive>) tells ctypes stubgen whether to call your C functions with the runtime lock held or released. These correspond to the concurrency\_policy type in the ctypes library. If concurrency is not specified, the default of sequential will be used.
- (errno\_policy <ignore\_errno|return\_errno>) specifies the [errno\\_policy](https://ocaml.org/p/ctypes/0.20.1/doc/Cstubs/index.html#type-errno_policy) passed to the code generator. With ignore\_errno, the errno variable is not accessed or returned by function calls. With return\_errno, all functions will return the tuple (retval, errno).

<vendored-stanza> is:

• (vendored (c\_flags <flags>) (c\_library\_flags <flags>)) provide the build and link flags for binding your vendored code. You must also provide instructions in your dune file on how to build the vendored foreign library; see the *[foreign\\_library](#page-39-0)* stanza. Usually the <flags> should contain :standard in order to add the default flags used by the OCaml compiler for C files *[use\\_standard\\_c\\_and\\_cxx\\_flags](#page-35-0)*.

## <span id="page-96-0"></span>**8.3 Foreign Build Sandboxing**

When the build of a C library is too complicated to express in the Dune language, it's possible to simply *sandbox* a foreign build. Note that this method can be used to build other things, not just C libraries.

To do that, follow the following procedure:

- Put all the foreign code in a sub-directory
- Tell Dune not to interpret configuration files in this directory via an *[data\\_only\\_dirs](#page-51-0)* stanza
- Write a custom rule that:
	- depends on this directory recursively via *[source\\_tree](#page-66-1)*
	- invokes the external build system
	- copies the generated files
	- the C archive . a must be built with  $-\text{fpic}$
	- the libfoo.so must be copied as dllfoo.so, and no libfoo.so should appear, otherwise the dynamic linking of the C library will be attempted. However, this usually fails because the libfoo.so isn't available at the time of the execution.
- *Attach* the C archive files to an OCaml library via *[Foreign Archives](#page-75-0)*.

For instance, let's assume that you want to build a C library libfoo using libfoo's own build system and attach it to an OCaml library called foo.

The first step is to put the sources of libfoo in your project, for instance in src/libfoo. Then tell Dune to consider src/libfoo as raw data by writing the following in src/dune:

```
(data_only_dirs libfoo)
```
The next step is to setup the rule to build  $libfoo$ . For this, writing the following code  $src/dune$ :

```
(rule
 (deps (source_tree libfoo))
(targets libfoo.a dllfoo.so)
(action
(no-infer
  (progn
  (chdir libfoo (run make))
   (copy libfoo/libfoo.a libfoo.a)
   (copy libfoo/libfoo.so dllfoo.so)))))
```
We copy the resulting archive files to the top directory where they can be declared as targets. The build is done in a no-infer action because libfoo/libfoo.a and libfoo/libfoo.so are dependencies produced by an external build system.

The last step is to attach these archives to an OCaml library as follows:

```
(library
(name bar)
(foreign_archives foo))
```
Then, whenever you use the bar library, you'll also be able to use C functions from libfoo.

### **8.3.1 Limitations**

When using the sandboxing method, the following limitations apply:

- The build of the foreign code will be sequential
- The build of the foreign code won't be incremental

Both these points could be improved. If you're interested in helping make this happen, please let the Dune team know and someone will guide you.

#### **8.3.2 Real Example**

The [re2 project](https://github.com/janestreet/re2) uses this method to build the re2 C library. You can look at the file re2/src/re2\_c/dune in this project to see a full working example.

# CHAPTER 9

## Generating Documentation

## **9.1 Prerequisites**

Documentation in Dune is done courtesy of the [odoc](https://github.com/ocaml-doc/odoc) tool. Therefore, to generate documentation in Dune, you will need to install this tool. This should be done with opam:

\$ opam install odoc

## **9.2 Writing Documentation**

Documentation comments will be automatically extracted from your OCaml source files following the syntax described in the section Text formatting of the [OCaml manual.](http://caml.inria.fr/pub/docs/manual-ocaml/ocamldoc.html)

Additional documentation pages may be attached to a package using the *[documentation](#page-46-0)* stanza.

## **9.3 Building Documentation**

To generate documentation using the  $@doc$  alias, all that's required to is to build this alias:

\$ dune build @doc

An index page containing links to all the opam packages in your project can be found in:

\$ open \_build/default/\_doc/\_html/index.html

Documentation for private libraries may also be built with:

```
$ dune build @doc-private
```
But these libraries will not be in the main HTML listing above, since they don't belong to any particular package, but the generated HTML will still be found in \_build/default/\_doc/\_html/<library>.

### **9.3.1 Documentation Stanza: Examples**

The *[documentation](#page-46-0)* stanza will attach all the .mld files in the current directory in a project with a single package.

```
(documentation)
```
This stanza will attach three .mld files to package foo. The .mld files should be named foo.mld, bar.mld, and baz.mld

```
(documentation
(package foo)
 (mld_files foo bar baz))
```
This stanza will attach all .mld files to the inferred package, excluding  $w$  ip.mld, in the current directory:

```
(documentation
(mld_files :standard \ wip))
```
All .mld files attached to a package will be included in the generated .install file for that package. They'll be installed by opam.

## **9.3.2 Package Entry Page**

The index.mld file (specified as index in mld\_files) is treated specially by Dune. This will be the file used to generate the entry page for the package, linked from the main package listing.

To generate pleasant documentation, we recommend writing an index.mld file with at least short description of your package and possibly some examples.

If you do not write your own index.mld file, Dune will generate one with the entry modules for your package. But this generated file will not be installed.

# **9.4 Passing Options to odoc**

```
(env
(<profile>
 (odoc <optional-fields>)))
```
See *[env](#page-50-0)* for more details on the (env ...) stanza. <optional-fields> are:

• (warnings <mode>) specifies how warnings should be handled. <mode> can be: fatal or nonfatal. The default value is nonfatal. This field is available since Dune 2.4.0 and requires [odoc](https://github.com/ocaml-doc/odoc) 1.5.0.

# CHAPTER 10

## JavaScript Compilation

[Js\\_of\\_ocaml](http://ocsigen.org/js_of_ocaml/) is a compiler from OCaml to JavaScript. The compiler works by translating OCaml bytecode to JS files. The compiler can be installed with opam:

\$ opam install js\_of\_ocaml-compiler

## **10.1 Compiling to JS**

Dune has full support building Js\_of\_ocaml libraries and executables transparently. There's no need to customize or enable anything to compile OCaml libraries/executables to JS.

To build a JS executable, just define an executable as you would normally. Consider this example:

```
echo 'print_endline "hello from js"' > foo.ml
```
With the following dune file:

```
(executable (name foo) (modes js))
```
And then request the . js target:

```
$ dune build ./foo.bc.js
$ node _build/default/foo.bc.js
hello from js
```
Similar targets are created for libraries, but we recommend sticking to the executable targets.

If you're using the Js\_of\_ocaml syntax extension, you must remember to add the appropriate PPX in the preprocess field:

```
(executable
(name foo)
(modes js)
 (preprocess (pps js_of_ocaml-ppx)))
```
# **10.2 Separate Compilation**

Dune supports two modes of compilation:

- Direct compilation of a bytecode program to JavaScript. This mode allows Js\_of\_ocaml to perform wholeprogram deadcode elimination and whole-program inlining.
- Separate compilation, where compilation units are compiled to JavaScript separately and then linked together. This mode is useful during development as it builds more quickly.

The separate compilation mode will be selected when the build profile is dev, which is the default. It can also be explicitly specified in an env stanza. See *[env](#page-50-0)* for more information.

# CHAPTER 11

# How to Load Additional Files at Runtime

<span id="page-102-0"></span>There are many ways for applications to load files at runtime and Dune provides a well-tested, key-in-hand portable system for doing so. The Dune model works by defining sites where files will be installed and looked up at runtime. At runtime, each site is associated to a list of directories which contain the files added in the site.

*WARNING*: This feature remains experimental and is subject to breaking changes without warning. It must be explicitly enabled in the dune-project file with (using dune\_site 0.1)

## **11.1 Sites**

#### **11.1.1 Defining a Site**

A site is defined in a package *[package](#page-34-0)* in the dune-project file. It consists of a name and a *[section](#page-47-0)* (e.g lib, share, etc) where the site will be installed as a sub-directory.

```
(lang dune 3.5)
(using dune_site 0.1)
(name mygui)
(package
(name mygui)
 (sites (share themes)))
```
## **11.1.2 Adding Files to a Site**

Here the package mygui defines a site named themes that will be located in the section share. This package can add files to this site using the *[install stanza](#page-47-0)*:

```
(install
(section (site (mygui themes)))
 (files
```
(continues on next page)

(continued from previous page)

```
(layout.css as default/layout.css)
(ok.png as default/ok.png)
(ko.png as default/ko.png)))
```
Another package mygui\_material\_theme can install files inside mygui directory for adding a new theme. Inside the scope of myqui material theme the dune file contains:

```
(install
(section (site mygui themes))
(files
  (layout.css as material/layout.css)
  (ok.png as material/ok.png)
  (ko.png as material/ko.png)))
```
The package mygui must be present in the workspace or installed.

Warning: Two files should not be installed by different packages at the same destination.

#### **11.1.3 Getting the Locations of a Site at Runtime**

The executable mygui will be able to get the locations of the themes site using the *[generate sites module stanza](#page-54-0)*

```
(executable
(name mygui)
(modules mygui mysites)
(libraries dune-site))
(generate_sites_module
(module mysites)
(sites mygui))
```
The generated module *mysites* depends on the library *dune-site* provided by Dune.

Then inside mygui.ml module the locations can be recovered and used:

```
(** Locations of the site for the themes *)
let themes_locations : string list = Mysites. Sites. themes
(** Merge the contents of the directories in [dirs] *)
let lookup_dirs dirs =
 List.filter Sys.file_exists dirs
 |> List.map (fun dir -> Array.to_list (Sys.readdir dir))
 |> List.concat
(** Get the available themes *)let find_available_themes () = lookup_dirs themes_locations
(** [lookup_file name dirs] finds the first file called [name] in [dirs] *)
let lookup_file filename dirs =
 List.find_map
    (fun dir ->
     let filename' = Filename.concat dir filename in
      if Sys.file_exists filename' then Some filename' else None)
    dirs
```
(continues on next page)

(continued from previous page)

```
(** [lookup_theme_file theme file] get the [file] of the [theme] *)let lookup_theme_file file theme =
 lookup_file (Filename.concat theme file) themes_locations
let get_layout_css = lookup_theme_file "layout.css"
let get_ok_ico = lookup_theme_file "ok.png"
let get_ko_ico = lookup_theme_file "ko.png"
```
### **11.1.4 Tests**

During tests, the files are copied into the sites through the dependency (package mygui) and (package mygui material theme) as for other files in install stanza.

#### **11.1.5 Installation**

Installation is done simply with dune install; however, if one wants to install this tool to make it relocatable, one can use dune install --relocatable --prefix \$dir. The files will be copied to the directory \$dir but the binary  $\frac{\sinh(\pi x)}{\sinh(\pi y)}$  will find the site location relative to its location. So even if the directory  $\frac{\sinh(\pi y)}{\sinh(\pi y)}$ moved, themes\_locations will be correct.

For installation trough opam, dune install must be invoked with the option --create-install-files which creates an install file <pkg>.install and copy the file that needs substitution to an intermediary directory. The <pkg>.opam file generated by Dune *[generate\\_opam\\_files](#page-33-0)* does the right invocation.

#### **11.1.6 Implementation Details**

The main difficulty for sites is that their directories are found at different locations at different times:

- When the package is available locally, the location is inside \_build
- When the package is installed, the location is inside the install prefix
- If a local package wants to install files to the site of another installed package the location is at the same time in \_build and in the install prefix of the second package.

With the last example, we see that the location of a site is not always a single directory, but rather it can consist of a sequence of directories: ["dir1" ; "dir2"]. So a lookup must first look into *dir1*, then into *dir2*.

## **11.2 Plugins and Dynamic Loading of Packages**

Dune allows you to define and load plugins without having to deal with specific compilation, installation directories, dependencies, or the Dynlink\_ module.

To define a plugin:

- The package defining the plugin interface must define a *site* where the plugins must live. Traditionally, this is in (lib plugins), but it's just a convention.
- Define a library that each plugin must use to register itself (or otherwise provide its functionality).
- Define the plugin in another package using the *plugin* stanza.
- Generate a module that may load all available plugins using the *generated\_module* stanza.

#### **11.2.1 Example**

We demonstrate an example of the scheme above. The example consists of the following components:

Inside package *app*:

- An executable *app*, that we intend to extend with plugins
- A library *app.registration* which defines the plugin registration interface
- A generated module *Sites* which can load available plugins at runtime
- An executable *app* that will use the module *Sites* to load all the plugins

Inside package *Plugin1*, we declare a plugin using the *app.registration* api and the *plugin* stanza.

#### **Directory structure**

```
.
  - app.ml
  dune
  dune-project
  - plugin
    - dune
      - dune-project
      - plugin1_impl.ml
   registration.ml
```
#### **Main Executable (C)**

• The dune-project file:

```
(lang dune 3.5)
(using dune_site 0.1)
(name app)
(package
  (name app)
  (sites (lib plugins)))
```
• The dune file:

```
(executable
  (public_name app)
  (modules sites app)
  (libraries app.register dune-site dune-site.plugins))
(library
  (public_name app.register)
  (name registration)
  (modules registration))
(generate_sites_module
(module sites)
(plugins (app plugins)))
```
The generated module *sites* depends here also on the library *dune-site.plugins* because the *plugins* optional field is requested.

• The module registration.ml of the library app.registration:

```
let todo : (unit \rightarrow unit) Queue.t = Queue.create ()
```
• The code of the executable app.ml:

```
(* load all the available plugins *)let () = Sites.Plugins.Plugins.load_all ()
let () = print_endline "Main app starts..."
(* Execute the code registered by the plugins *)
let () = Queue.iter (fun f \rightarrow f ()) Registration.todo
```
#### **The Plugin "plugin1"**

• The plugin/dune-project file:

```
(lang dune 3.5)
(using dune_site 0.1)
(generate_opam_files true)
(package
  (name plugin1))
```
• The plugin/dune file:

```
(library
  (public_name plugin1.plugin1_impl)
  (name plugin1_impl)
  (modules plugin1_impl)
  (libraries app.register))
(plugin
  (name plugin1)
  (libraries plugin1.plugin1_impl)
  (site (app plugins)))
```
• The code of the plugin plugin/plugin1\_impl.ml:

```
let() =print_endline "Registration of Plugin1";
 Queue.add (fun () -> print_endline "Plugin1 is doing something...") Registration.
˓→todo
```
#### **Running the Example**

```
$ dune build @install && dune exec ./app.exe
Registration of Plugin1
Main app starts...
Plugin1 is doing something...
```
# opam Integration

[opam](https://opam.ocaml.org/) is the official package manager for OCaml, and Dune offers some integration with it.

# **12.1 Invocation from opam**

You should set the build: field of your <package>.opam file as follows:

```
build: [
  ["dune" "subst"] {dev}
  ["dune" "build" "-p" name "-j" jobs]
]
```

```
-p pkg is a shorthand for --root .--only-packages pkg --profile release
--default-target @install. -p is the short version of --for-release-of-packages.
```
This has the following effects:

- It tells Dune to build everything that's installable and to ignore packages other than name defined in your project.
- It sets the root to prevent Dune from looking it up.
- It silently ignores all rules with (mode promote).
- It sets the build profile to release.
- It uses whatever concurrency option opam provides.
- It sets the default target to @install rather than @@default.

Note that name and jobs are variables expanded by opam. name expands to the package name and jobs to the number of jobs available to build the package.

#### **12.1.1 Tests**

To setup the building and running of tests in opam, add this line to your  $\langle$  package>.opam file:

```
build: [
  (* Previous lines here... *)
  ["dune" "runtest" "-p" name "-j" jobs] {with-test}
]
```
## **12.2 <package>.opam Files**

When a <package>.opam file is present, Dune will know that the package named <package> exists. It will know how to construct a <package>.install file in the same directory to handle installation via [opam.](https://opam.ocaml.org/) Dune also defines the recursive install alias, which depends on all the buildable <package>.install files in the workspace. So for instance to build everything that is installable in a workspace, run at the root:

\$ dune build @install

Declaring a package this way will allow you to add elements such as libraries, executables, documentation, etc., to your package by declaring them in dune files.

Such elements can only be declared in the scope defined by the corresponding <package>.opam file. Typically, your  $\langle$  package>. opam files should be at the root of your project, since this is where opam pin ... will look for them.

Note that  $\leq$  package> must be non-empty, so in particular . opam files are ignored.

## **12.3 Generating opam Files**

Dune will generate .opam files if the dune-project file

- sets (generate\_opam\_files true), and
- declares one or more packages as per, *[Declaring a Package](#page-73-0)*.

Here's a complete example of a dune-project file with opam metadata. This configuration will tell Dune to generate two opam files: cohttp.opam and cohttp-async.opam. (See )

```
(lang dune 3.5)
(name cohttp)
; version field is optional
(version 1.0.0)
(generate_opam_files true)
(source (github mirage/ocaml-cohttp))
(license ISC)
(authors "Anil Madhavapeddy" "Rudi Grinberg")
(maintainers "team@mirage.org")
(package
(name cohttp)
 (synopsis "An OCaml library for HTTP clients and servers")
 (description "A longer description")
```
(continues on next page)

(continued from previous page)

```
(depends
  (alcotest :with-test)
  (dune (> 1.5))
  (foo (and :dev (> 1.5) (< 2.0)))
  (\text{uri} (> = 1.9.0))(uri (< 2.0.0))
  (fieldslib > v0.12)(fieldslib (< v0.13))))
(package
(name cohttp-async)
; optional version override to allow single package point
; releases.
(version 1.0.1)
(synopsis "HTTP client and server for the Async library")
 (description "A _really_ long description")
(depends
  (cohttp (>= 1.0.2))
  (conduit-async (>= 1.0.3))
  (async (>= v0.10.0))
  (async (< v0.12))))
```
### **12.3.1 opam Template**

A user may want to manually fill in some field in the opam file. In these situations, Dune provides an escape hatch in the form of a user-written opam template. An opam template must be named <package>.opam.template and should be a syntactically valid opam file. Any field defined in this template file will be taken as-is by Dune and never overwritten.

*Note* the template file cannot be generated by a rule and must be available in the source tree.

# **12.4 Odig Conventions**

Dune follows the [odig](http://erratique.ch/software/odig) conventions and automatically installs any README\*, CHANGE\*, HISTORY\* and LI-CENSE\* files in the same directory as the  $\epsilon$  package>.opam file to a location where odig will find them.

Note that this includes files present in the source tree as well as generated files. So for instance a changelog generated by a user rule will be automatically installed as well.

# Virtual Libraries & Variants

Virtual libraries correspond to Dune's ability to compile parameterised libraries and delay the selection of concrete implementations until linking an executable.

The feature introduces two kinds of libraries: virtual and implementations. A *virtual library* corresponds to an interface (although it may contain partial implementation). An *implementation* of a virtual library fills in all unimplemented modules in the virtual library.

The benefit of this partition is that other libraries may depend on and compile against the virtual library, and they might only select concrete implementations for these virtual libraries when linking executables. An example where this might be useful would be a virtual, cross-platform, clock library. This library would have clock.unix and clock.win implementations. Executable using clock or libraries that use clock would conditionally select one of the implementations, depending on the target platform.

# **13.1 Virtual Library**

To define a virtual library, a virtual\_modules field must be added to an ordinary library stanza, and the version of the Dune language must be at least 1.5. This field defines modules for which only an interface would be present (mli only):

```
(library
(name clock)
;; clock.mli must be present, but clock.ml must not be
(virtual_modules clock))
```
Apart from this field, the virtual library is defined just like a normal library and may use all the other fields. A virtual library may include other modules (with or without implementations), which is why it's not a pure "interface" library.

Note: the virtual\_modules field is not merged in modules, which represents the total set of modules in a library. If a directory has more than one stanza and thus a modules field must be specified, virtual modules still need to be added in modules.

# **13.2 Implementation**

An implementation for a library is defined as:

```
(library
(name clock_unix)
;; clock.ml must be present, but clock.mli must not be
(implements clock))
```
The name field is slightly different for an implementation than it is for a normal library. The name is just an internal name to refer to the implementation, it doesn't correspond to any particular module like it does in the virtual library.

Other libraries may then depend on the virtual library as if it was a regular library:

```
(library
(name calendar)
(libraries clock))
```
But when it comes to creating an executable, we must now select a valid implementation for every virtual library that we've used:

```
(executable
(name birthday-reminder)
(libraries
 clock_unix ;; leaving this dependency will make dune loudly complain
 calendar))
```
# **13.3 Variants**

Variants were an experimental feature that were removed in Dune 2.6.

# **13.4 Default Implementation**

A virtual library may select a default implementation, which is enabled after variant resolution if no suitable implementation has been found.

```
(library
(name time)
(virtual_modules time)
(default_implementation time-js))
```
The default implementation must live in the same package as the virtual library. In the example above, that would mean that the time-js and time libraries must be in the same package

Before version 2.6, this feature was experimental and guarded under the library\_variants language. In 2.6, this feature was promoted to the stable Dune language, and all uses of (using library\_variants) are forbidden since 2.6.

# **13.5 Limitations**

The current implementation of virtual libraries suffers from a few limitations. Some of these are temporary.

- It's impossible to link more than one implementation for the same virtual library in one executable.
- It's not possible for implementations to introduce new public modules. That is, modules that aren't a part of the virtual library's CMI. Consequently, a module in an implementation either implements a virtual module or is private.
- It isn't possible to load virtual libraries into utop. As a result, any directory that contains a virtual library will not work with  $\frac{1}{2}$  dune utop. This is an essential limitation, but it would be best to somehow skip these libraries or provide an implementation for them when loading a toplevel.
- Virtual libraries must be defined using Dune. It's not possible for Dune to implement virtual libraries created outside of Dune. On the other hand, virtual libraries and implementations defined using Dune should be usable with findlib-based build systems.
- It's impossible for a library to be both virtual and implement another library. This isn't very useful, but it could technically be used to create partial implementations. It is possible to lift this restriction if there's enough demand.

# Automatic Formatting

Dune can be set up to run automatic formatters for source code.

It can use [OCamlformat](https://github.com/ocaml-ppx/ocamlformat) to format OCaml source code ( $\star$ .ml and  $\star$ .ml i files) and [refmt](https://github.com/facebook/reason/tree/master/src/refmt) to format Reason source code (\*.re and \*.rei files).

Furthermore it can be used to format code of any defined dialect (see *[dialect](#page-32-0)*).

# **14.1 Configuring Automatic Formatting (Dune 2.0)**

If using (lang dune 2.0), there is nothing to setup in Dune, as formatting will be set up by default. However, [OCamlformat](https://github.com/ocaml-ppx/ocamlformat) will still refuse to format sources without an .ocamlformat file present in the project root.

By default, formatting will be enabled for all languages and dialects present in the project that Dune knows about. This is not always desirable. For example, if in a mixed Reason/OCaml project, one only wants to format the Reason files to avoid pulling [OCamlformat](https://github.com/ocaml-ppx/ocamlformat) as a dependency.

It is possible to restrict the languages considered for formatting or disable it altogether by using the *[formatting](#page-33-0)* stanza.

## **14.2 Formatting a Project**

When this feature is active, an alias named  $fmt$  is defined. When built, it will format the source files in the corresponding project and display the differences:

```
$ dune build @fmt
--- hello.ml
+++ hello.ml.formatted
@@ -1,3 +1 @@
-let () =
  print_endline
     "hello, world"
+let () = print_endline "hello, world"
```
Then it's possible to accept the correction by calling dune promote to replace the source files with the corrected versions.

```
$ dune promote
Promoting _build/default/hello.ml.formatted to hello.ml.
```
As usual with promotion, it's possible to combine these two steps by running dune build @fmt --auto-promote.

Starting with Dune 3.2.0, you can also run dune fmt which is equivalent to dune build @fmt --auto-promote.

# **14.3 Enabling and Configuring Automatic Formatting (Dune 1.x)**

Note: This section applies only to projects with  $(\text{lang} \text{dune } 1, x)$ .

In  $(\text{lang} \text{ dune } 1, x)$ , there is no default formatting. This feature is enabled by adding the following to the dune-project file:

(using fmt 1.2)

Languages can be configured using the following syntax:

```
(using fmt 1.2 (enabled_for reason))
```
# **14.4 Version History**

#### **14.4.1 (lang dune 2.0)**

• Formatting is enabled by default.

#### **14.4.2 (using fmt 1.2)**

• Format dialects (see *[dialect](#page-32-0)*).

### **14.4.3 (using fmt 1.1)**

• Format Dune files.

### **14.4.4 (using fmt 1.0)**

• Format OCaml (using [ocamlformat\)](https://github.com/ocaml-ppx/ocamlformat) and Reason (using [refmt\)](https://github.com/facebook/reason/tree/master/src/refmt) source code.

## Cross-Compilation

Dune allows for cross-compilation by defining build contexts with multiple targets. Targets are specified by adding a targets field to the build context definition.

targets takes a list of target name. It can be either:

- native, the native tools that can build binaries to run on the machine doing the build
- the name of an alternative toolchain

Note that at the moment, there is no official support for cross-compilation in OCaml. Dune supports the *opam-cross- <x>* repositories from the [OCaml-cross organization on GitHub,](https://github.com/ocaml-cross/) such as:

- [opam-cross-windows](https://github.com/ocaml-cross/opam-cross-windows)
- [opam-cross-android](https://github.com/ocaml-cross/opam-cross-android)
- [opam-cross-ios](https://github.com/ocaml-cross/opam-cross-ios)

In particular:

- to build Windows binaries using opam-cross-windows, write windows in the list of targets
- to build Android binaries using opam-cross-android, write android in the list of targets
- to build IOS binaries using opam-cross-ios, write ios in the list of targets

For example, the following workspace file defines three different targets for the default build context:

(context (default (targets (native windows android))))

This configuration defines three build contexts:

- default
- default.windows
- default.android

Note that the native target is always implicitly added when not present; however, dune build @install will skip this context, i.e., default will only be used for building executables needed by the other contexts.

With such a setup, calling dune build @install will build all the packages three times.

Note that instead of writing a dune-workspace file, you can also use the  $-x$  command line option. Passing  $-x$ foo to dune without having a dune-workspace file is the same as writing the following dune-workspace file:

(context (default (targets (foo))))

If you have a dune-workspace and pass  $a -x$  foo option, foo will be added as target of all context stanzas.

## **15.1 How Does it Work?**

In such a setup, binaries that need to be built and executed in the default.windows or default.android contexts as part of the build will no longer be executed. Instead, all the binaries that will be executed come from the default context. One consequence of this is that all preprocessing (PPX or otherwise) will be done using binaries built in the default context.

To clarify this with an example, let's assume that you have the following src/dune file:

```
(executable (name foo))
(rule (with-stdout-to blah (run ./foo.exe)))
```
When building  $build/\text{default}/src/b$ lah, dune will resolve ./foo.exe to  $build/\text{default}/src/$ foo.exe as expected. However, for \_build/default.windows/src/blah dune will resolve ./foo.exe to \_build/default/src/foo.exe

Assuming that the right packages are installed or that your workspace has no external dependencies, Dune will be able to cross-compile a given package without doing anything special.

Some packages might still have to be updated to support cross-compilation. For instance if the  $\epsilon$ o.exe program in the previous example was using Sys.os\_type, it should instead take it as a command line argument:

(rule (**with**-stdout-to blah (run ./foo.exe -os-type %{os\_type})))

# Dune Libraries

## **16.1 Configurator**

Configurator is a small library designed to query features available on the system in order to generate configuration for Dune builds. Such generated configuration is usually in the form of command line flags, generated headers, and stubs, but there are no limitations on this.

Configurator allows you to query for the following features:

- Variables defined in ocamlc -config,
- [pkg-config](https://www.freedesktop.org/wiki/Software/pkg-config/) flags for packages,
- Test features by compiling C code,
- Extract compile time information such as #define variables.

Configurator is designed to be cross-compilation friendly and avoids \_running\_ any compiled code to extract any of the information above.

Configurator started as an [independent library,](https://github.com/janestreet/configurator) but now lives in dune. It is released as the package dune-configurator.

#### **16.1.1 Usage**

We'll describe configurator with a simple example. Everything else can be easily learned by studying [configurator's](https://github.com/ocaml/dune/blob/master/otherlibs/configurator/src/v1.mli) [API.](https://github.com/ocaml/dune/blob/master/otherlibs/configurator/src/v1.mli)

To use Configurator, write an executable that will query the system using Configurator's API and output a set of targets reflecting the results. For example:

```
module C = Configurator.V1
let clock_gettime_code = {|
#include <time.h>
```
(continues on next page)

(continued from previous page)

```
int main()
{
  struct timespec ts;
 clock_gettime(CLOCK_REALTIME, &ts);
  return 0;
}
|}
let () =
 C.main ~name:"foo" (fun c ->
   let has_clock_gettime =
      C.c_test c clock_gettime_code ~link_flags:["-lrt"] in
    C.C_define.gen_header_file c ~fname:"config.h"
      [ "HAS_CLOCK_GETTIME", Switch has_clock_gettime ]);
```
Usually, the module above would be named discover.ml. The next step is to invoke it as an executable and tell Dune about the targets that it produces:

```
(executable
(name discover)
(libraries dune-configurator))
(rule
(targets config.h)
(action (run ./discover.exe)))
```
Another common pattern is to produce a flags file with Configurator and then use this flag file using : include:

```
(library
(name mylib)
(foreign_stubs (language c) (names foo))
(c_library_flags (:include (flags.sexp))))
```
For this, generate the list of flags for your library (for example, using Configurator. V1. Pkg\_config), and then write them to a file: in the above example, flags.sexp with Configurator.V1.write\_flags "flags. sexp" flags.

### **16.1.2 Upgrading From the Old Configurator**

The old Configurator is the independent [Configurator](https://github.com/janestreet/configurator) opam package. It's now deprecated, and users are encouraged to migrate to Dune's own Configurator. The advantage of the transition include:

- No extra dependencies,
- No need to manually pass -ocamlc flag,
- New Configurator is cross-compilation compatible.

The following steps must be taken to transition from the old Configurator:

- Mentions of the configurator opam package should be replaced with dune-configurator.
- The library name configurator should be changed dune-configurator.
- The  $\sim$  camlc flag in rules that runs Configurator scripts should be removed. This information is now passed automatically by Dune.

• The new Configurator API is versioned explicitly. The version that's compatible with old Configurator is under the V1 module. Hence, to transition one's code, it's enough to add this module alias:

```
module Configurator = Configurator.V1
```
# <span id="page-122-0"></span>**16.2** *dune-build-info* **Library**

Dune can embed build information such as versions in executables via the special dune-build-info library. This library exposes some information about how the executable was built, such as the version of the project containing the executable or the list of statically linked libraries with their versions. Printing the version at which the current executable was built is as simple as:

```
Printf.printf "version: %s\n"
  (match Build_info.V1.version () with
   | None -> "n/a"
   | Some v -> Build_info.V1.Version.to_string v)
```
For libraries and executables from development repositories that don't have version information written directly in the dune-project file, the version is obtained by querying the version control system. For instance, the following Git command is used in Git repositories:

git describe --always --dirty --abbrev=7

which produces a human readable version string of the form <version>-<commits-since-version>-<hash>[-dirty].

Note that in the case where the version string is obtained from the version control system, the version string will only be written in the binary once it's installed or promoted to the source tree. In particular, if you evaluate this expression as part of your package build, it will return None. This ensures that committing doesn't hurt your development experience. Indeed, if Dune stored the version directly inside the freshly built binaries, then every time you commit your code, the version would change and Dune would need to rebuild all the binaries and everything that depends on them, such as tests. Instead, Dune leaves a placeholder inside the binary and fills it during installation or promotion.

# **16.3 (Experimental) Dune Action Plugin**

*This library is experimental and no backwards compatibility is implied. Use at your own risk.*

Dune-action-plugin provides a monadic interface to express program dependencies directly inside the source code. Programs using this feature should be declared using dynamic-run construction instead of usual run.

# Coq

<span id="page-124-0"></span>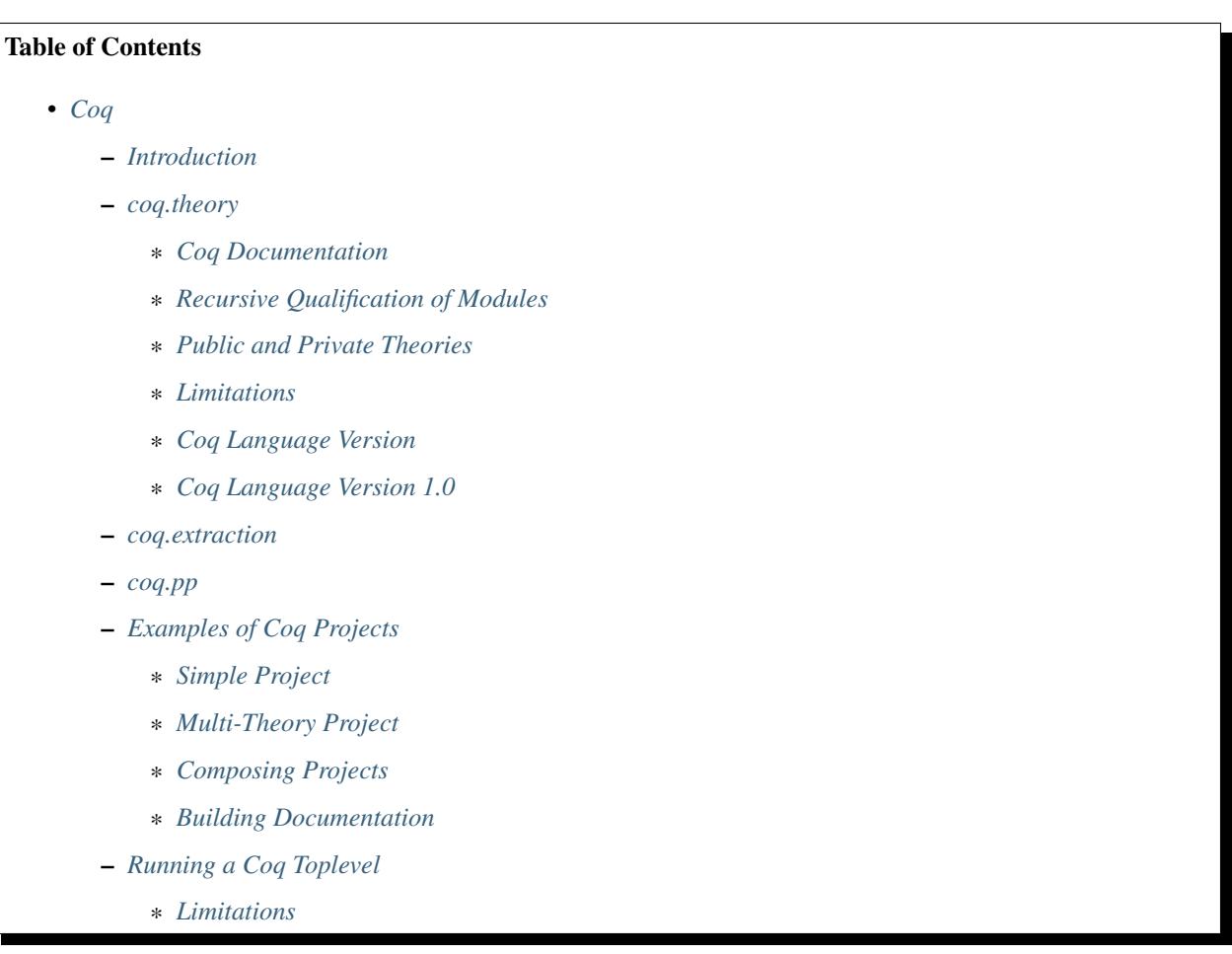

# <span id="page-125-0"></span>**17.1 Introduction**

Dune can build Coq theories and plugins with additional support for extraction and .mlg file preprocessing.

A *Coq theory* is a collection of . v files that define Coq modules whose names share a common prefix. The module names reflect the directory hierarchy.

A *Coq plugin* is an OCaml *[library](#page-36-0)* that Coq can load dynamically at runtime. Plugins are typically linked with the Coq OCaml API.

A *Coq project* is an informal term for a *[dune-project](#page-30-0)* containing a collection of Coq theories and plugins.

The .v files of a theory need not be present as source files. They may also be Dune targets of other rules.

To enable Coq support in a Dune project, specify the *[Coq language version](#page-127-2)* in the *[dune-project](#page-30-0)* file. For example, adding

(using coq 0.4)

to a *[dune-project](#page-30-0)* file enables using the coq.theory stanza and other coq.\* stanzas. See the *[Dune Coq language](#page-127-2)* section for more details.

# <span id="page-125-1"></span>**17.2 coq.theory**

The Coq theory stanza is very similar in form to the OCaml *[library](#page-36-0)* stanza:

```
(coq.theory
(name <module_prefix>)
(package <package>)
(synopsis <text>)
(modules <ordered_set_lang>)
(plugins <ocaml_plugins>)
(flags <coq_flags>)
(mode <coq_native_mode>)
(theories <coq_theories>))
```
The stanza builds all the .v files in the given directory and its subdirectories if the *[include-subdirs](#page-126-1)* stanza is present.

For usage of this stanza, see the *[Examples of Coq Projects](#page-128-3)*.

The semantics of the fields are:

•  $\leq$  module prefix  $>$  is a dot-separated list of valid Coq module names and determines the module scope under which the theory is compiled (this corresponds to Coq's  $-R$  option).

For example, if <module\_prefix> is foo.Bar, the theory modules are named foo.Bar.module1, foo.Bar.module2, etc. Note that modules in the same theory don't see the foo.Bar prefix in the same way that OCaml wrapped libraries do.

For compatibility, *[Coq lang 1.0](#page-128-0)* installs a theory named foo. Bar under foo/Bar. Also note that Coq supports composing a module path from different theories, thus you can name a theory  $f \circ \circ \circ$ . Bar and a second one  $f \circ \circ \circ$ . Baz, and Dune composes these properly. See an example of *[a multi-theory](#page-129-1)* Coq project for this.

- The modules field allows one to constrain the set of modules included in the theory, similar to its OCaml counterpart. Modules are specified in Coq notation. That is to say,  $A/b \cdot v$  is written A.b in this field.
- If package is present, Dune generates install rules for the .vo files of the theory. pkg\_name must be a valid package name.

Note that *[Coq lang 1.0](#page-128-0)* will use the Coq legacy install setup, where all packages share a common root namespace and install directory, lib/coq/user-contrib/<module\_prefix>, as is customary in the Make-based Coq package ecosystem.

For compatibility, Dune also installs, under the user-contrib prefix, the .cmxs files that appear in <ocaml\_plugins>.

- <coq flags> are passed to coqc as command-line options. : standard is taken from the value set in the (coq (flags <flags>)) field in env profile. See *[env](#page-50-0)* for more information.
- The path to the installed locations of the  $\infty$ caml\_plugins> is passed to coqdep and coqc using Coq's  $-I$ flag. This allows a Coq theory to depend on OCaml plugins.
- Your Coq theory can depend on other theories by specifying them in the  $\langle \cos{\pi} \rangle$  theories is field. Dune then passes to Coq the corresponding flags for everything to compile correctly (this corresponds to the -Q flag for Coq).

You may also depend on theories belonging to another *[dune-project](#page-30-0)* as long as they share a common scope under another *[dune-project](#page-30-0)* file or a *[dune-workspace](#page-55-0)* file.

Doing so can be as simple as placing a Coq project within the scope of another. This process is termed *composition*. See the *[interproject composition](#page-130-0)* example.

Interproject composition allows for a fine granularity of dependencies. In practice, this means that Dune will only build the parts of a dependency that are needed. This means that building a project depending on another will not trigger a rebuild of the whole of the latter.

Interproject composition has been available since *[Coq lang 0.4](#page-127-2)*.

As of today, Dune cannot depend on installed Coq theories. This restriction will be lifted in the future. Note that composition with the Coq standard library is supported, but in this case the Coq prefix has been made available in a qualified way, since *[Coq lang 0.2](#page-127-2)*.

You may still use installed libraries in your Coq project, but there is currently no way for Dune to know about it.

• You can enable the production of Coq's native compiler object files by setting  $\langle \cos \eta \rangle$  and  $\cos \eta$  to native. This passes -native-compiler on to Coq and install the corresponding object files under . coq-native, when in the release profile. The regular dev profile skips native compilation to make the build faster. This has been available since *[Coq lang 0.3](#page-127-2)*.

Please note: support for native compute is **experimental** and requires a version of Coq later than 8.12.1. Furthermore, dependent theories *must* be built with the (mode native) enabled. In addition to that, Coq must be configured to support native compilation. Dune explicitly disables the generation of native compilation objects when (mode vo) is enabled, irrespective of the configuration of Coq. This will be improved in the future.

#### <span id="page-126-0"></span>**17.2.1 Coq Documentation**

Given a *[coq.theory](#page-125-1)* stanza with name A, Dune will produce two *directory targets*, A.html/ and A.tex/. HTML or LaTeX documentation for a Coq theory may then be built by running dune build A.html or dune build A.tex, respectively (if the *[dune file](#page-36-1)* for the theory is the current directory).

There are also two aliases @doc and @doc-latex that will respectively build the HTML or LaTeX documentation when called.

### <span id="page-126-1"></span>**17.2.2 Recursive Qualification of Modules**

If you add:

```
(include_subdirs qualified)
```
to a *[dune](#page-36-1)* file, Dune considers all the modules in the directory and its subdirectories, adding a prefix to the module name in the usual Coq style for subdirectories. For example, file  $A/b/C$ . v becomes the module A.b.C.

### <span id="page-127-0"></span>**17.2.3 Public and Private Theories**

A *public theory* is a *[coq.theory](#page-125-1)* stanza that is visible outside the scope of a *[dune-project](#page-30-0)* file.

A *private theory* is a *[coq.theory](#page-125-1)* stanza that is limited to the scope of the *[dune-project](#page-30-0)* file it is in.

A private theory may depend on both private and public theories; however, a public theory may only depend on other public theories.

By default, all *[coq.theory](#page-125-1)* stanzas are considered private by Dune. In order to make a private theory into a public theory, the (package ) field must be specified.

```
(coq.theory
 (name private_theory))
(coq.theory
(name private_theory)
 (package coq-public-theory))
```
### <span id="page-127-1"></span>**17.2.4 Limitations**

- .v files always depend on the native OCaml version of the Coq binary and its plugins, unless the natively compiled versions are missing.
- A foo.mlpack file must the present in directories of locally defined plugins for things to work. This is a limitation of coqdep.
- Building a theory and a plugin in the same directory can lead to issues with the presence of the META file. We recommend the following: - A separate directory for the files of each *[coq.theory](#page-125-1)* stanza defined. - A separate directory for source files of a plugin.

### <span id="page-127-2"></span>**17.2.5 Coq Language Version**

The Coq lang can be modified by adding the following to a *[dune-project](#page-30-0)* file:

(using coq 0.4)

The supported Coq language versions (not the version of Coq) are:

- 0.1: Basic Coq theory support.
- 0.2: Support for the theories field and composition of theories in the same scope.
- 0.3: Support for (mode native) requires Coq  $>= 8.10$  (and Dune  $>= 2.9$  for Coq  $>= 8.14$ ).
- 0.4: Support for interproject composition of theories.

## <span id="page-128-0"></span>**17.2.6 Coq Language Version 1.0**

Guarantees with respect to stability are not yet provided. However, as the development of features progresses, we hope to reach 1.0 soon. The 1.0 version of Coq lang will commit to a stable set of functionality. All the features below are expected to reach 1.0 unchanged or minimally modified.

# <span id="page-128-1"></span>**17.3 coq.extraction**

Coq may be instructed to *extract* OCaml sources as part of the compilation process by using the coq.extraction stanza:

```
(coq.extraction
(prelude <name>)
(extracted_modules <names>)
<optional-fields>)
```
- (prelude  $\langle$  name>) refers to the Coq source that contains the extraction commands.
- (extracted\_modules <names>) is an exhaustive list of OCaml modules extracted.
- <optional-fields> are flags, theories, and plugins. All of these fields have the same meaning as in the coq.theory stanza.

The extracted sources can then be used in executable or library stanzas as any other sources.

Note that the sources are extracted to the directory where the prelude file lives. Thus the common placement for the OCaml stanzas is in the same *[dune](#page-36-1)* file.

Warning: using Coq's Cd command to work around problems with the output directory is not allowed when using extraction from Dune. Moreover the Cd command has been deprecated in Coq 8.12.

# <span id="page-128-2"></span>**17.4 coq.pp**

Authors of Coq plugins often need to write .mlg files to extend the Coq grammar. Such files are preprocessed with the coqpp binary. To help plugin authors avoid writing boilerplate, we provide a  $(\text{copp } \dots)$  stanza:

(coq.pp (modules <mlg\_list>))

which, for each q\_mod in <mlg\_list>, is equivalent to the following rule:

```
(rule
(targets g_mod.ml)
 (deps (:mlg-file g_mod.mlg))
 (action (run coqpp %{mlg-file})))
```
# <span id="page-128-3"></span>**17.5 Examples of Coq Projects**

Here we list some examples of some basic Coq project setups in order.

### <span id="page-129-0"></span>**17.5.1 Simple Project**

Let us start with a simple project. First, make sure we have a *[dune-project](#page-30-0)* file with a *[Coq lang](#page-127-2)* stanza present:

(lang dune 3.5) (using coq 0.4)

Next we need a *[dune](#page-36-1)* file with a *[coq.theory](#page-125-1)* stanza:

```
(coq.theory
 (name myTheory))
```
Finally, we need a Coq .  $\vee$  file which we name A.  $\vee$ :

```
(** This is my def *)
Definition mydef := nat.
```
Now we run dune build. After this is complete, we get the following files:

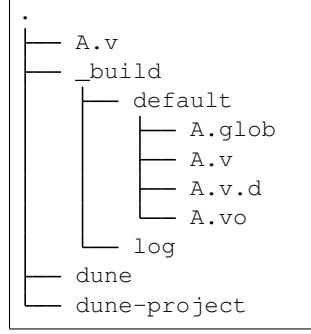

#### <span id="page-129-1"></span>**17.5.2 Multi-Theory Project**

Here is an example of a more complicated setup:

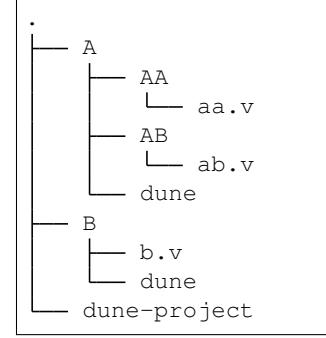

Here are the *[dune](#page-36-1)* files:

```
; A/dune
(include_subdirs qualified)
(coq.theory
(name A))
; B/dune
(coq.theory
```
(continues on next page)

(continued from previous page)

```
(name B)
(theories A))
```
Notice the theories field in B allows one *[coq.theory](#page-125-1)* to depend on another. Another thing to note is the inclusion of the *[include\\_subdirs](#page-52-0)* stanza. This allows our theory to have *[multiple subdirectories](#page-126-1)*.

Here are the contents of the  $\cdot$  v files:

```
(* A/AA/aa.v is empty *)
(* A/AB/ab. v *)Require Import AA.aa.
(* B/b \cdot v * )From A Require Import AB.ab.
```
This causes a dependency chain b.v  $\rightarrow$  ab.v  $\rightarrow$  aa.v. Now we might be interested in building theory B, so all we have to do is run dune build B. Dune will automatically build the theory A since it is a dependency.

## <span id="page-130-0"></span>**17.5.3 Composing Projects**

To demonstrate the composition of Coq projects, we can take our previous two examples and put them in project which has a theory that depends on theories in both projects.

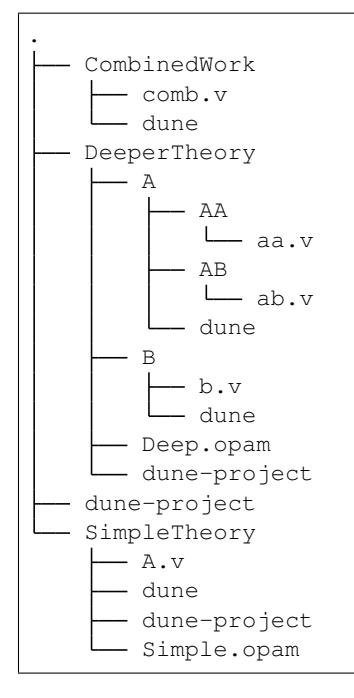

The file comb. v looks like:

```
(* Files from DeeperTheory *)
From A.AA Require Import aa.
(* In Coq, partial prefixes for theory names are enough *)
From A Require Import ab.
From B Require Import b.
```
(continues on next page)

(continued from previous page)

```
(* Files from SimpleTheory *)
From myTheory Require Import A.
```
We are referencing Coq modules from all three of our previously defined theories.

Our *[dune](#page-36-1)* file in CombinedWork looks like:

```
(coq.theory
(name Combined)
(theories myTheory A B))
```
As you can see, there are dependencies on all the theories we mentioned.

All three of the theories we defined before were *private theories*. In order to depend on them, we needed to make them *public theories*. See the section on *[Public and Private Theories](#page-127-0)*.

### <span id="page-131-0"></span>**17.5.4 Building Documentation**

Following from our last example, we might wish to build the HTML documentation for A. We simply do dune build A/A.html/. This will produce the following files:

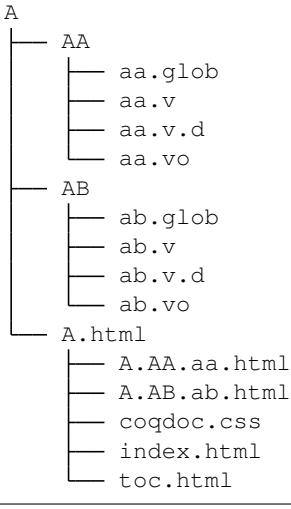

We may also want to build the LaTeX documentation of the theory B. For this we can call dune build B/B.tex/. If we want to build all the HTML documentation targets, we can use the @doc alias as in dune build @doc. If we want to build all the LaTeX documentation then we use the  $@doc-latex$  alias instead.

# <span id="page-131-1"></span>**17.6 Running a Coq Toplevel**

Dune supports running a Coq toplevel binary such as coqtop, which is typically used by editors such as CoqIDE or Proof General to interact with Coq.

The following command:

\$ dune coq top <file> -- <args>

runs a Coq toplevel (coqtop by default) on the given Coq file <file>, after having recompiled its dependencies as necessary. The given arguments <args> are forwarded to the invoked command. For example, this can be used to pass a -emacs flag to coqtop.

A different toplevel can be chosen with dune coq top --toplevel CMD <file>. Note that using --toplevel echo is one way to observe what options are actually passed to the toplevel. These options are computed based on the options that would be passed to the Coq compiler if it was invoked on the Coq file  $\leq$  file.

### <span id="page-132-0"></span>**17.6.1 Limitations**

- Only files that are part of a stanza can be loaded in a Coq toplevel.
- When a file is created, it must be written to the file system before the Coq toplevel is started.
- When new dependencies are added to a file (via a Coq Require vernacular command), it is in principle required to save the file and restart to Coq toplevel process.

Other Topics

This section describes some details of Dune for advanced users.

## **18.1 META File Generation**

Dune uses META files from the [findlib library manager](http://projects.camlcity.org/projects/findlib.html) in order to interoperate with the rest of the world when installing libraries. It's able to generate them automatically. However, for the rare cases where you would need a specific META file, or to ease the transition of a project to Dune, it is allowed to write/generate a specific one.

In order to do that, write or setup a rule to generate a META. <package>.template file in the same directory as the <package>.opam file. Dune will generate a META.<package> file from the META.<package>.template file by replacing lines of the form  $#$  DUNE GEN with the contents of the META it would normally generate.

For instance if you want to extend the META file generated by Dune, you can write the following META.foo. template file:

# DUNE\_GEN  $blah = "..."$ 

# **18.2 Findlib Integration**

Dune uses META files to support external libraries. However, it doesn't export the full power of Findlib to the user, and it especially doesn't let the user specify *predicates*.

This limitation is in place because they haven't been needed thus far, and it would significantly complicate things to add full support for them. In particular, complex META files are often handwritten, and the various features they offer are only available once the package is installed, which goes against the root ideas Dune is built on.

In practice, Dune interprets META files, assuming the following set of predicates:

• mt: refers to a library that can be used with or without threads. Dune will force the threaded version.

- mt posix: forces the use of POSIX threads rather than VM threads. VM threads are deprecated and will soon be obsolete.
- ppx\_driver: when a library acts differently depending on whether it's linked as part of a driver or meant to add a -ppx argument to the compiler, choose the former behavior.

Note that Dune does not read *installed* META files for libraries distributed with the compiler (as these files are not installed by the compiler itself, but installed by *ocamlfind* and aren't always accurate). Instead, Dune uses its own internal database for this information.

# **18.3 Dynamic Loading of Packages with Findlib**

The preferred way for new development is to use *[Plugins and Dynamic Loading of Packages](#page-104-0)*.

Dune supports the findlib.dynload package from [Findlib](http://projects.camlcity.org/projects/findlib.html) that enables dynamically-loading packages and their dependencies (using the OCaml Dynlink module). Adding the ability for an application to have plugins just requires adding findlib.dynload to the set of library dependencies:

```
(library
  (name mytool)
  (public_name mytool)
  (modules ...)
)
(executable
  (name main)
  (public_name mytool)
  (libraries mytool findlib.dynload)
  (modules ...)
)
```
Use Fl\_dynload.load\_packages l in your application to load the list l of packages. The packages are loaded only once, so trying to load a package statically linked does nothing.

A plugin creator just needs to link to your library:

```
(library
  (name mytool_plugin_a)
  (public_name mytool-plugin-a)
  (libraries mytool)
)
```
For clarity, choose a naming convention. For example, all the plugins of mytool should start with mytool-plugin-. You can automatically load all the plugins installed for your tool by listing the existing packages:

```
let() = Findlib.init()let () =let pkgs = Fl_package_base.list_packages () in
  let pkgs =
   List.filter
      (fun pkg \rightarrow 14 \le String.length pkg && String.sub pkg 0 14 = "mytool-plugin-")
      pkgs
  in
  Fl_dynload.load_packages pkgs
```
# **18.4 Classical PPX**

*Classical PPX* refers to running PPX using the `-ppx compiler option, which is composed using Findlib. Even though this is useful to run some (usually old) PPXs that don't support drivers, Dune doesn't support preprocessing with PPX this way. However, a workaround exists using the [ppxfind](https://github.com/diml/ppxfind) tool.

# **18.5 Profiling Dune**

If --trace-file FILE is passed, Dune will write detailed data about internal operations, such as the timing of commands that Dune runs.

The format is compatible with [Catapult trace-viewer.](https://github.com/catapult-project/catapult/blob/master/tracing/README.md) In particular, these files can be loaded into Chromium's chrome://tracing. Note that the exact format is subject to change between versions.

# **18.6 Package Version**

Dune determines a package's version by looking at the version field in the *[package stanza](#page-34-0)*. If the version field isn't set, it looks at the toplevel version field in the dune-project field. If neither are set, Dune assumes that we are in development mode and reads the version from the VCS if any. The way it obtains the version from the VCS in described in *[the build-info section](#page-122-0)*.

When installing the files of a package on the system, Dune automatically inserts the package version into various metadata files such as META and dune-package files.

# **18.7 OCaml Syntax**

If a dune file starts with  $(* -*-$  tuareg  $-*-*)$ , then it is interpreted as an OCaml script that generates the dune file as described in the rest of this section. The code in the script will have access to a [Jbuild\\_plugin](https://github.com/ocaml/dune/blob/master/plugin/jbuild_plugin.mli) module containing details about the build context it's executed in.

The OCaml syntax gives you an escape hatch for when the S-expression syntax is not enough. It isn't clear whether the OCaml syntax will be supported in the long term, as it doesn't work well with incremental builds. It is possible that it will be replaced by just an include stanza where one can include a generated file.

Consequently you must not build complex systems based on it.

### <span id="page-136-0"></span>**18.7.1 Variables for Artifacts**

For specific situations where one needs to refer to individual compilation artifacts, special variables (see *[Variables](#page-59-0)*) are provided, so the user doesn't need to be aware of the particular naming conventions or directory layout implemented by Dune.

These variables can appear wherever a *[Dependency Specification](#page-66-0)* is expected and also inside *[User Actions](#page-68-0)*. When used inside *[User Actions](#page-68-0)*, they implicitly declare a dependency on the corresponding artifact.

The variables have the form  $\frac{2}{3}$  { <ext>: <path> }, where <path> is interpreted relative to the current directory:

• cmo:<path>, cmx:<path>, and cmi:<path> expand to the corresponding artifact's path for the module specified by  $\epsilon$  >  $\epsilon$  The basename of  $\epsilon$  path> should be the name of a module as specified in a (modules) field.

•  $c$ ma:  $\epsilon$  path> and  $c$ mxa:  $\epsilon$  path> expands to the corresponding artifact's path for the library specified by  $\epsilon$  > spath>. The basename of  $\epsilon$  > should be the name of the library as specified in the (name) field of a library stanza (*not* its public name).

In each case, the expansion of the variable is a path pointing inside the build context (i.e.,  $\text{build}/\text{context}$ ).

### **18.7.2 Building an Ad Hoc .cmxs**

In the model exposed by Dune, a .cmxs target is created for each library. However, the .cmxs format itself is more flexible and is capable to containing arbitrary . cmxa and . cmx files.

For the specific cases where this extra flexibility is needed, one can use *[Variables for Artifacts](#page-136-0)* to write explicit rules to build .cmxs files not associated to any library.

Below is an example where we build my.cmxs containing foo.cmxa and d.cmx. Note how we use a *[library](#page-36-0)* stanza to set up the compilation of  $d$ . cmx.

```
(library
(name foo)
(modules a b c))
(library
(name dummy)
(modules d))
(rule
(targets my.cmxs)
 (action (run %{ocamlopt} -shared -o %{targets} %{cmxa:foo} %{cmx:d})))
```
## Lexical Conventions

All configuration files read by Dune use a simple syntax that's similar to S-expressions. The Dune language can represent three kinds of values: atoms, strings, and lists. By combining these, it's possible to construct arbitrarily complex project descriptions.

A Dune configuration file is a sequence of atoms, strings, or lists separated by spaces, newlines, and comments. The other sections of this manual describe how each configuration file is interpreted, and we illustrate the syntax below:

## **19.1 Comments**

The Dune language only has end of line comments. A semicolon introduces end of line comments and span up to the end of the current line. The system ignores everything from the semicolon to the end of the line. For instance:

; This **is** a comment

## **19.2 Atoms**

An atom is a non-empty contiguous sequences of character other than special characters. Special characters are:

- spaces, horizontal tabs, newlines and form feed
- opening and closing parenthesis
- double quotes
- semicolons

For instance hello or + are valid atoms.

Note that backslashes inside atoms have no special meaning and Dune always interprets them as plain backslash characters.

## **19.3 Strings**

A string is a sequence of characters surrounded by double quotes. A string represent the exact text between the double quotes, except for escape sequences. A backslash character introduces escape sequences. Dune recognizes and interprets the following escape sequences:

- \n to represent a newline character
- $\trfore$  to represent a carriage return (character with ASCII code 13)
- \b to represent ASCII character 8
- $\bullet \setminus t$  to represent a horizontal tab
- \NNN, a backslash followed by three decimal characters to represent the character with ASCII code NNN
- \xHH, a backslash followed by two hexadecimal characters to represent the character with ASCII code HH in hexadecimal
- $\setminus \setminus$ , a double backslash to represent a single backslash
- \%{ to represent %{ (see *[Variables](#page-59-0)*)

Additionally, you can use a backslash just before the end of the line. This skips the newline leading up to the next non-space character. For instance, the following two strings represent the same text:

```
"abcdef"
"abc\
   def"
```
In most places where Dune expects a string, it will also accept an atom. As a result, it's possible to write most Dune configuration files using very few double quotes. This is very convenient in practice.

# **19.4 End of Line Strings**

You can also write string using end of line strings. They are a convenient way to write blocks of text inside a Dune file.

The characters " $\setminus$  or " $\setminus$  introduce end of line strings and span to the end of the current line. If the next line also starts with " $\langle \rangle$  or " $\langle \rangle$ , Dune reads it as a continuation of the same string. For readability, either leave the text following the delimiter empty or start it with a space (that will be ignored).

For instance:

```
"\| this is a block
"\| of text
```
represents the same text as the string "this is a block\nof text".

Escape sequences are interpreted in text that follows " $\setminus$  but not in text that follows " $\setminus$ >. Both delimiters can be mixed inside the same block of text.

## **19.5 Lists**

Lists are sequences of values enclosed by parentheses. For instance  $(x \ y \ z)$  is a list containing the three atoms x, y and z. Lists can be empty, for instance: ().

Lists can be nested, allowing arbitrary representation for complex descriptions. For instance:

```
(html
(head (title "Hello world!"))
(body
  This is a simple example of using S-expressions))
```
## FAQ

## **20.1 Why Do Many Dune Projects Contain a Makefile?**

Many Dune projects contain a root Makefile. It's often only there for convenience for the following reasons:

- 1. There are many different build systems out there, all with a different CLI. If you have been hacking for a long time, the one true invocation you know is make && make install, possibly preceded by ./configure.
- 2. You often have a few common operations that aren't part of the build, so make  $\langle \text{blank} \rangle$  is a good way to provide them.
- 3. make is shorter to type than dune build @install

## **20.2 How to Add a Configure Step to a Dune Project**

The [with-configure-step](https://github.com/ocaml/dune/tree/master/example/with-configure-step.t) example shows one way to add a configure step that preserves composability; i.e., it doesn't require manually running the ./configure script when working on multiple projects simultaneously.

## **20.3 Can I Use topkg with Dune?**

While it's possible to use the [topkg-jbuilder,](https://github.com/samoht/topkg-jbuilder) it's not recommended. [dune-release](https://github.com/samoht/dune-release) subsumes topkg-jbuilder and is specifically tailored to Dune projects.

## **20.4 How Do I Publish My Packages with Dune?**

Dune is just a build system and considers publishing outside of its scope. However, the [dune-release](https://github.com/samoht/dune-release) project is specifically designed for releasing Dune projects to opam. We recommend using this tool for publishing Dune packages.

# **20.5 Where Can I Find Some Examples of Projects Using Dune?**

The [dune-universe](https://github.com/dune-universe/dune-universe) repository contains a snapshot of the latest versions of all opam packages that depend on Dune. Therefore, it's a useful reference to find different approaches for constructing build rules.

# **20.6 What is Jenga?**

[jenga](https://github.com/janestreet/jenga) is a build system developed by Jane Street, mainly for internal use. It was never usable outside of Jane Street, so it's not recommended for general use. It has no relationship to Dune apart from Dune being the successor to Jenga externally. Eventually, Dune is expected to replace Jenga internally at Jane Street as well.

# **20.7 How to Make Warnings Non-Fatal**

*jbuilder* formerly displayed warnings, but most of them wouldn't stop the build. However, Dune makes all warnings fatal by default. This can be a challenge when porting a codebase to Dune. There are two ways to make warnings non-fatal:

- The jbuilder compatibility executable works even with dune files. You can use it while some warnings remain and then switch over to the dune executable. This is the recommended way to handle the situation.
- You can pass --profile release to dune. It will set up different compilation options that usually make sense for release builds, including making warnings non-fatal. This is done by default when installing packages from opam.
- You can change the flags used by the dev profile by adding the following stanza to a dune file:

```
(env
  (dev
    (flags (:standard -warn-error -A))))
```
# **20.8 How to Display the Output of Commands as They Run**

When Dune runs external commands, it redirects and saves their output, then displays it when complete. This ensures that there's no interleaving when writing to the console.

But this might not be what the you want. For example, when you debug a hanging build.

In that case, one can pass  $-j1$  --no-buffer so the commands are directly printed on the console (and the parallelism is disabled so the output stays readable).

# **20.9 How Can I Generate an mli File From an ml File**

When a module starts as just an implementation  $( . \text{m1 file})$ , it can be tedious to define the corresponding interface (.mli file).

It is possible to use the ocaml-print-intf program (available on opam through \$ opam install ocaml-print-intf) to generate the right mli file:
```
$ dune exec -- ocaml-print-intf ocaml_print_intf.ml
val root_from_verbose_output : string list -> string
val target_from_verbose_output : string list -> string
val build_cmi : string -> string
val print_intf : string -> unit
val version : unit -> string
val usage : unit -> unit
```
The ocaml\_print-intf program has special support for Dune, so it will automatically understand external dependencies.

## Known Issues

### **21.1** *mli***-Only Modules**

Dune supports *mli*-only moduces; however, using them might make it impossible for non-Dune users to use your library. We tried to use them for some internal modules generated by Dune, but it broke the build of projects not using Dune:

<https://github.com/ocaml/dune/issues/567>

So, while they are supported, be careful where you use them. Using a *.ml*-only module is still preferable.

## **21.2 Parallel Dune Invocations on the Same Tree**

One can invoke Dune multiple times in parallel, as long as the invocations don't live under the same root. In other words, two Dune runs cannot share the same target *\_build* directory.

This is tracked under [https://github.com/ocaml/dune/issues/236.](https://github.com/ocaml/dune/issues/236)

## Migration

Dune was initially called Jbuilder. Up to mid-2018, the package was still called Jbuilder, which only installed a jbuilder binary. This document explains how the migration to Dune will happen.

### **22.1 Timeline**

The general idea is that the migration is gradual, and existing Jbuilder projects don't need to be updated all at once. We encourage users to switch their development repositories and continue their usual release cycle. There is no need to rerelease existing packages just to switch to Dune immediately.

The plan is as follows:

#### **22.1.1 July 2018: Release of Dune 1.0.0**

First, the release of the opam package *dune*: the *jbuilder* package becomes a transitional package that depends on *dune*.

The *dune* package installs two binaries: dune and jbuilder. These two identical binaries work on both Jbuilder and Dune projects. Additionally, they recognize both Jbuilder and Dune configuration files. The new Dune configuration files are described later in this document.

#### **22.1.2 January 2019: Deprecation of Jbuilder**

At this point, the jbuilder binary emits a warning on every startup, inviting users to switch to dune. When encountering jbuild or other Jbuilder configuration files, both binaries emit a warning. The rest remains unchanged.

During this period, it makes sense for projects to do new releases just to switch to Dune if none of their existing releases use Dune.

### **22.1.3 July 2019: Support for Jbuilder is Dropped**

*jbuilder*, now a dummy executable, always throws an error message on startup. Dune no longer reads *jbuild* or other Jbuidler configuration files, but it still prints a warning when encountering them.

At this point, a conflict with newer versions of Dune will be added to all opam packages that rely on the jbuilder binary or Jbuilder configuration files.

### **22.1.4 January 2020: The jbuilder Binary Goes Away**

The dune package no longer installs a jbuilder binary. The rest is unchanged.

### **22.1.5 Distant Future**

Once we're sure there are no more jbuild files out there, Dune will completely ignore jbuild and other Jbuilder configuration files.

### **22.2 Checklist**

You can find a concise list of migration tasks that will be required to transition from Jbuilder to Dune below:

### **22.2.1 New Configuration Files**

Until July 2019, Dune will still read jbuild and other Jbuilder configuration files. There is no change in these files.

However, based on the experience acquired since the first release of Jbuilder, we made a few changes in the configuration files read by Dune. The most notable ones are the following:

- jbuild files are renamed simply dune.
- projects now have a dune-project file at their root
- jbuild-ignore files are replaced by ignored subdirs stanzas in dune files.
- jbuild-workspace are replaced by dune-workspace files.
- jbuild-workspace<suffix> files no longer mean anything.

Detailed explanations of the differences between the Jbuilder and Dune configuration files follow:

#### **22.2.2 dune-project Files**

These are a new kind of file. With Jbuilder, projects used to be identified by the presence of at least one  $\langle$  package $\rangle$ . opam file in a directory. This will still be supported until July 2019; however, as Jbuilder evolved, it became clear that we needed project files, so Dune introduced dune-project files to mark the root of projects.

Eventually, we hope that Dune will generate opam files, so users will only have to write a dune-project file.

The purpose of this file is to:

- delimit projects in larger workspaces
- set a few project-wide parameters, such as the name, the version of the Dune language in use, or specification of extra features (plugins) used in the project

Eventually, for users who wish to do so, it should be possible to centralize all the project's configurations in this file.

### **22.2.3 dune Files**

These are the same as jbuild files.

### **22.2.4 dune-workspace Files**

These are the same as jbuild-workspace files.

When looking for the root of the workspace, Jbuilder also looks for files whose name start with jbuild-workspace, such as jbuild-workspace.in. This rule will be kept until July 2019; however, it's not preserved for dune-workspace files (i.e., a dune-workspace.in file means nothing).

This rule was only useful when we didn't have project files.

### **22.2.5 Variable Syntax**

\${foo} and \$(foo) are no longer valid variable syntax in dune files. Variables are defined as %{foo}. This change simplifies interoperability with bash commands that also use the  $\S$ {foo} syntax.

### **22.2.6 (files\_recursively\_in ..) is Removed**

The files\_recursively\_in dependency specification is invalid in dune files. A *[source\\_tree](#page-66-0)* stanza has been introduced to reflect the actual function of this stanza.

### **22.2.7 Escape Sequences**

Invalid escape sequences of the form  $\chi x$  where x is a character other than  $[0-9]$ , x, n, r, t, b are not allowed in dune files.

### **22.2.8 Comments Syntax**

Block comments of the form  $\#$   $\ldots$   $\#$  and comments of the form  $\#$ ; are not supported in dune files.

#### **22.2.9 Renamed Variables**

All existing variables have been lowercased for consistency. Other variables have always been renamed. Refer to this table for details:

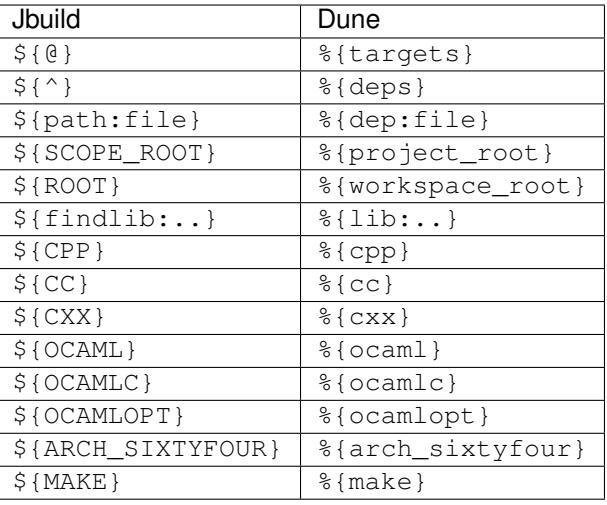

### **22.2.10 Removed Variables**

\${path-no-dep:file} and \${<} have been removed.

A named dependency should be used instead of \${<}. For instance the following jbuild file:

```
(alias
((name runtest)
  (deps (input))
  (action (run ./test.exe \S\{\langle\}\))))
```
should be rewritten to the following dune file:

```
(rule
(alias runtest)
(deps (:x input))
(action (run ./test.exe %{x})))
```
#### **22.2.11 # JBUILDER\_GEN Renamed**

# DUNE\_GEN should be used instead of # JBUILDER\_GEN in META templates.

### **22.2.12 jbuild-ignore (Deprecated)**

jbuild-ignore files are deprecated and replaced by *[dirs \(Since 1.6\)](#page-51-0)* stanzas in dune files.

### Dune Cache

Dune implements a cache of build results that is shared across different workspaces. Before executing a build rule, Dune looks it up in the shared cache, and if it finds a matching entry, Dune skips the rule's execution and restores the results in the current build directory. This can greatly speed up builds when different workspaces share code, as well as when switching branches or simply undoing some changes within the same workspace.

## **23.1 Configuration**

For now, Dune cache is an opt-in feature. There are three ways to enable it. Choose the one that is more convenient for you:

- Add (cache enabled) to your Dune configuration file (~/.config/dune/config by default).
- Set the environment variable DUNE\_CACHE to enabled
- Run Dune with the --cache=enabled flag.

By default, Dune stores the cache in your XDG\_CACHE\_HOME directory on \*nix systems and "HOME\\Local Settings\\Cache" on Windows. You can change the default location by setting the environment variable DUNE\_CACHE\_ROOT.

### **23.2 Cache Storage Mode**

Dune supports two modes of storing and restoring cache entries: *hardlink* and *copy*. If your file system supports hard links, we recommend that you use the *hardlink* mode, which is generally more efficient and reliable.

#### **23.2.1 The** *hardlink* **Mode**

By default, Dune uses hard links when storing and restoring cache entries. This is fast and has zero disk space overhead for files that still live in a build directory. There are two disadvantages of this mode:

- The cache storage must be on the same partition as the build tree.
- A cache entry can be corrupted by modifying the hard link that points to it from the build directory. To reduce the risk of cache corruption, Dune systematically removes write permissions from all build results. It is worth noting that modifying files in the build directory is a bad practice anyway.

### **23.2.2 The** *copy* **Mode**

If you specify (cache-storage-mode copy) in the configuration file, Dune will copy files to and from the cache instead of using hard links. This mode is slower and has higher disk space usage. On the positive side, it is more portable and doesn't have the disadvantages of the *hardlink* mode (see above).

You can also set or override the storage mode via the environment variable DUNE\_CACHE\_STORAGE\_MODE and the command line flag --cache-storage-mode.

## **23.3 Trimming the Cache**

Storing all historically produced build results in the cache is infeasible, so you'll need to occasionally trim the cache. To do that, run the dune cache trim  $--size=BYTES$  command. This will remove the oldest used cache entries to keep the cache overhead below the specified size. By "overhead" we mean the cache entries whose hard link count is equal to 1, i.e., which aren't used in any build directory. Trimming cache entries whose hard link count is greater than 1 would not free any disk space.

Note that previous versions of Dune, cache provided a "cache daemon" that could periodically trim the cache. The current version doesn't require an additional daemon process, so this automated trimming functionality is no longer provided.

## **23.4 Reproducibility**

### **23.4.1 Reproducibility Check**

While the main purpose of Dune cache is to speed up build times, it can also be used to check build reproducibility. By specifying (cache-check-probability FLOAT) in the configuration file, or running Dune with the --cache-check-probability=FLOAT flag, you instruct Dune to re-execute randomly chosen build rules and compare their results with those stored in the cache. If the results differ, the rule is not reproducible, and Dune will print out a corresponding warning.

### **23.4.2 Non-Reproducible Rules**

Some build rules are inherently not reproducible because they involve running non-deterministic commands that, for example, depend on the current time or download files from the Internet. To prevent Dune from caching such rules, mark them as non-reproducible by using (deps (universe)). Please see *[Dependency Specification](#page-66-1)*.

## Toplevel Integration

OCaml provides a small REPL to use the language interactively. We generally call this tool a *toplevel*. The compiler distribution comes with a small REPL called simply ocaml, and the community has developed enhanced versions such as [UTop.](https://github.com/ocaml-community/utop)

It's possible to load Dune projects in any toplevel. To do that, simply execute the following in your toplevel:

# #use\_output "dune ocaml top";;

dune ocaml top is a Dune command that builds all the libraries in the current directory and subdirectories and outputs the relevant toplevel directives (#directory and #load) to make the various modules available in the toplevel.

Additionally, if some of the libraries are PPX rewriters, the phrases you type in the toplevel will be rewritten with these PPX rewriters.

This command became available with Dune 2.5.0.

Note that the #use\_output directive has only been available since OCaml 4.11. You can add the following snippet to your ~/.ocamlinit file to make it available in older versions of OCaml:

```
#directory "+compiler-libs"
let try_finally \simalways f =
 match f () with
  \mid x \rightarrowalways ();
    x
  | exception e ->
    always ();
    raise e
let use_output command =
 let fn = Filename.temp_file "ocaml" "_toploop.ml" in
  try_finally
    ~always:(fun () -> try Sys.remove fn with Sys_error _ -> ())
```
(continues on next page)

(continued from previous page)

```
(fun () ->
      match
        Printf.ksprintf Sys.command "%s > %s" command (Filename.quote fn)
      with
       | 0 -> ignore (Toploop.use_file Format.std_formatter fn : bool)
       | n -> Format.printf "Command exited with code %d.@." n)
let() =let name = "use_output" in
  if not (Hashtbl.mem Toploop.directive_table name) then
    Hashtbl.add Toploop.directive_table name
       (Toploop.Directive_string use_output)
;;
#remove_directory "+compiler-libs"
```
### Dune RPC

Starting from dune 3.0, dune's watch mode also runs an RPC server. This is a general mechanism introduced to integrate with various dune functionality. Some use cases we have in mind are:

- Text editors that would like to receive dune's error reporting
- In the future, custom actions that need to communicate with dune

There's no fixed scope for RPC, and we encourage users to submit requests to cover more functionality.

The purpose of this documentation is to explain how RPC works, and how to connect to it as a client. More concrete information such as what requests are available is in [Dune\\_rpc](https://github.com/ocaml/dune/blob/main/otherlibs/dune-rpc/dune_rpc.mli)

### **25.1** *dune-rpc* **library**

We provide a client library dune-rpc to make it easy to write clients. The library has a versioned interface and we guarantee to maintain its stability. The library documentation describes the guarantees in more detail.

RPC clients written with this library are guaranteed to work for all versions of the RPC server greater than it. In other words, a client using version  $X$  will work with all servers  $\geq X$ . However, it will not work with any servers  $\leq X$ .

The library contains a client implementation parameterized over a concurrency monad. It should be trivial to provide an implementation using the [lwt](https://github.com/ocsigen/lwt) library for example.

The library provides an API to do the following:

- Initialize an RPC session over a channel
- Send RPC requests and notifications
- Handle notifications received from the server
- Definitions of available requests, notifications, and their associated types.

## **25.2 Connecting**

To connect to dune's RPC server, \$ dune rpc init must be ran. This command will initiate a new RPC session communicating over *stdin*, *stdout*. When instantiating the Client functor, a read/write Chan.t must be provided. This Chan.t value should represent read/write from stdin/stdout respectively.

## Goal of Dune

The Dune project strives to provide the best possible build tool for the entire OCaml community, including individual developers contributing to open source projects in their free time, larger companies (such as Jane Street), and communities, like MirageOS and Irmin. Additionally, we aim to provide the same features for other neighbouring communities, such as Coq and possibly Reason/Bucklescript, in the future.

We haven't reached this goal yet, as Dune still requires development in some areas to be such a tool, but we're steadily working towards that goal. On a practical level, a few boxes must be checked, and a considerable number of details needs to be sorted out. At a high-level, we think a tool that works for everyone in the OCaml community should at least:

- 1. have excellent backward compatibility properties
- 2. have a robust and scalable core
- 3. remain a no-brainer dependency
- 4. remain accessible
- 5. have very good support for the OCaml language
- 6. be extensible

At this point, we've done a good job at 1, 3, 4, and 5. We're currently working towards 2 and are doing the preparatory work for 6. Once all these boxes have been checked, we'll consider the Dune project complete.

Below, we develop each point and give some insights into our current and future focuses.

## **26.1 Have Excellent Backward-Compatibility Properties**

In an open source community, two types of groups exist: those with enough resources to continuously bring their projects up-to-date and those who work on them in their free time. The latter obviously can't provide the same level of continuous support and updates as the former.

From the Dune point of view, we consider every released project with dune files a precious piece that will potentially never change, so we discourage changing Dune in a way where it could no longer understand a released project.

Of course, we can't give a 100% guarantee that Dune will always behave exactly the same. That would be unrealistic and would prevent the project from moving forward. In order to provide good backward-compatibility properties while still keeping the project fresh and dynamic, we need to properly delimit, document, and version the set of behaviours on which users rely. For this to be manageable, the surface Dune API must remain small.

A distinguishing feature of Dune allows the user to declare which version of the dune tool they wrote the project against, and dune will morph itself to behave the same as this version of the dune binary, even if it's a newer version. As a result, a recent dune binary version can understand a wide range of Dune projects written against many different versions of Dune, and while we strictly follow [semantic versioning,](https://semver.org/) new major versions of Dune effectively introduce very few breaking changes. Most projects don't need upper bounds on Dune.

This guarantee is of course limited to documented behaviours.

## **26.2 Have a Robust and Scalable Core**

Tech companies tend be fond of big mono repositories, so for compatibility, Dune must consume large repositories without blinking. It not only needs to build fast, but more importantly, it must not impede fast feedback during development, no matter the size of the repository.

Note that we'll only test Dune on repositories as large as people participating in Dune's development require. Currently, the largest user is Jane Street. If someone wanted to use Dune on much larger repositories than the ones used at Jane Street, and this required a significant amount of effort on Dune, this wouldn't be considered unless we get some help to do so and we can keep the other promises.

In particular, while making Dune scalable, we must also ensure Dune doesn't turn into a monster, because no one wants to force their users to install a monster to build their project. This brings us to the next point of Dune being a no-brainer dependency:

## **26.3 Remain a No-Brainer Dependency**

Dune is a hard dependency of any Dune project. Anyone using Dune to develop their project will have to ask their user to install Dune. For this reason, it is very important to keep Dune as lean as possible.

We need to be careful when we start relying on an external piece of software or when we introduce new concepts. We must not introduce duplication or useless stuff. The overall projects has to remain lean.

It's also important to keep Dune as easy to install as possible. Currently, the only requirement to build Dune is a working OCaml compiler. Nothing else is required, not even a shell, and we should keep it this way.

## **26.4 Remain Accessible**

Since Dune aims to be the best possible tool for the whole OCaml community, it's important to keep Dune accessible. Getting started and learning Dune should be straightforward.

For that purpose, when designing the language (the command line interface or the documentation), we must take on the new-user perspective, one who just discovered Dune and its features, because Dune should be suitable for everyone! It also needs to provide advanced and more complex features for expert users. However, the documentation should always flow from the simpler concepts and common tasks to the more complex ones, even if the simpler features can be explained as instances of the more general ones.

## **26.5 Have Excellent Support for the OCaml Language**

There are many, many build systems out there. Dune stands out because it primarily targets the OCaml community, so Dune must come with excellent support for the OCaml language and OCaml projects in general.

If it didn't, Dune would just be yet another generic build system.

Perhaps in the future some of the general build system will take over, and Dune might just become a plugin in this system. It could even disappear into the language, if the compiler gains significant high-level features. But for now, Dune is a standalone build system that primarily serves the OCaml community's needs, and to the extent that is reasonably possible, the needs of other functional language communities.

## **26.6 Be Extensible**

No matter the quality of the OCaml language's support, it will never be enough to cover every single project need. For this reason, Dune must provide some form of openness for projects with need that don't completely fit in the Dune model.

In the long run, extensibility tends to obstruct innovation, and we should always strive to ensure that we cover all the general needs of the main Dune language; however, we'll always need an escape hatch for Dune to remain a practical choice.

It's pretty clear that extensibility must be done via OCaml code, and currently it's a bit difficult to use OCaml as a proper extension language, though some work is being done to help on that front.

### Working on the Dune Codebase

This section gives guidelines for working on Dune itself. Many of these are general guidelines specific to Dune. However, given that Dune is a large project developed by many different people, it's important to follow these guidelines in order to keep the project in a good state and pleasant to work on for everybody.

## **27.1 Bootstrapping**

In order to build itself, Dune uses a micro dune written as a single boot/duneboot.ml file. This micro build system cannot read dune files and instead has the configuration hard-coded in boot/libs.ml. This latter file is automatically updated during development when we modify the dune files in the repository. boot/duneboot.ml itself is built with a single invocation of ocamlopt or ocamlc via the bootstrap.ml ocaml script.

boot/duneboot.ml builds a dune.exe binary at the root of the source tree and uses this binary to build everything else.

\$ make dev takes care of bootstrapping if needed, but if you want to just run the bootstrapping step itself, build the dune.exe target with

make dune.exe

Once you've bootstrapped dune, you should be using it to develop dune itself. Here are the most common commands you'll be running:

```
# to make sure everything compiles:
$ ./dune.exe build @check
# run all the tests
$ ./dune.exe runtest
# run a particular cram foo.t:
$ ./dune.exe build @foo
```
## **27.2 Writing Tests**

Most of our tests are written as expectation-style tests. While creating such tests, the developer writes some code and then lets the system insert the output produced during the code execution. The system puts it right next to the code in the source file.

Once you write and commit a test, the system checks that the captured output matches the one produced by a fresh code execution. When the two don't match, the test fails. The system then displays a diff between what was expected and what the code produced.

We write both our unit tests and integration tests in this way. For unit tests, we use the [ppx\\_expect](https://github.com/janestreet/ppx_expect) framework, where we introduce tests via let  $\epsilon$  respect \_test, and [ $\epsilon$  expect ...] nodes capture expectations:

```
let%expect_test "<test name>" =
   print_string "Hello, world!";
   [%expect {|
    Hello, world!
   |}]
```
For integration tests, we use a system similar to [Cram tests](https://bitheap.org/cram/) for testing shell commands and their behavior:

```
$ echo 'Hello, world!'
Hello, world!
$ false
[1]
$ cat <<EOF
> multi
> line
> EOF
multi
line
```
### **27.2.1 Guidelines**

As with any long running software project, code written by one person will eventually be maintained by another. Just like normal code, it's important to document tests, especially since test suites are most often composed of many individual tests that must be understood on their own.

A well-written test case should be easily understood. A reader should be able to quickly understand what property the test is checking, how it's doing it, and how to convince oneself that the test outcome is the right one. A well-written test makes it easier for future maintainers to understand the test and react when the test breaks. Most often, the code will need to be adapted to preserve the existing behavior; however, in some rare cases, the test expectation will need to be updated.

It's crucial that each test case makes its purpose and logic crystal clear, so future maintainers know how to deal with it.

When writing a test, we generally have a good idea of what we want to test. Sometimes, we want to ensure a newly developed feature behaves as expected. Other times, we want to add a reproduction case for a bug reported by a user to ensure future changes won't reintroduce the faulty behaviour. Just like when programming, we turn such an idea into code, which is a formal language that a computer can understand. While another person reading this code might be able to follow and understand what the code does step by step, it isn't clear that they'll be able to reconstruct the original developer's idea. Even worse, they might understand the code in a completely different way, which would lead them to update it incorrectly.

### **27.3 Releasing Dune**

Dune's release process relies on [dune-release.](https://github.com/ocamllabs/dune-release) Make sure you install and understand how this software works before proceeding. Publishing a release consists of two steps:

- Updating CHANGES. md to reflect the version being published
- Running \$ make opam-release to create the release tarball. Then publish it to GitHub and submit it to opam.

### **27.3.1 Major & Feature Releases**

Given a new version *x.y.z*, a major release increments *x*, and a feature release increments *y*. Such a release must be done from the *main* branch. Once you publish the release, be sure to publish a release branch named *x.y*.

### **27.3.2 Point Releases**

Point releases increment the *z* in *x.y.z.* Such releases are done from the respective *x.y* branch of the respective feature release. Once released, be sure to update *CHANGES* in the *main* branch.

## **27.4 Adding Stanzas**

Adding new stanzas is the most natural way to extend Dune with new features. Therefore, we try to make this as easy as possible. The minimal amount of steps to add a new stanza is:

- Extend Stanza.t with a new constructor to represent the new stanza
- Modify Dune\_file to parse the Dune language into this constructor
- Modify the rules to interpret this stanza into rules, usually done in Gen\_rules`

### **27.4.1 Versioning**

Dune is incredibly strict with versioning of new features, modifications visible to the user, and changes to existing rules. This means that any added stanza must be guarded behind the version of the Dune language in which it was introduced. For example:

```
; ( "cram"
, let+ () = Dune\_lang.Syntax.since Stanza.syntax (2, 7)and+ t = Cram_stanza.decode in
  [ Cram t ] )
```
Here, Dune 2.7 introduced the Cram stanza, so the user must enable (lang dune 2.7) in their dune project file to use it.

since isn't the only primitive for making sure that versions are respected. See Dune lang. Syntax for other commonly used functions.

### **27.4.2 Experimental & Independent Extensions**

Sometimes, Dune's versioning policy is too strict. For example, it doesn't work in the following situations:

- When most Dune independent extensions only exist inside Dune for development convenience, e.g., build rules for Coq. Such extensions would like to impose their own versioning policy.
- When experimental features cannot guarantee Dune's strict backwards compatibility. Such features may dropped or modified at any time.

To handle both of these use cases, Dune allows the definition of new languages (with the same syntax). These languages have their own versioning scheme and their own stanzas (or fields). In Dune itself, Syntax.t represents such languages. Here's an example of how the Coq syntax is defined:

```
let coq_syntax =
 Dune_lang.Syntax.create ~name:"coq" ~desc:"the coq extension (experimental)"
   [ ((0, 1), 'Since (1, 9)); ((0, 2), 'Since (2, 5)) ]
```
The list provides which versions of the syntax are provided and which version of Dune introduced them.

Such languages must be enabled in the dune project file separately:

```
(lang dune 3.5)
(using coq 0.2)
```
If such extensions are experimental, it's recommended that they pass ~experimental:true, and that their versions are below 1.0.

We also recommend that such extensions introduce stanzas or fields of the form ext\_name.stanza\_name or ext\_name.field\_name to clarify which extensions provide a certain feature.

## **27.5 Dune Rules**

### **27.5.1 Creating Rules**

A Dune rule consists of 3 components:

- *Dependencies* that the rule may read when executed (files, aliases, etc.), described by 'a Action\_builder. t values.
- *Targets* that the rule produces (files and/or directories), described by 'a Action\_builder. With\_targets.t' values.
- *Action* that Dune must execute (external programs, redirects, etc.). Actions are represented by Action.t values.

Combined, one needs to produce an Action.t Action\_builder.With\_targets.t value to create a rule. The rule may then be added by Super context.add rule or a related function.

To make this maximally convenient, there's a Command module to make it easier to create actions that run external commands and describe their targets and dependencies simultaneously.

### **27.5.2 Loading Rules**

Dune rules are loaded lazily to improve performance. Here's a sketch of the algorithm that tries to load the rule that generates some target file *t*.

- Get the directory that of *t*. Call it *d*.
- Load all rules in *d* into a map from targets in that directory to rules that produce it.
- Look up the rule for *t* in this map.

To adhere to this loading scheme, we must generate our rules as part of the callback that creates targets in that directory. See the Gen\_rules module for how this callback is constructed.

## **27.6 Documentation**

User documentation lives in the . /doc directory.

In order to build the user documentation, you must install [python-sphinx](http://www.sphinx-doc.org/en/master/usage/installation.html) and [sphinx\\_rtd\\_theme.](https://sphinx-rtd-theme.readthedocs.io/en/stable/)

Build the documentation with

#### \$ make doc

For automatically updated builds, you can install sphinx-autobuild, and run

\$ make livedoc